## *CORSIM / TRAFED* Cross-reference by Record Type

**Version 5.0**

Contract No. DTFH61-95-C-00125

#### *Prepared by:*

ITT Industries, Inc., Systems Division ATMS R&D and Systems Engineering Program Team P.O. Box 15012 Colorado Springs, CO 80935-5012

#### *Prepared for:*

FHWA Office of Operations Research, Development and Technology Federal Highway Administration Turner-Fairbank Highway Research Center 6300 Georgetown Pike McLean, Virginia 22101-2296

March 2001

#### **NOTICE**

This document is disseminated under the sponsorship of the Department of Transportation in the interest of information exchange. The United States Government assumes no liability for its contents or use thereof.

This document does not constitute a standard, specification, or regulation.

The Federal Government and ITT Industries, Inc., Systems Division are not responsible for implementation decisions (e.g., construction designs, traffic signal timings) made based on the results of analyses performed using the computer programs described herein.

Copyright 2000-2001 by ITT Industries, Inc., Systems Division. All rights reserved.

Microsoft and Windows are registered trademarks of Microsoft Corporation. Windows NT is a trademark of Microsoft Corporation.

TRAFED are trademarks of ITT Industries, Inc., Systems Division.

## **Contents**

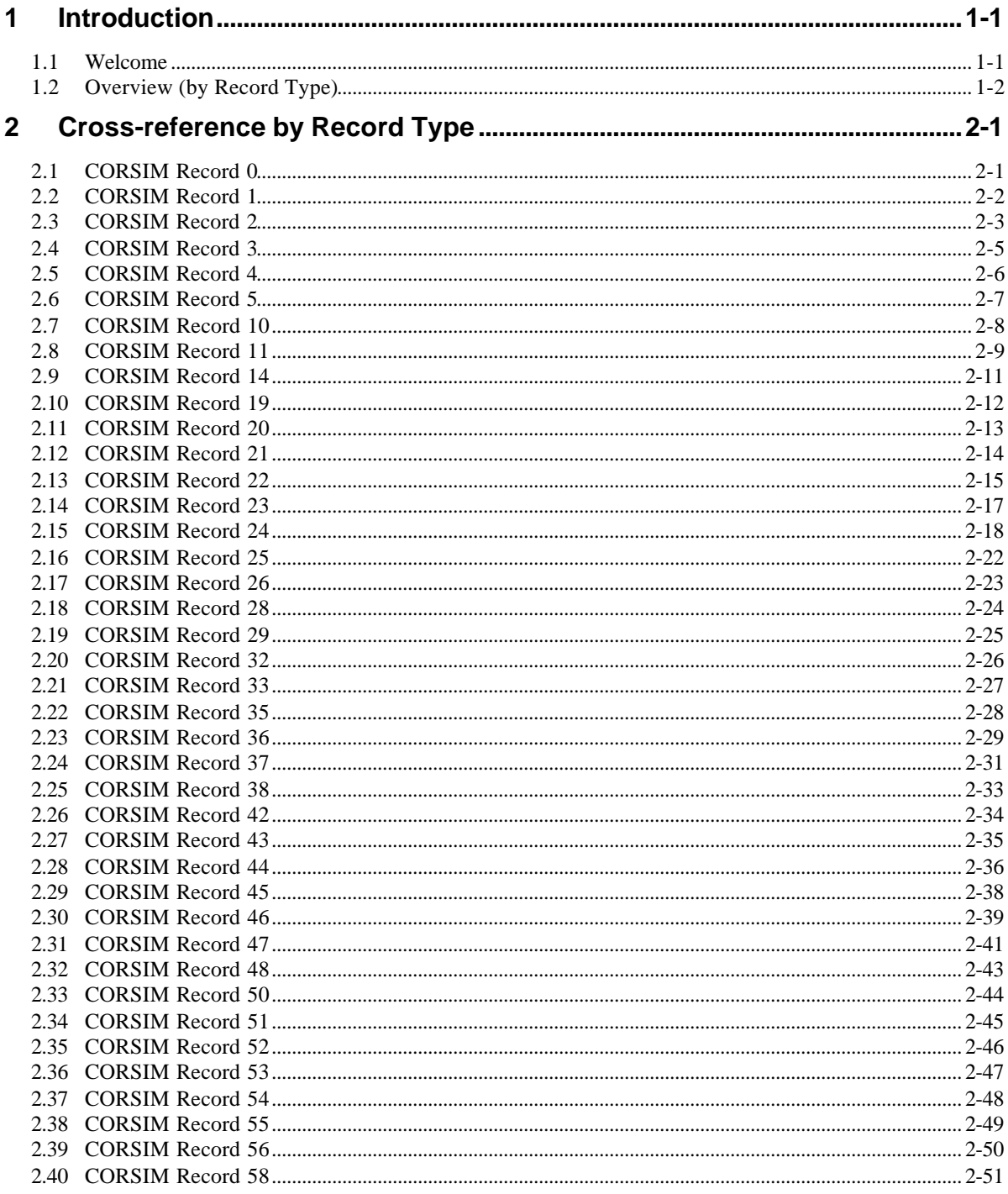

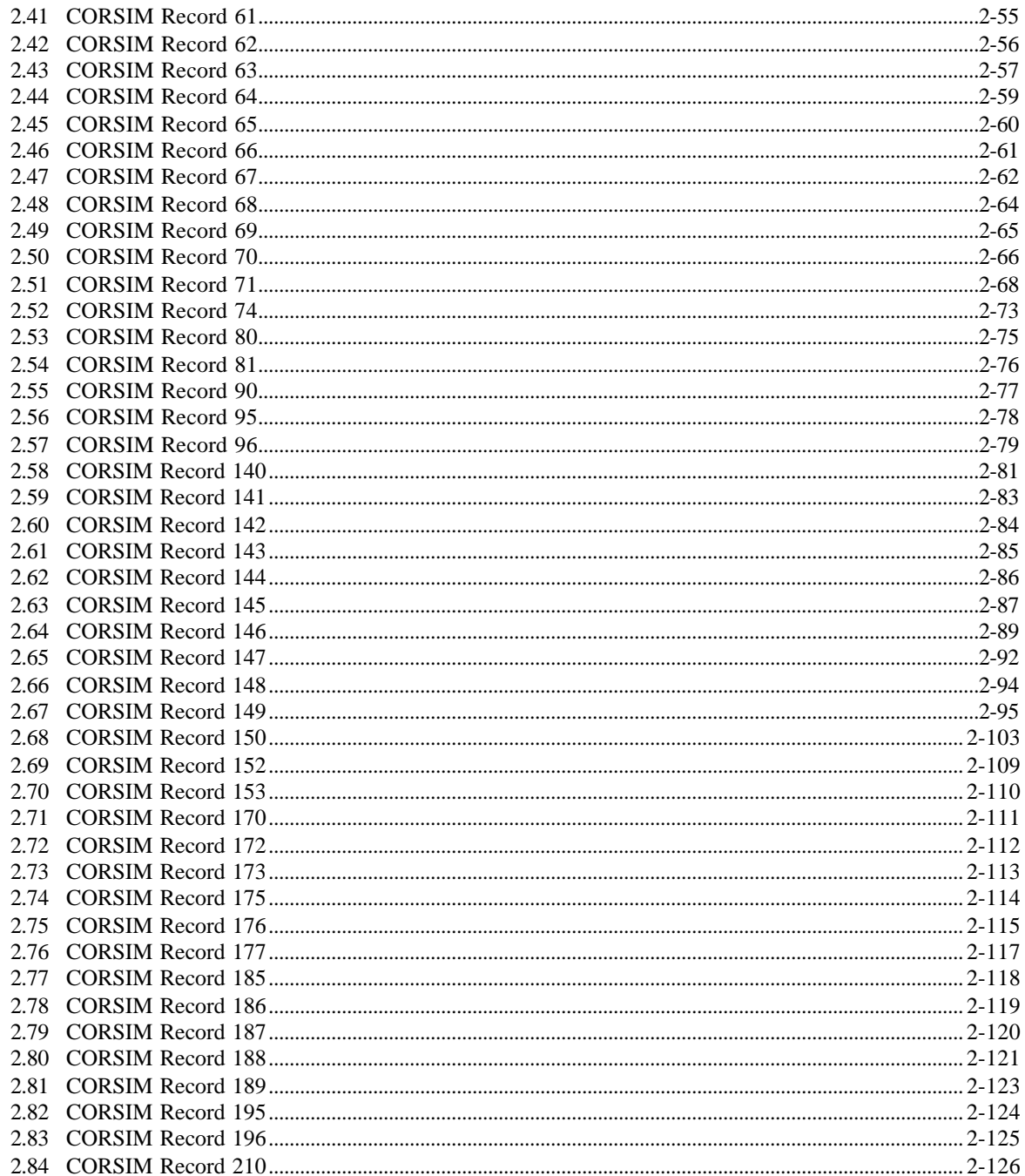

# **1 Introduction**

#### **1.1 Welcome**

This cross-reference supports traffic engineers using TRAFED and CORSIM to create and modify CORSIM traffic networks. The cross-reference describes neither the technical aspects of CORSIM, nor the types of analyses that can be performed using traffic simulations.

TRAFED is a new product designed to create models of traffic networks using a point-and-click, graphical user interface. It is designed to support users of the Federal Highway Administration's (FHWA's) CORSIM microscopic traffic simulator. The goal of TRAFED is to allow traffic engineers to quickly and easily layout and build simulated traffic networks without having to know the internal workings of the traffic simulation that will be used to perform analysis. By displaying, editing, and storing the data in a manner that makes sense to a traffic engineer, TRAFED allows the engineer to spend time analyzing the data and making decisions rather than learning how to make the simulation work. CORSIM stores over 1200 entries of data used to input and calibrate a traffic network. The CORSIM TRF file format stores this data on 84 record types. Many of the pieces of data were introduced by different people at different points over the thirty-year lineage of CORSIM. There is a very complicated relationship between the data and between the record types.

Variables are stored logically in TRAFED unlike CORSIM, which stores the variables functionally. For example the Freeway Link: General Properties page allows editing common fields on one page. These fields are found on multiple CORSIM record types. For example, Name is found on record type 10, Length is found on record type 19, and Grade is found on record type 20.

Users who are comfortable with CORSIM record types may find this cross-reference useful for determining which TRAFED dialog is associated with a particular CORSIM record type and entry.

#### **1.2 Overview (by Record Type)**

This document lists the TRAFED GUI (Graphical User Interface) components by CORSIM record type.

CORSIM structures its data into records and entries. Each record contains one or more entries. The titles associated with each record can be found in the CORSIM Reference Manual. The GUI components consist of dialogs, pages, fields, and graphical displays. Each dialog can contain pages, fields, and graphical displays. Each page can contain fields and graphical displays. A tab inside the dialog window designates a page. A field can be an edit box, radio button, check box, drop down edit box, or buttons. A graphical display can be any graphical picture in a dialog that can be manipulated by the user. Refer to the example dialogs below for examples of these GUI components.

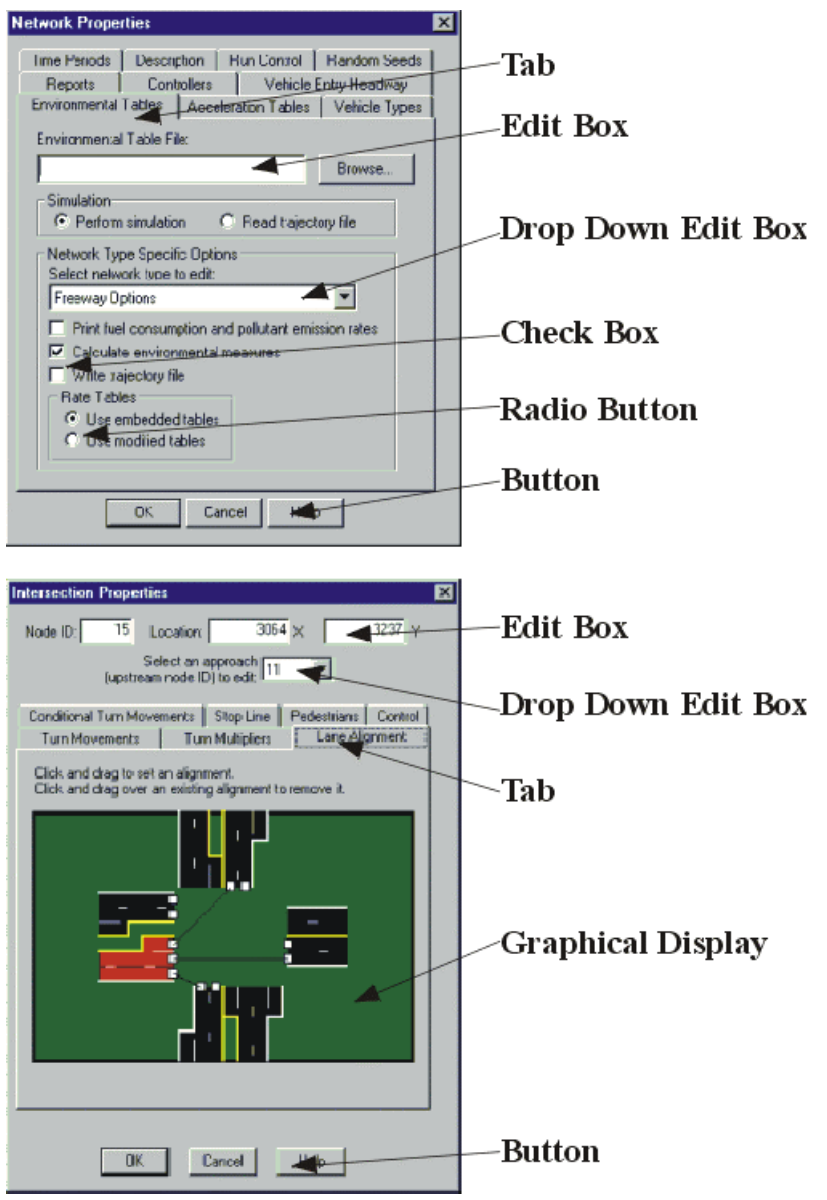

The following cross-reference tables are ordered by CORSIM record type. Each of the tables contains the entry numbers found in the record type that are equivalent to TRAFED fields. There may be entry numbers that do not appear on a TRAFED dialog. These entries are determined internally by TRAFED or by the

network geometry created by TRAFED. The associated dialog title or dialog title: page title, and field are listed after the corresponding CORSIM entry number. Note: entries that are determined internally by TRAFED are noted by "Not Used" in the field description and entries that are determined by geometry are noted by "Implicit in geometry" in the field description.

To use this manual, look up the CORSIM record type, find the entry number in question, then look up the TRAFED dialog, page and field.

## **2 Cross-reference by Record Type**

#### **2.1 CORSIM Record 0**

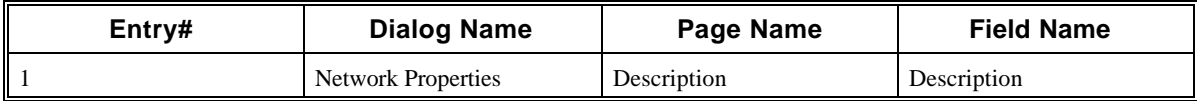

#### **2.2 CORSIM Record 1**

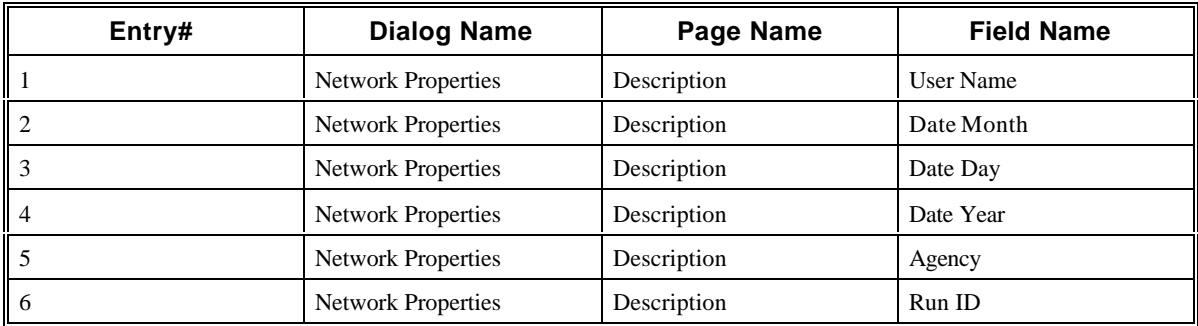

#### **2.3 CORSIM Record 2**

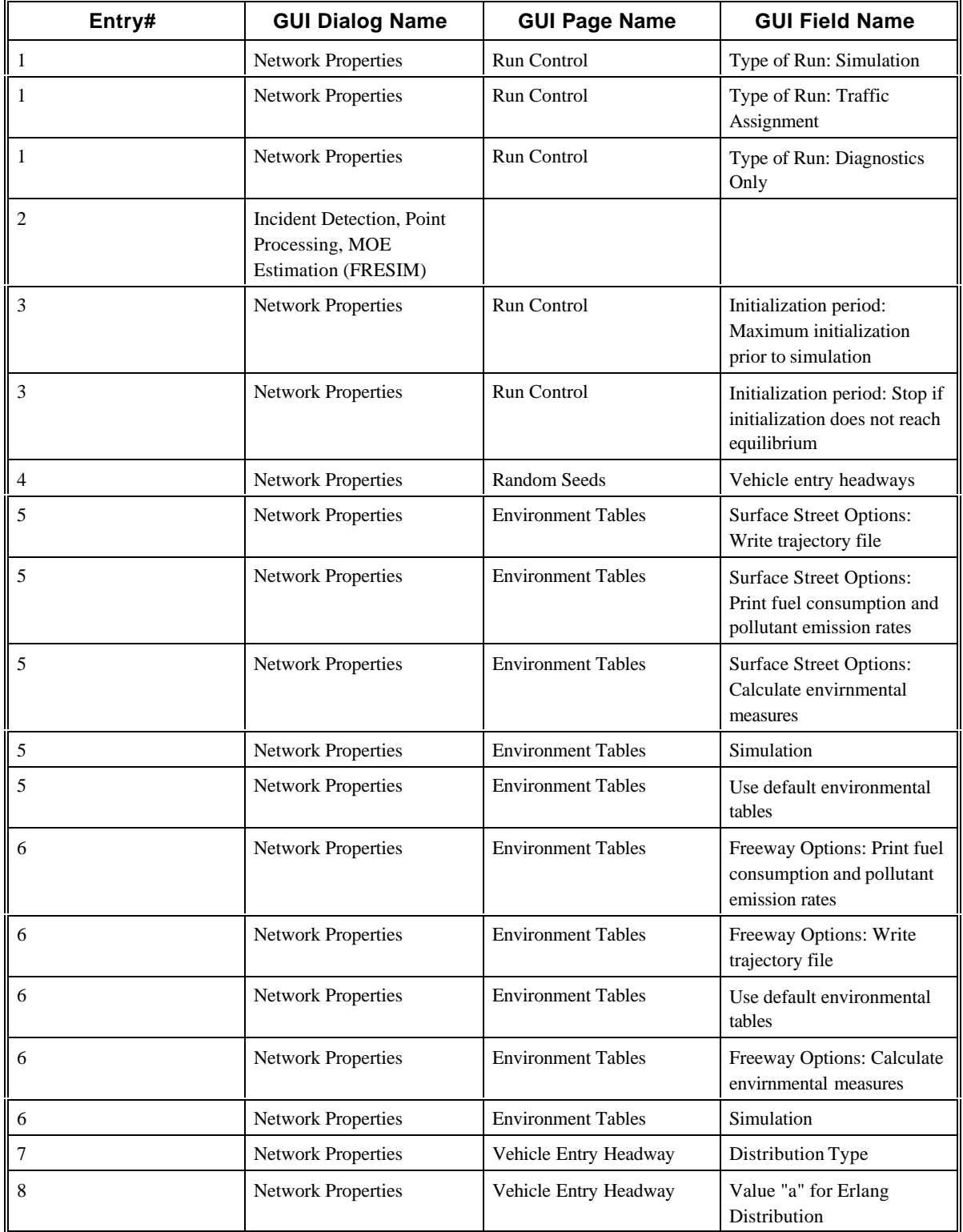

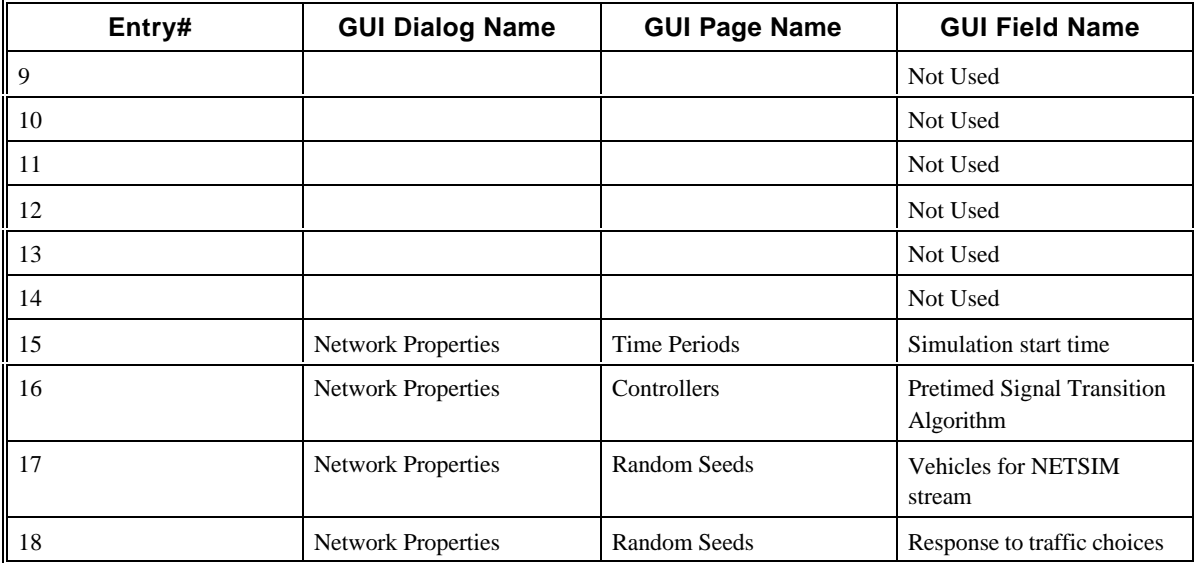

### **2.4 CORSIM Record 3**

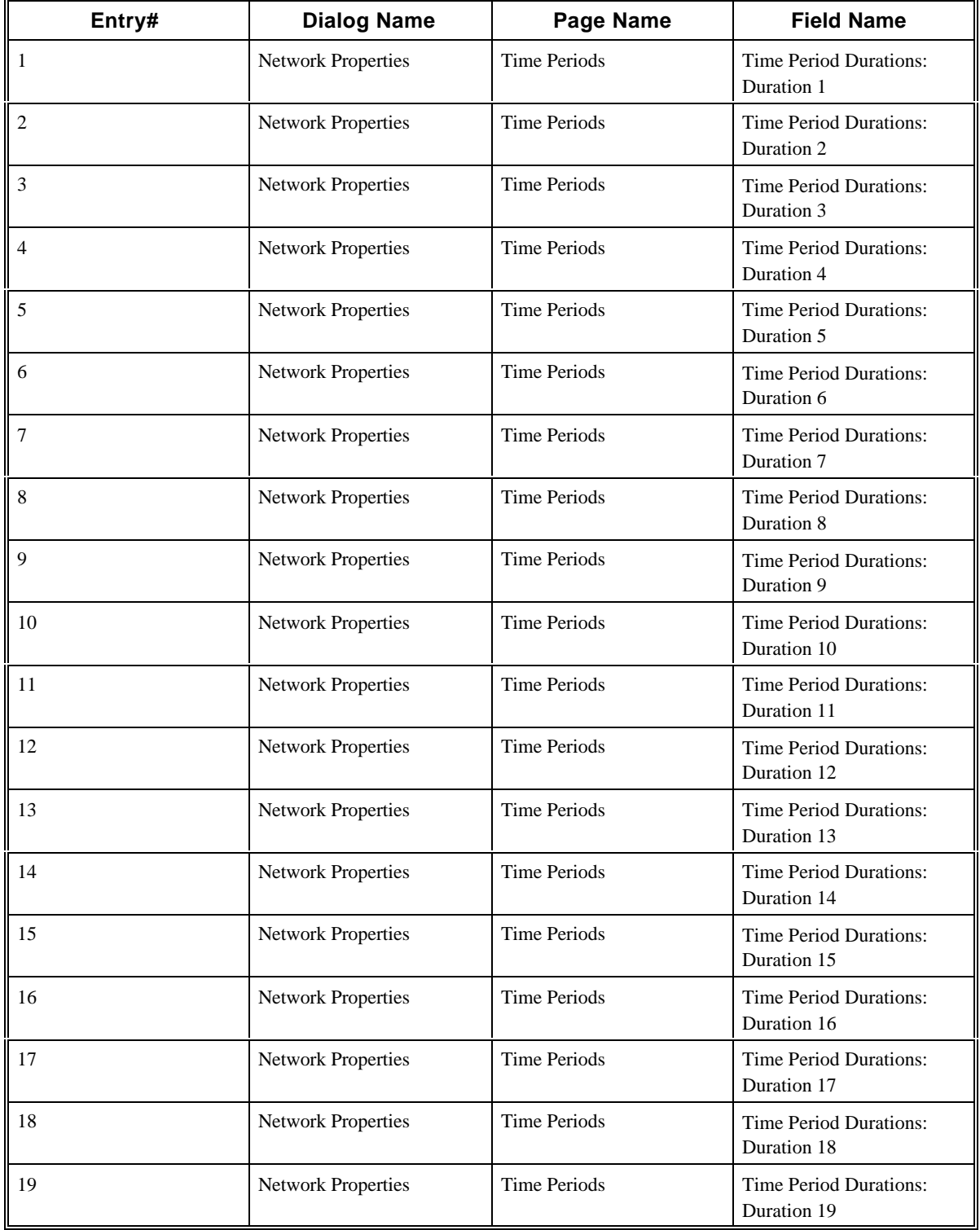

#### **2.5 CORSIM Record 4**

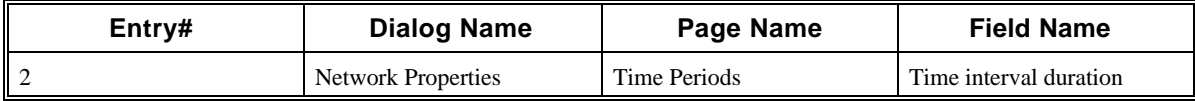

#### **2.6 CORSIM Record 5**

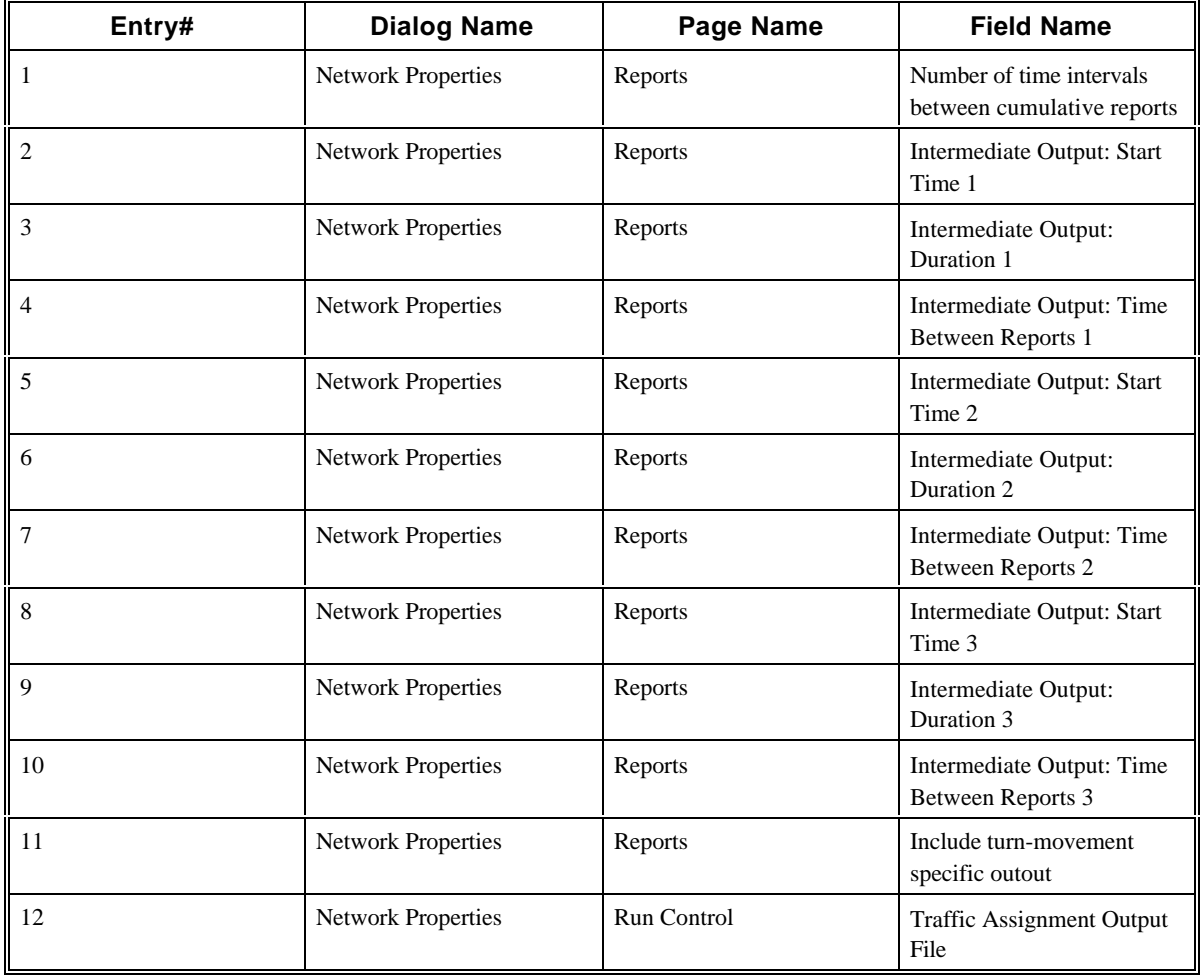

#### **2.7 CORSIM Record 10**

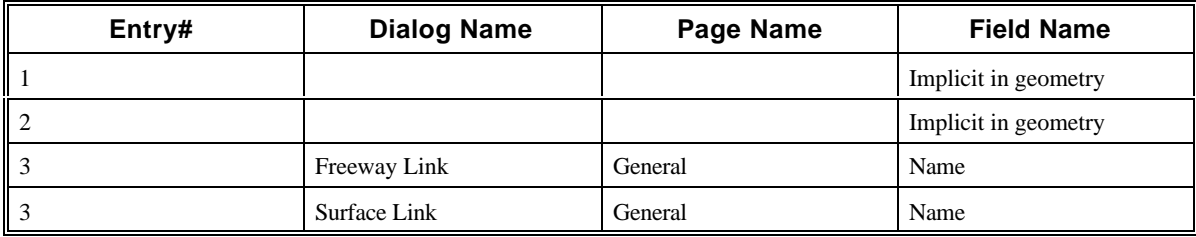

### **2.8 CORSIM Record 11**

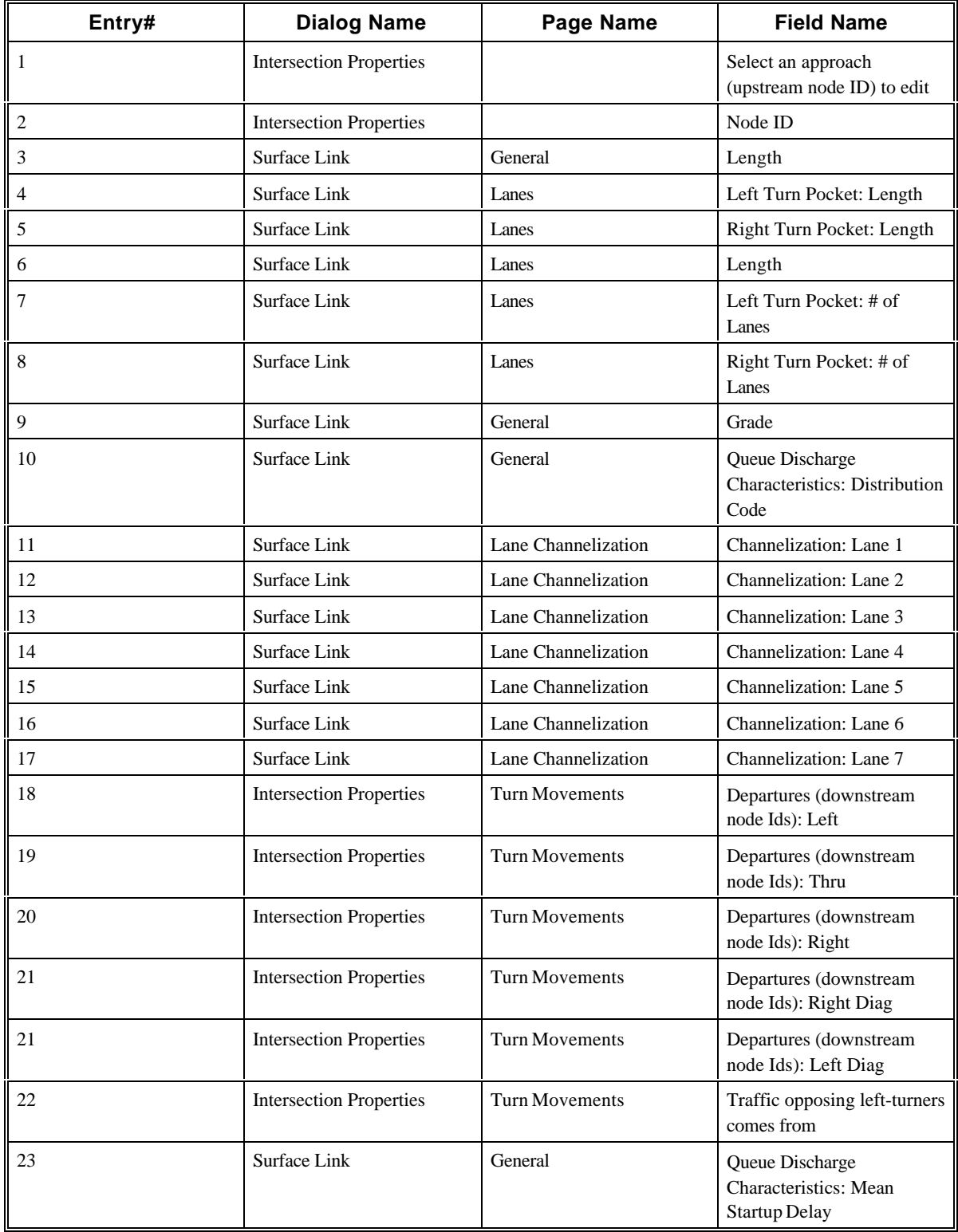

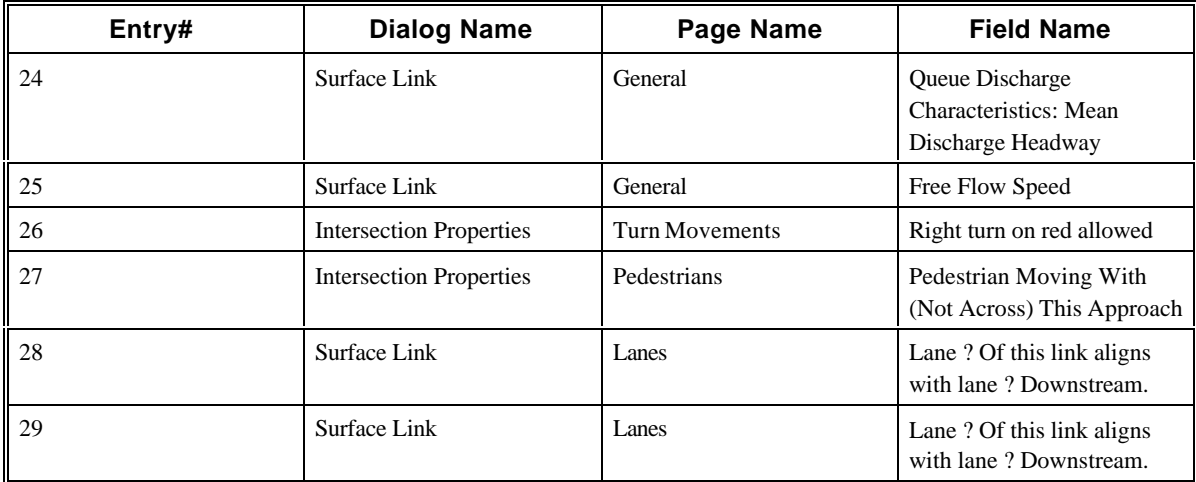

### **2.9 CORSIM Record 14**

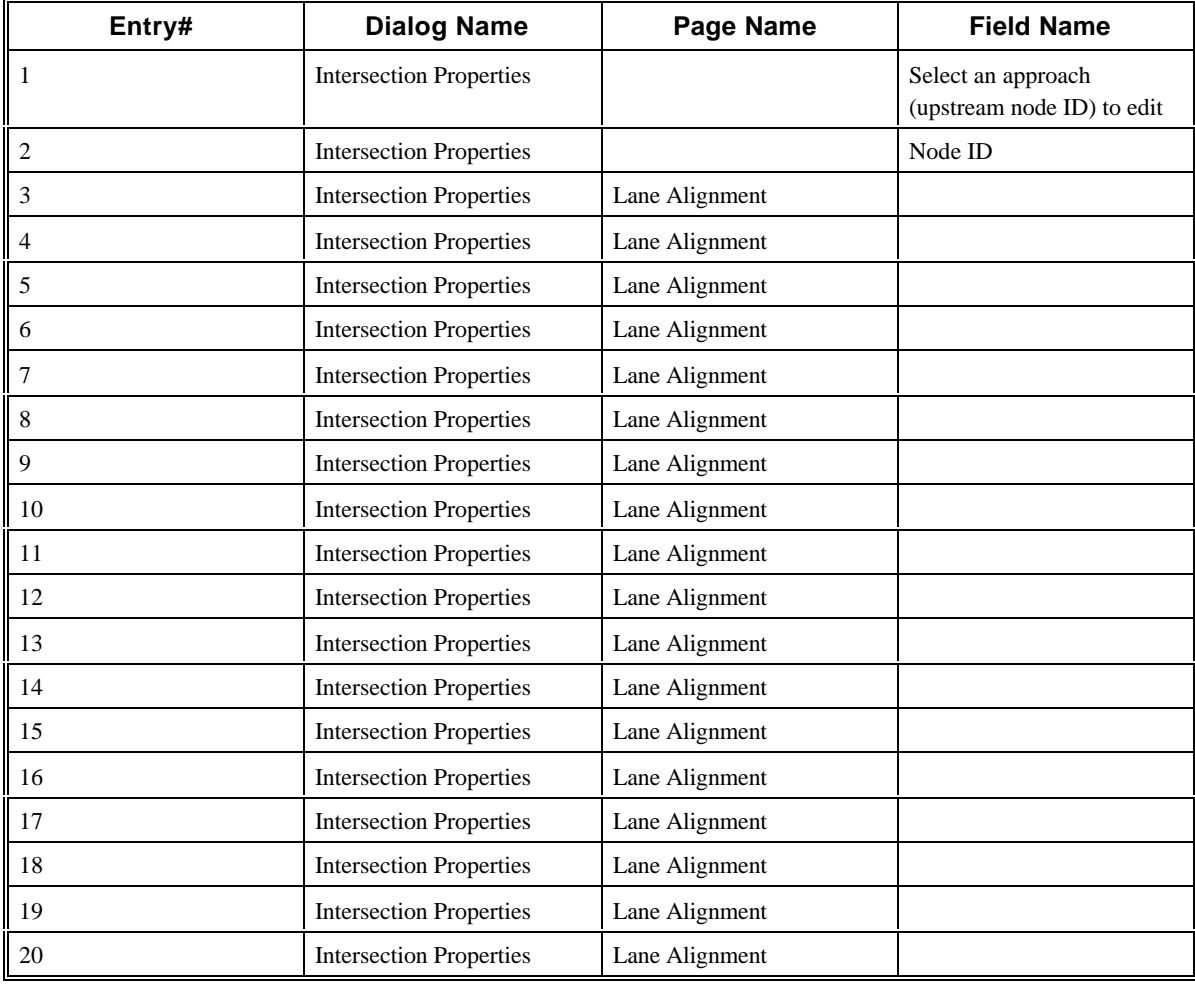

#### **2.10 CORSIM Record 19**

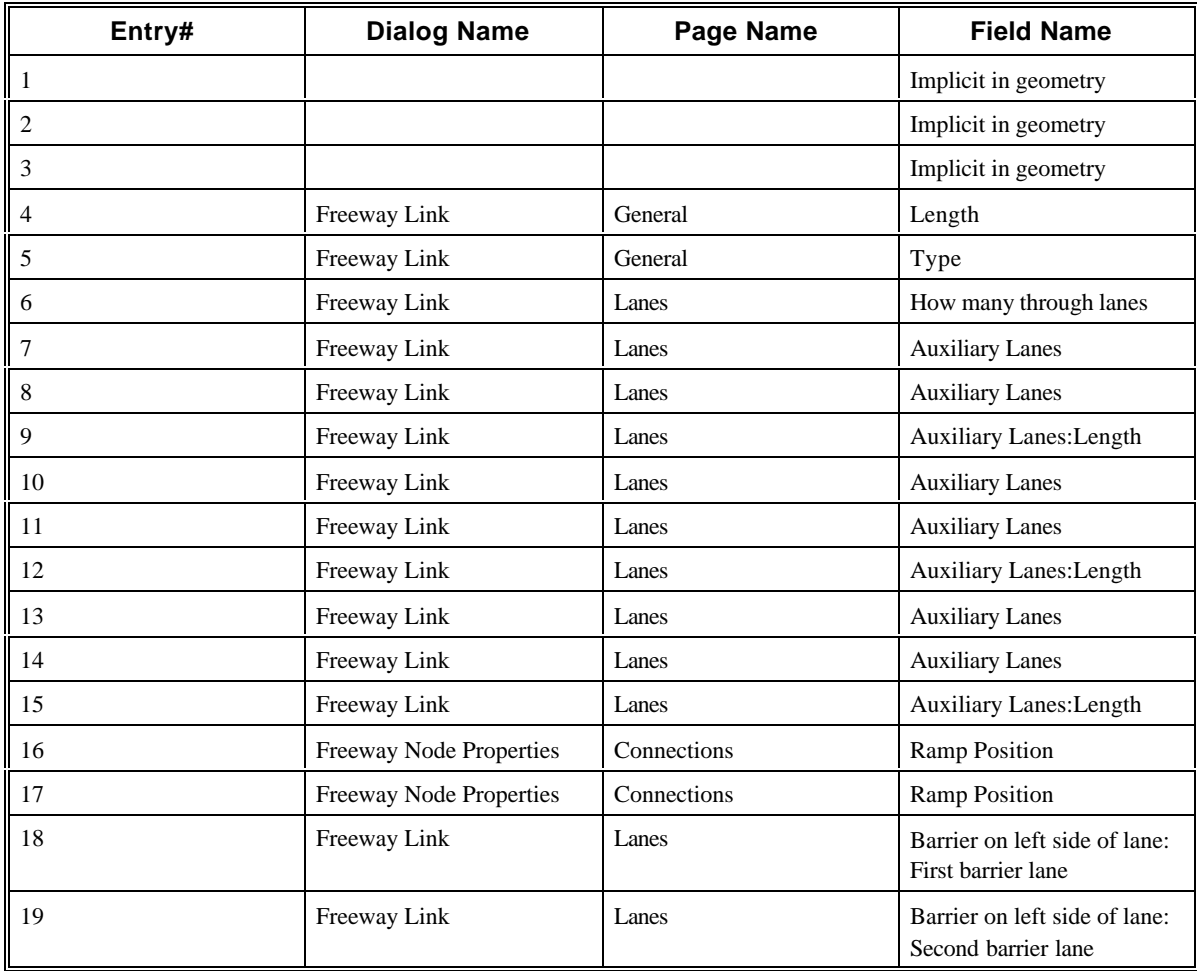

### **2.11 CORSIM Record 20**

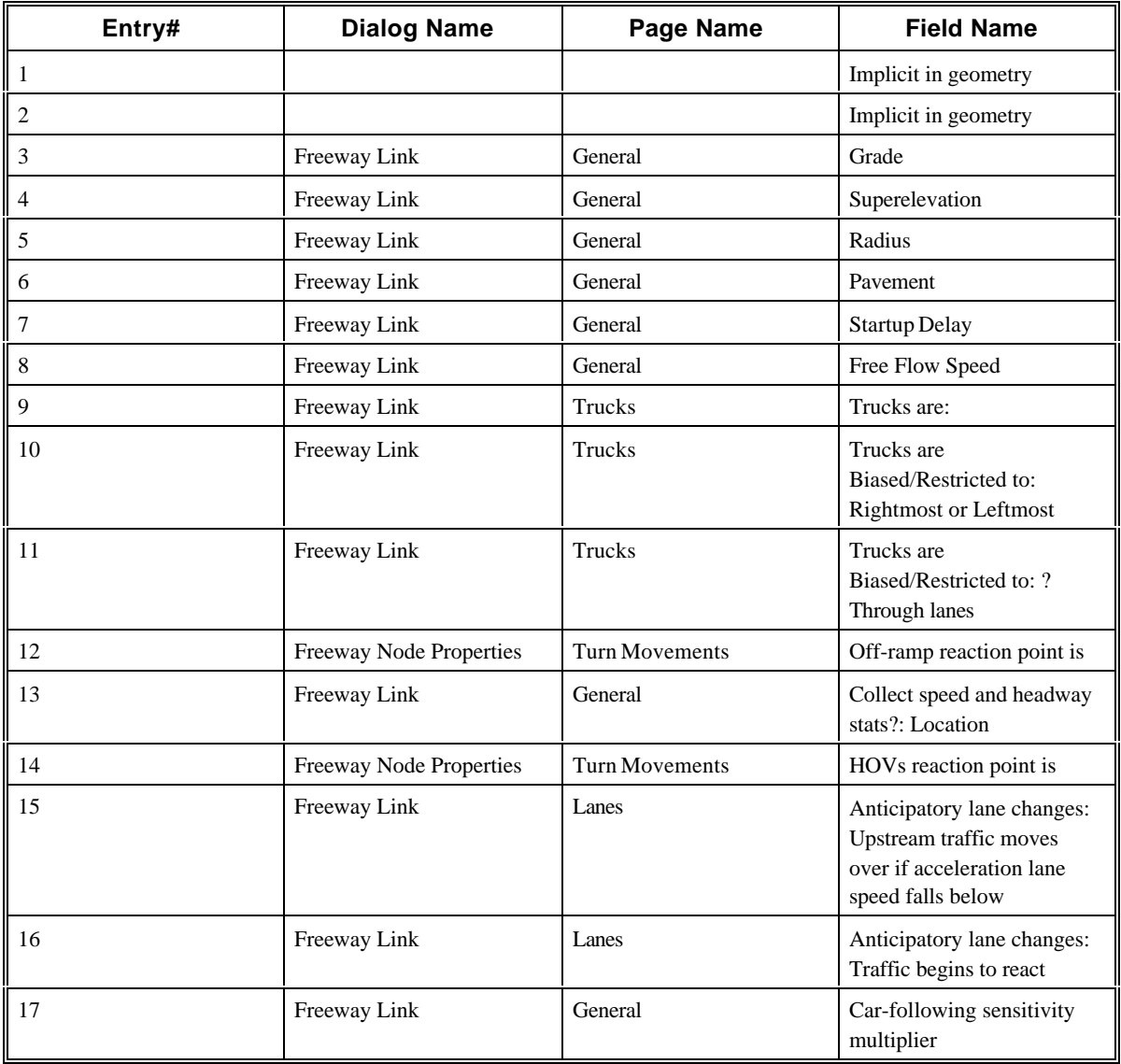

#### **2.12 CORSIM Record 21**

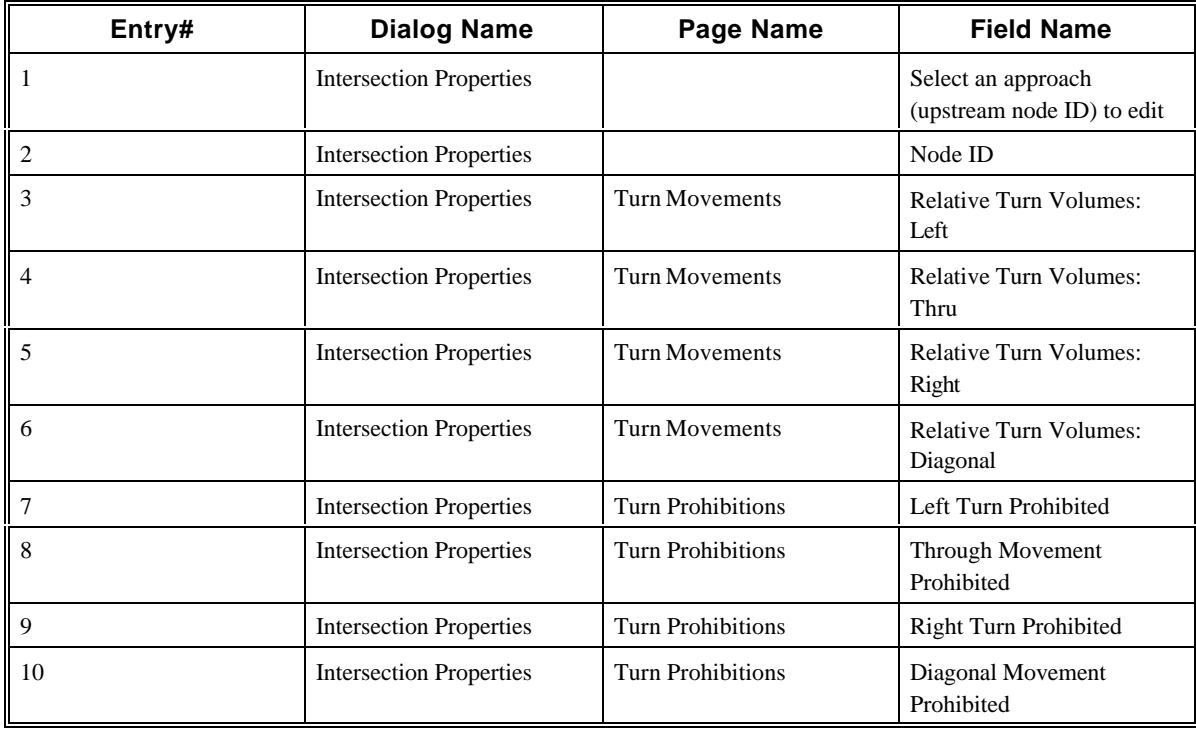

### **2.13 CORSIM Record 22**

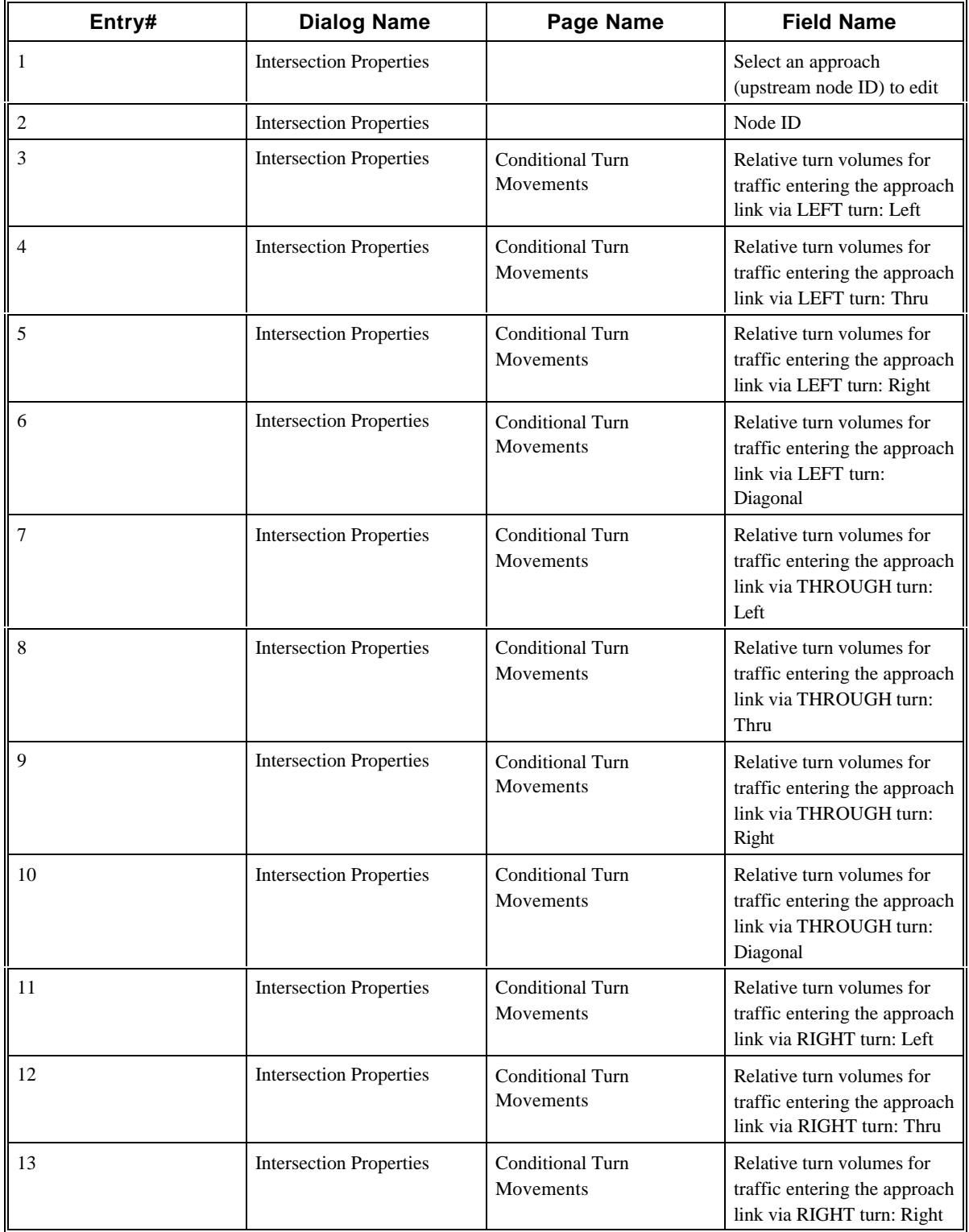

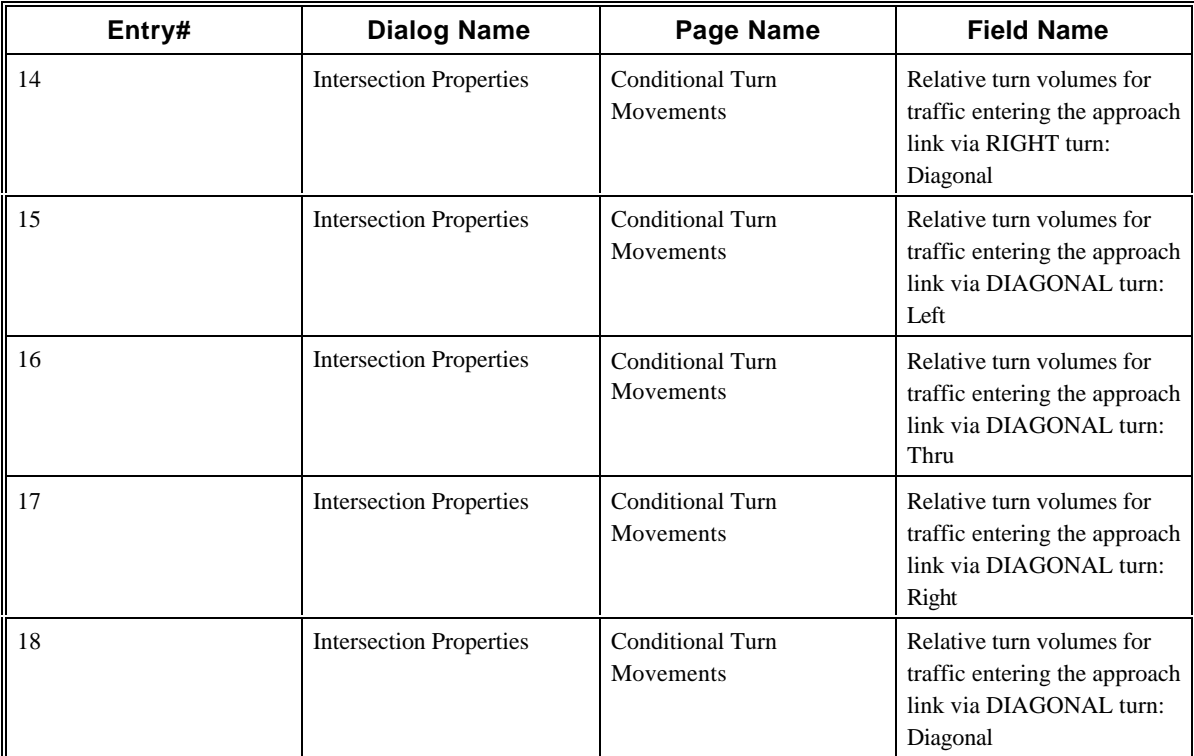

### **2.14 CORSIM Record 23**

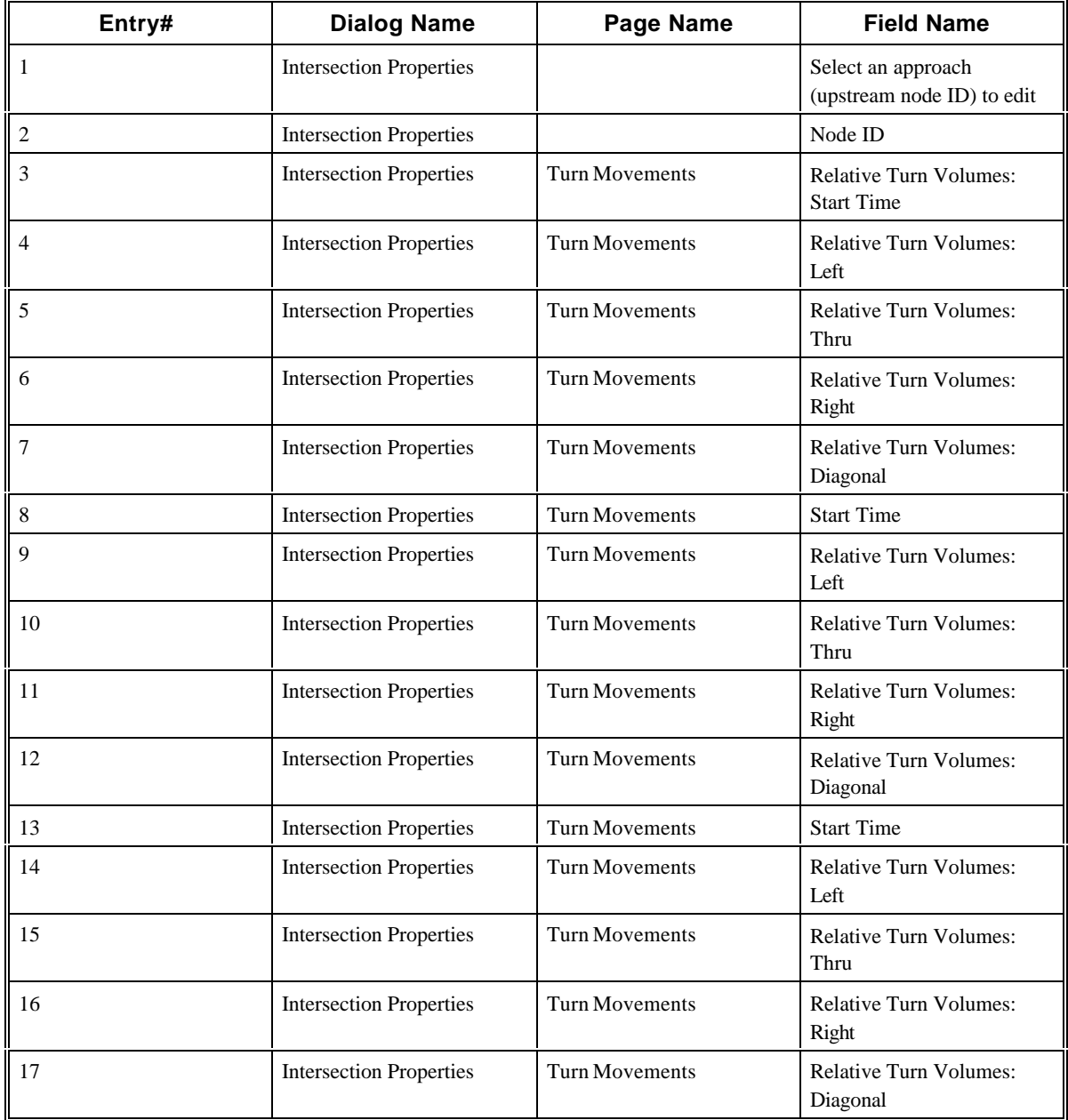

#### **2.15 CORSIM Record 24**

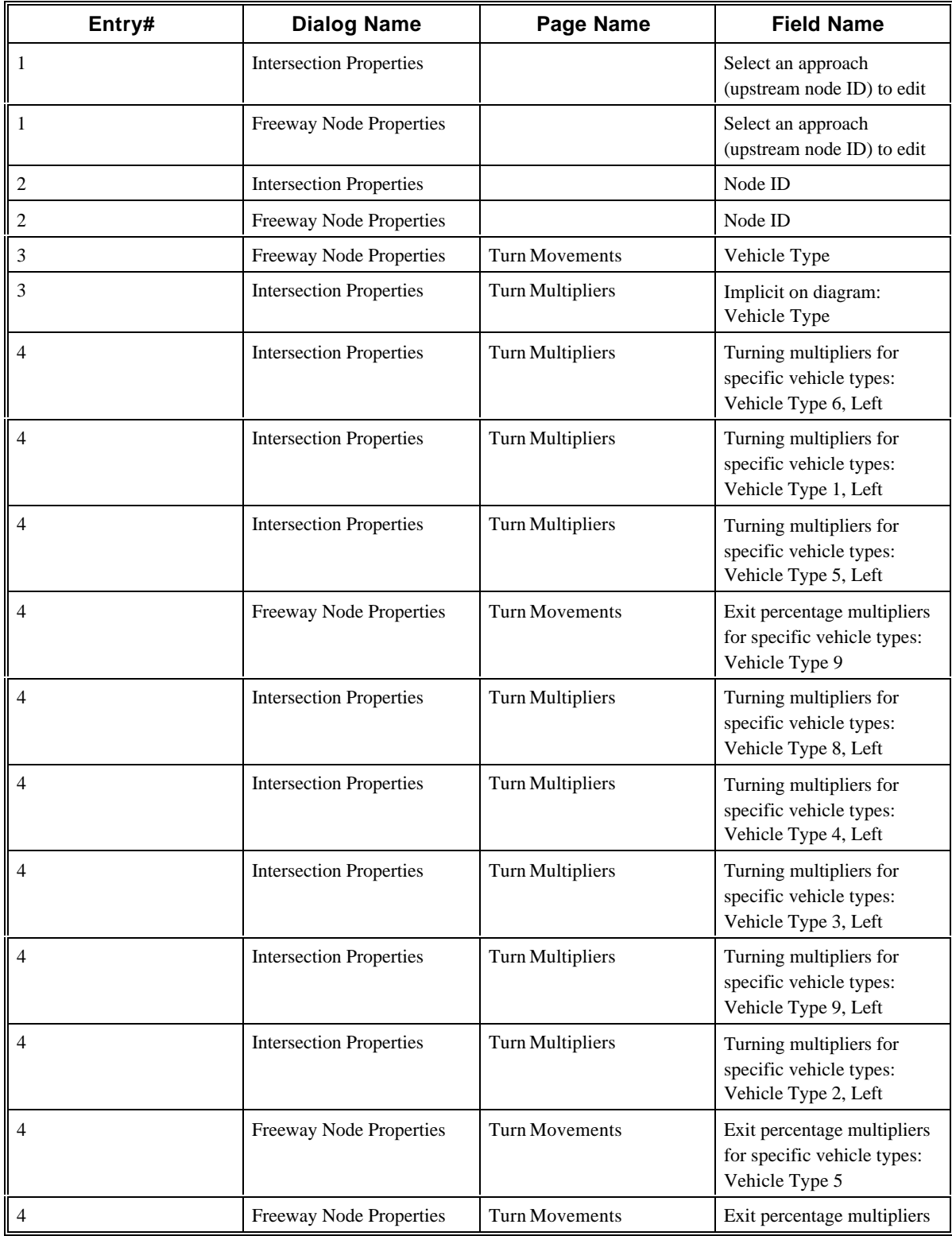

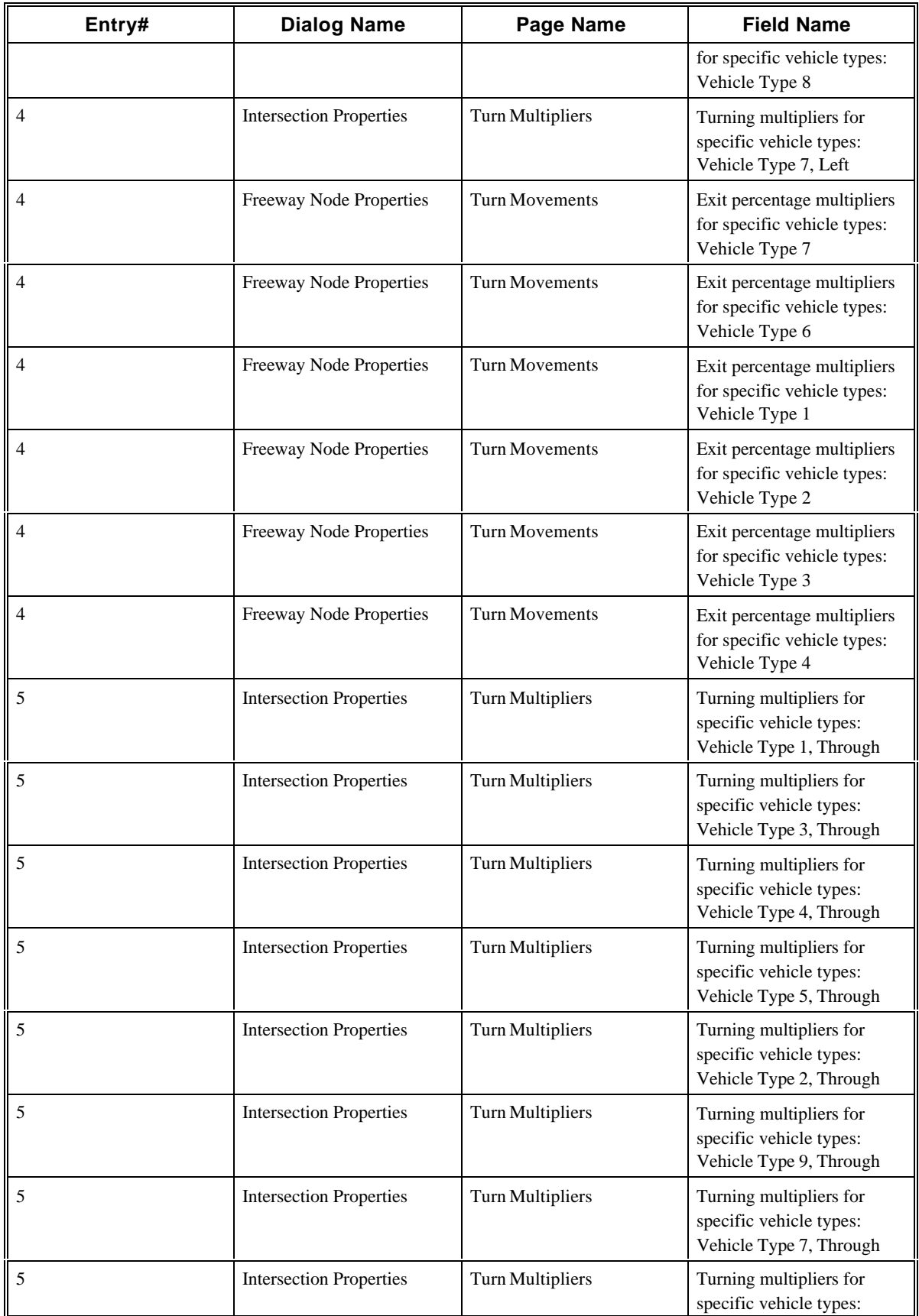

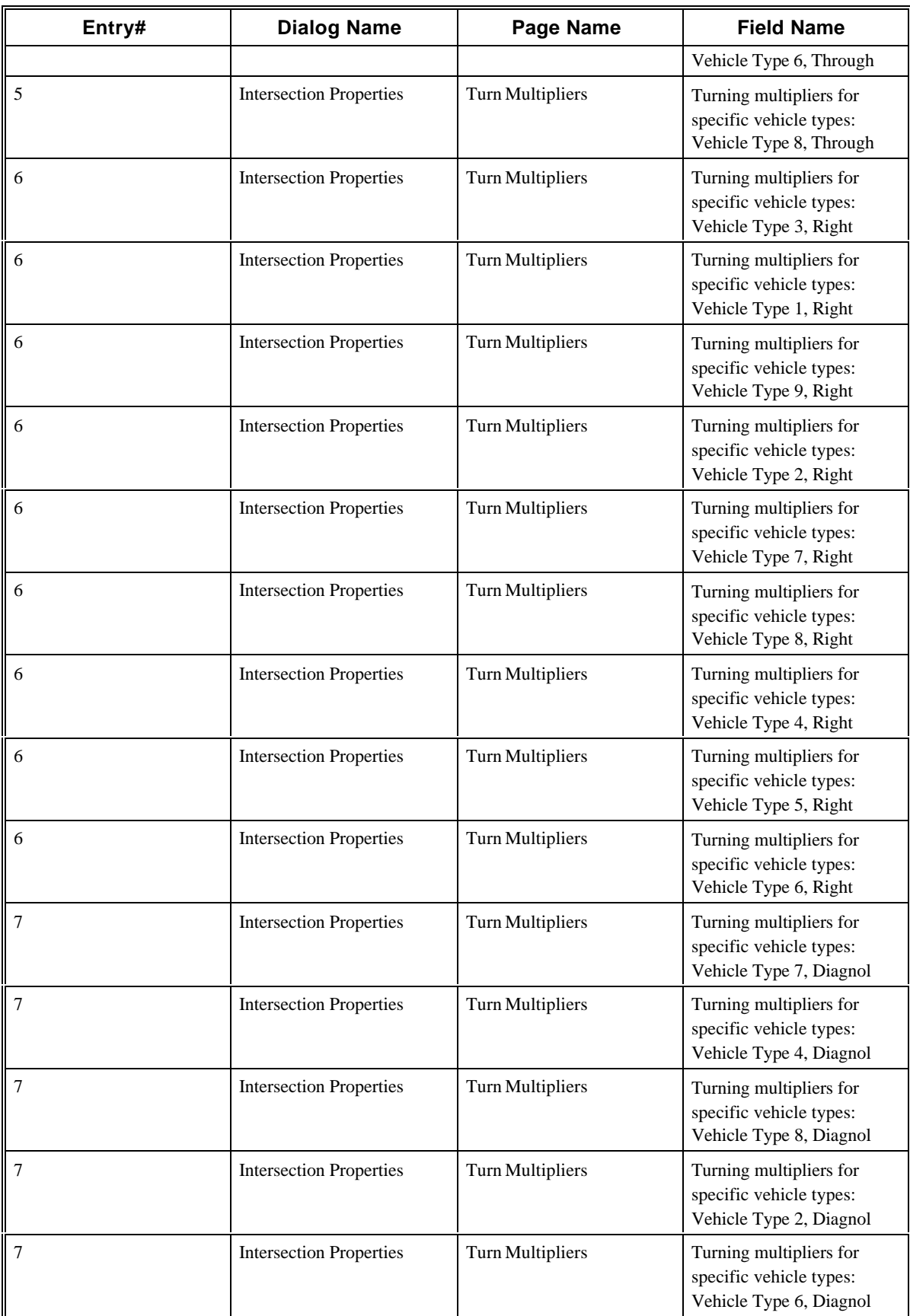

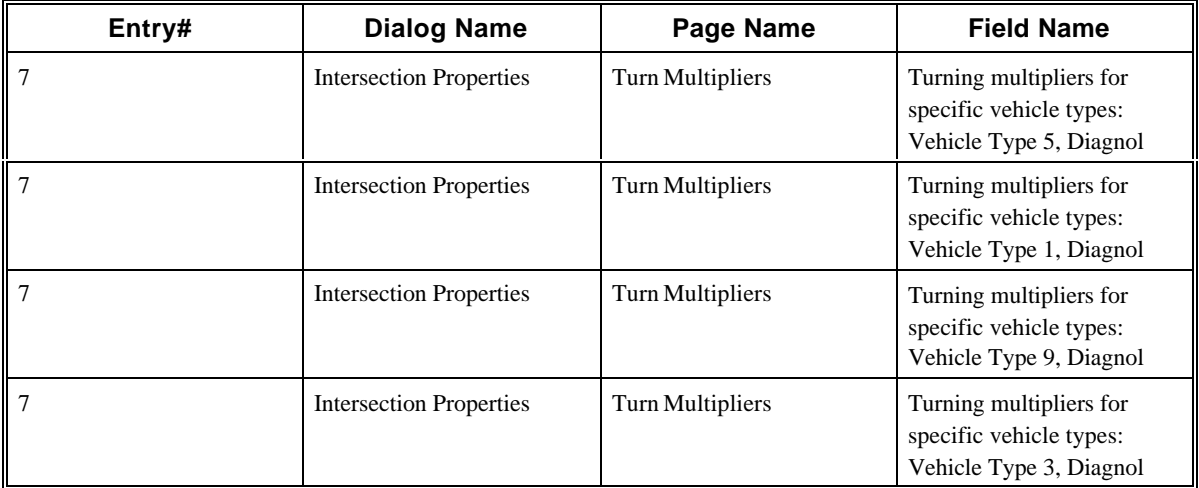

#### **2.16 CORSIM Record 25**

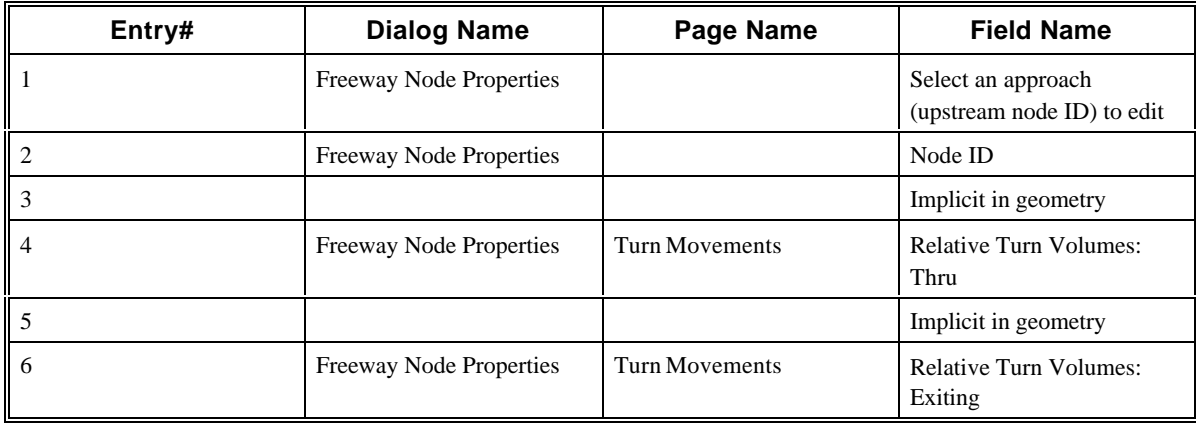

#### **2.17 CORSIM Record 26**

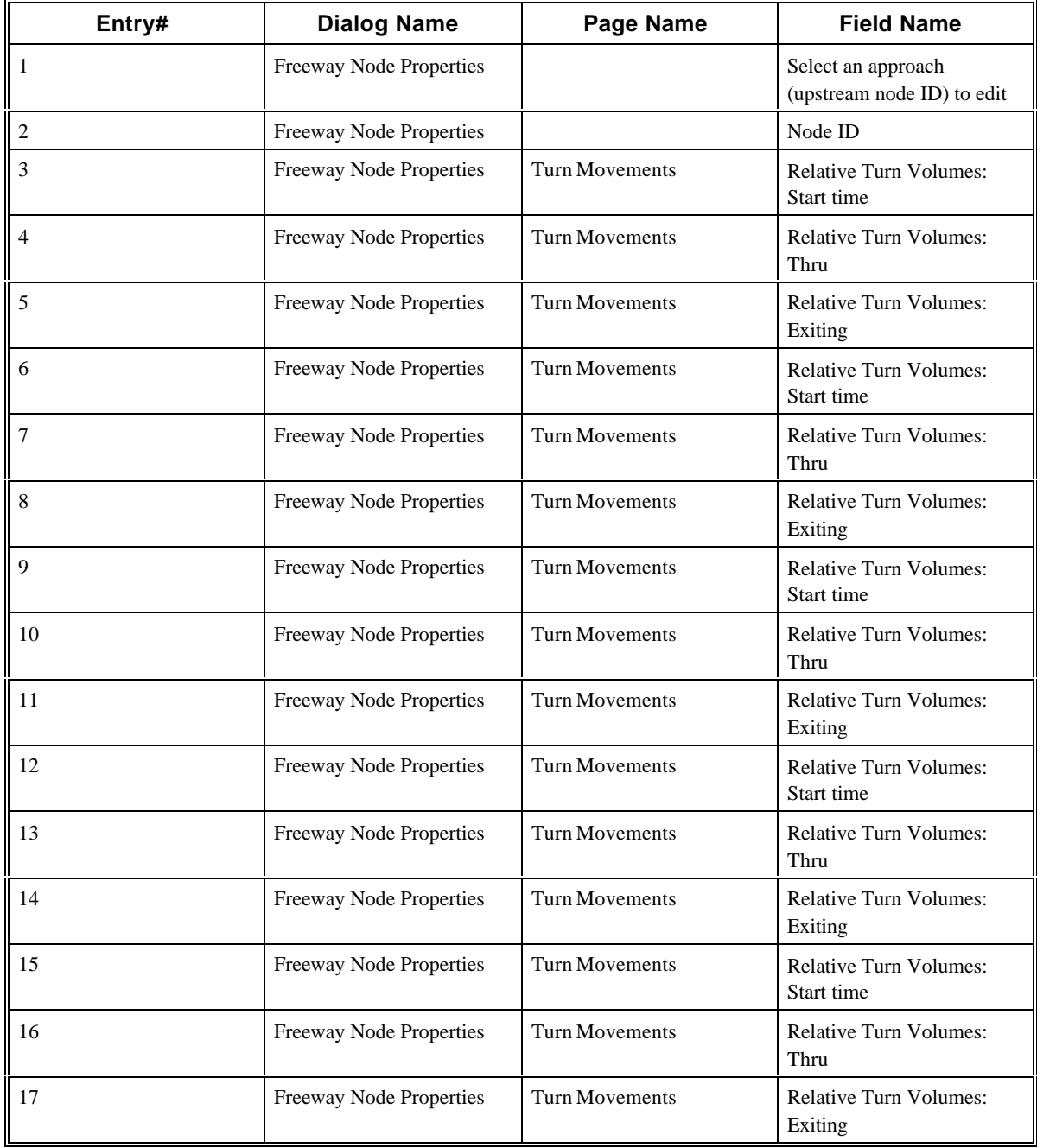

#### **2.18 CORSIM Record 28**

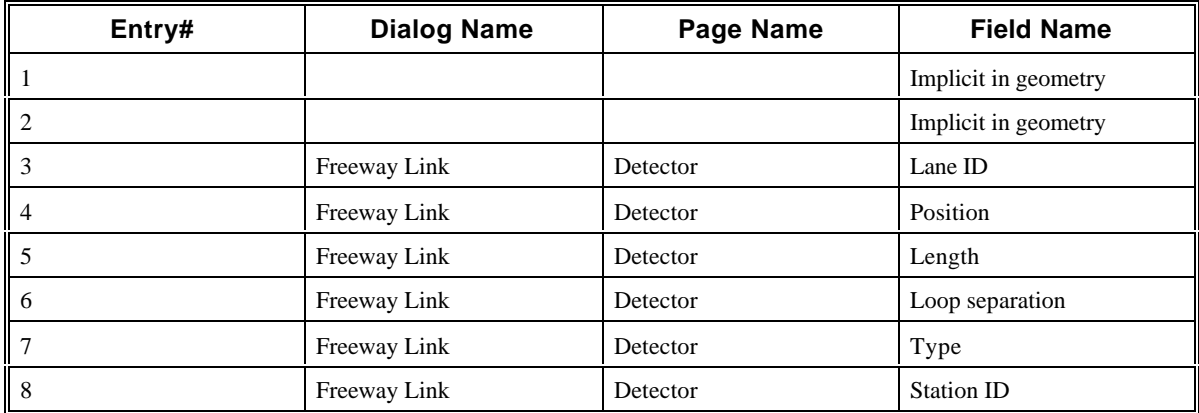

### **2.19 CORSIM Record 29**

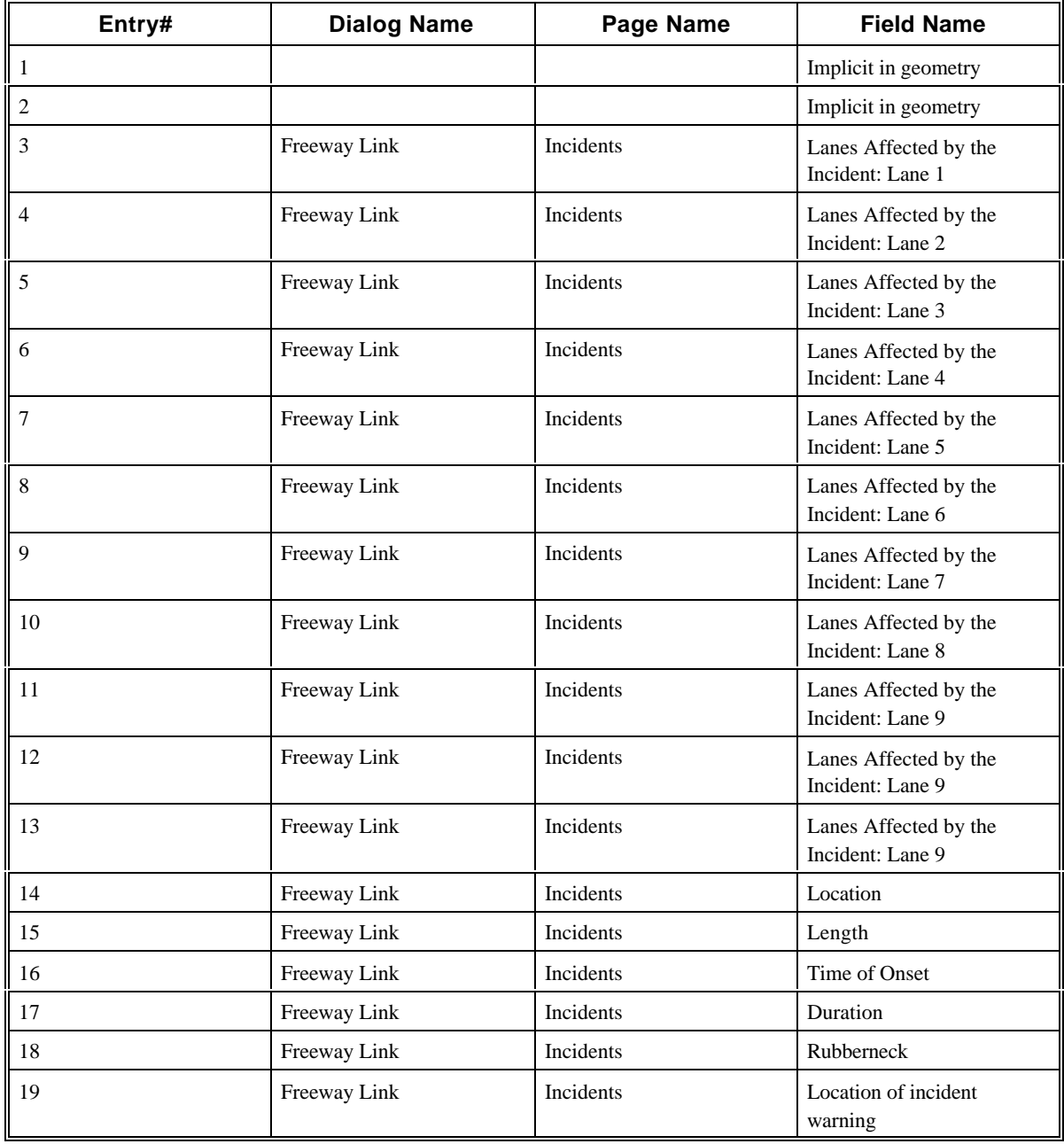

#### **2.20 CORSIM Record 32**

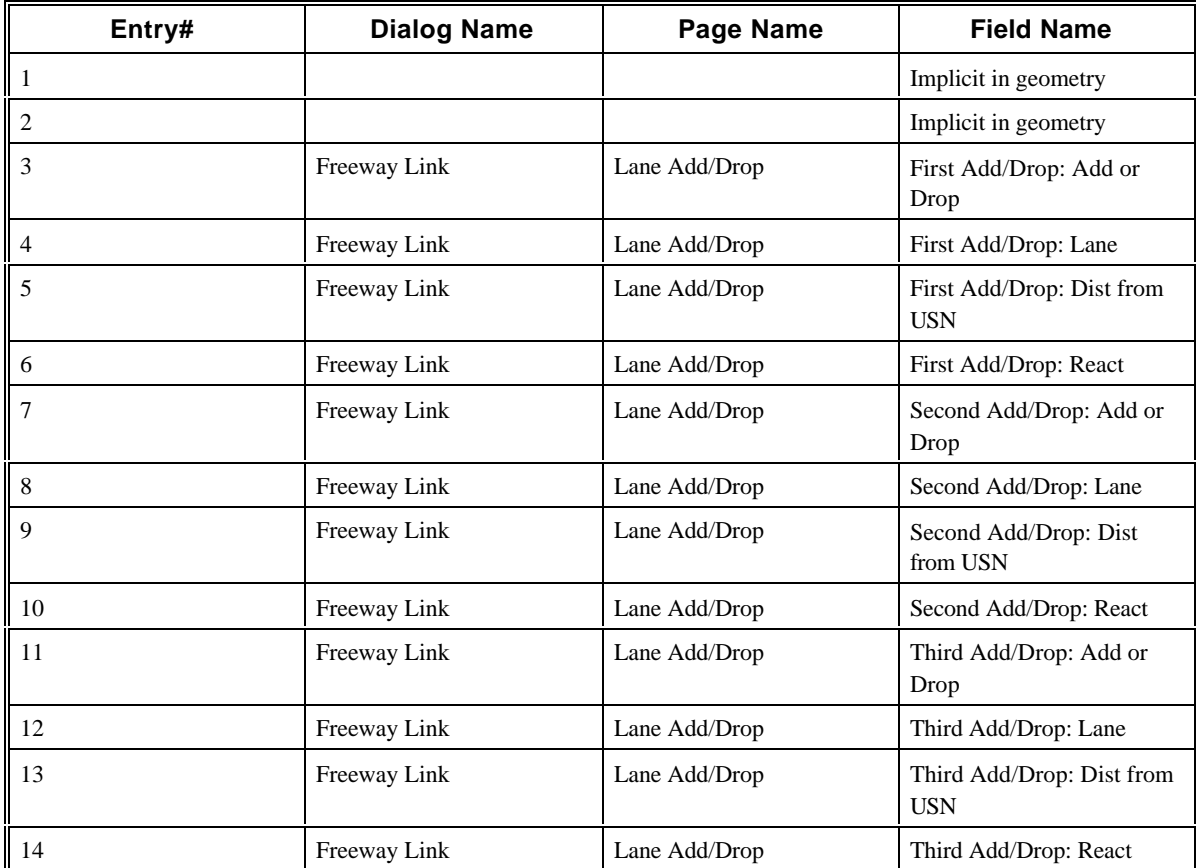

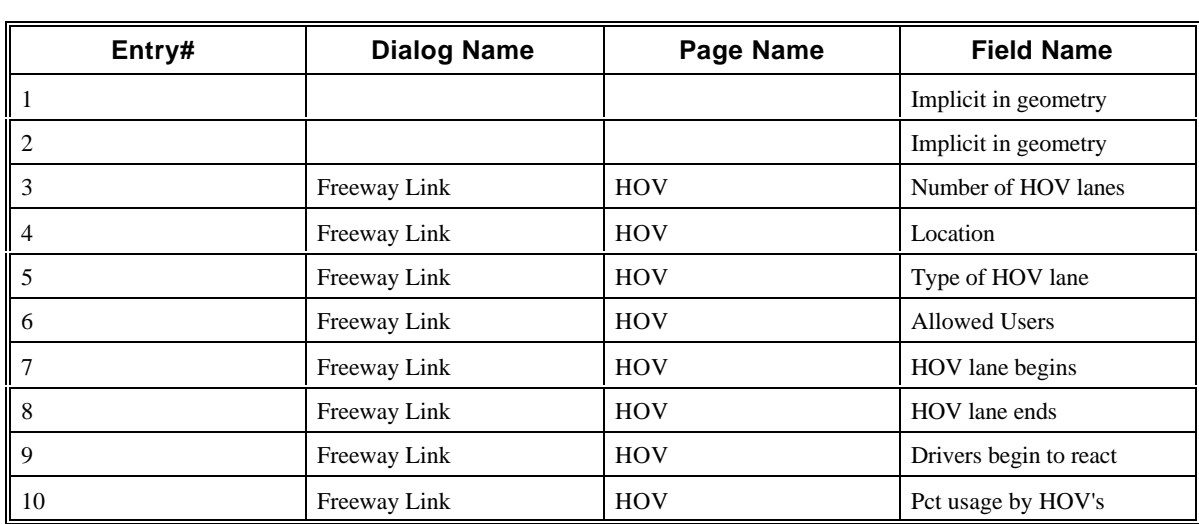

### **2.21 CORSIM Record 33**

#### **2.22 CORSIM Record 35**

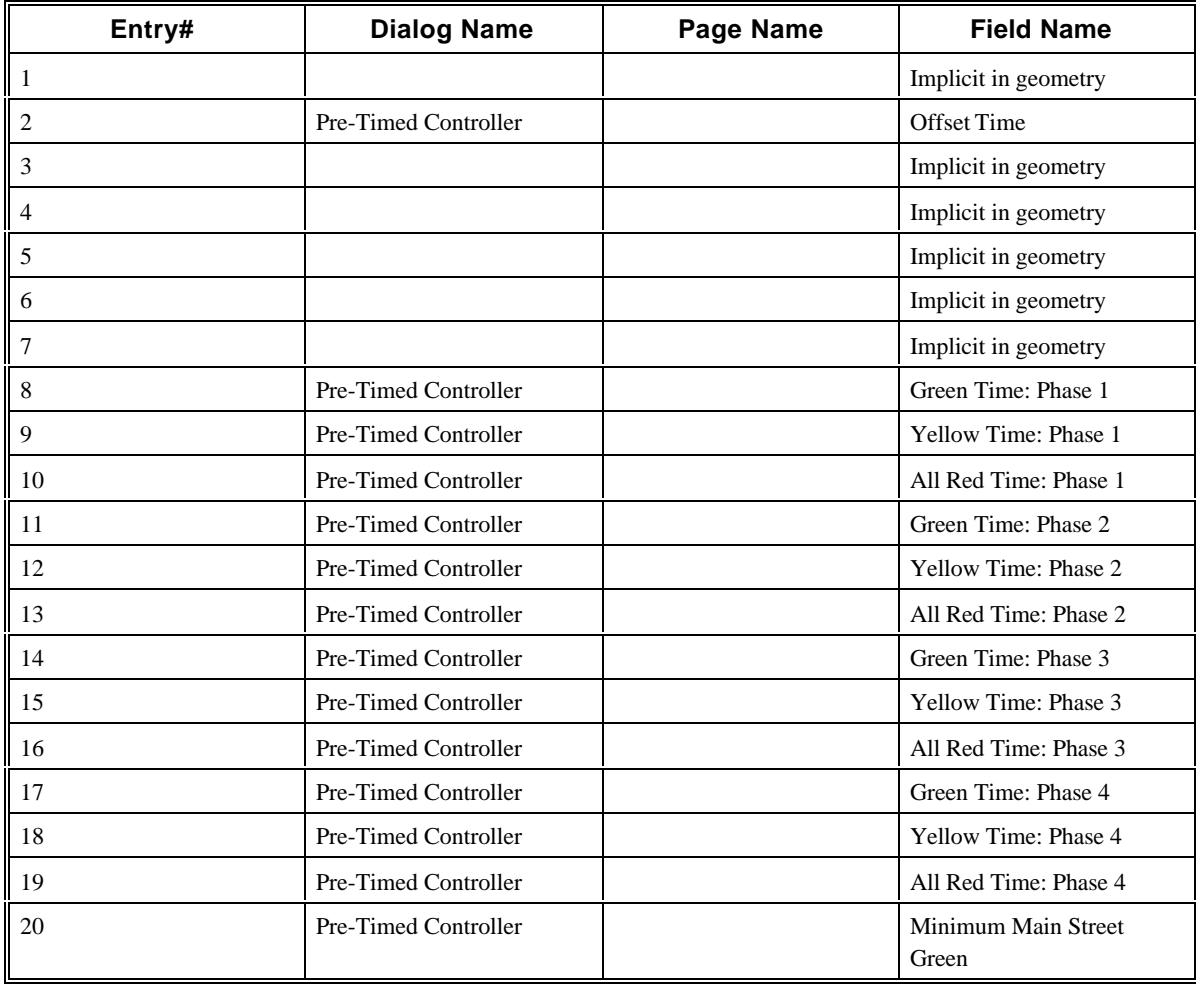
## **2.23 CORSIM Record 36**

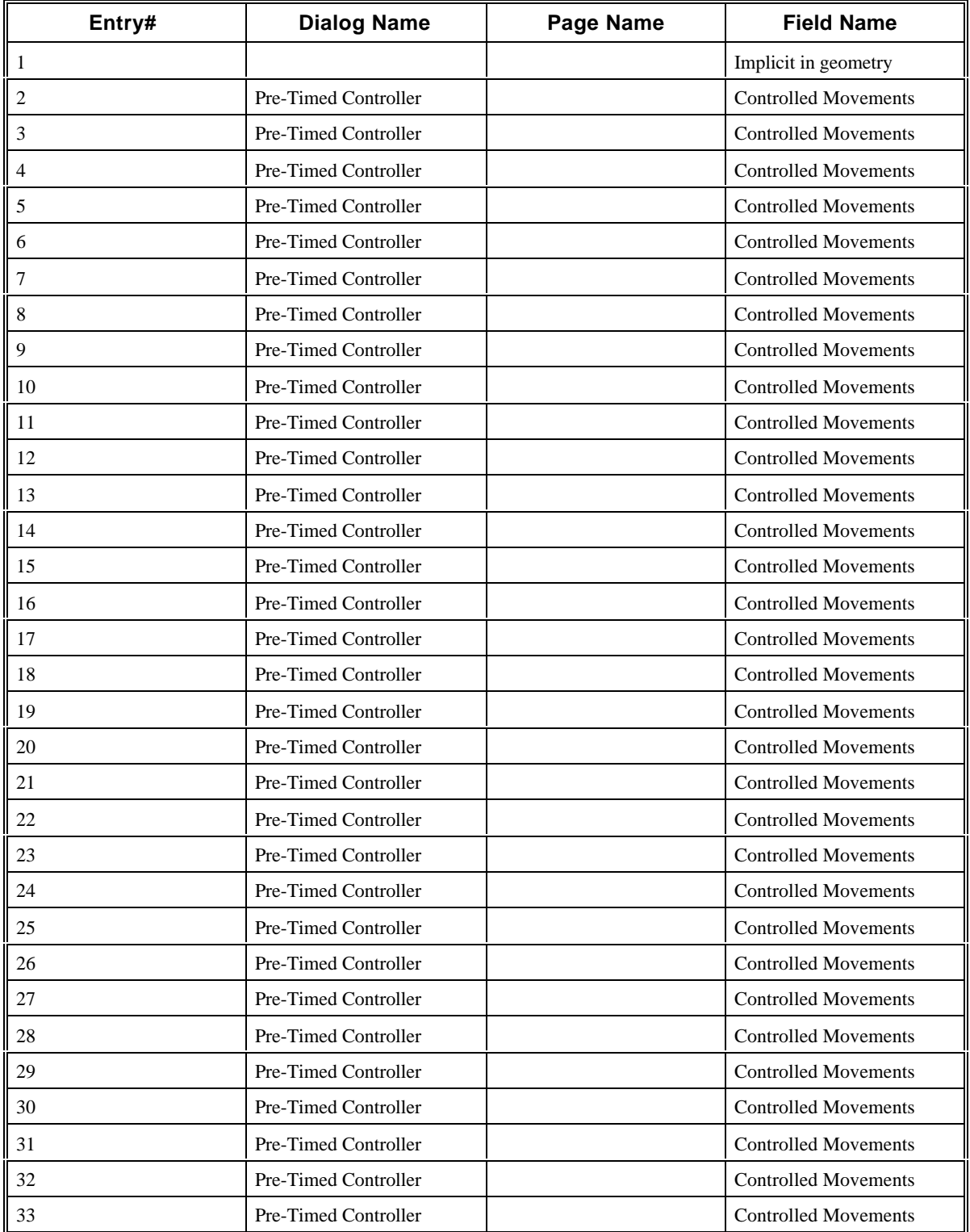

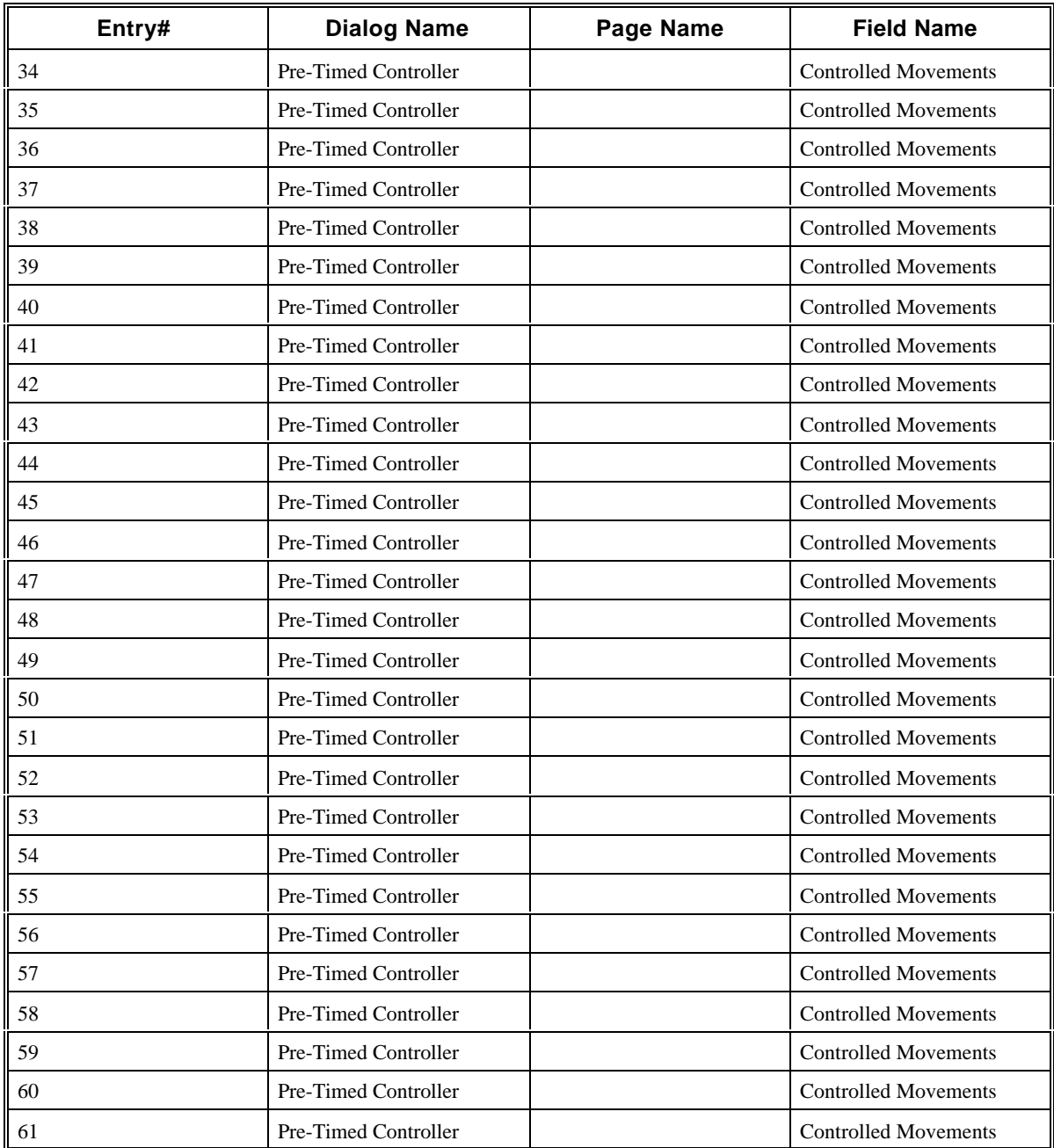

# **2.24 CORSIM Record 37**

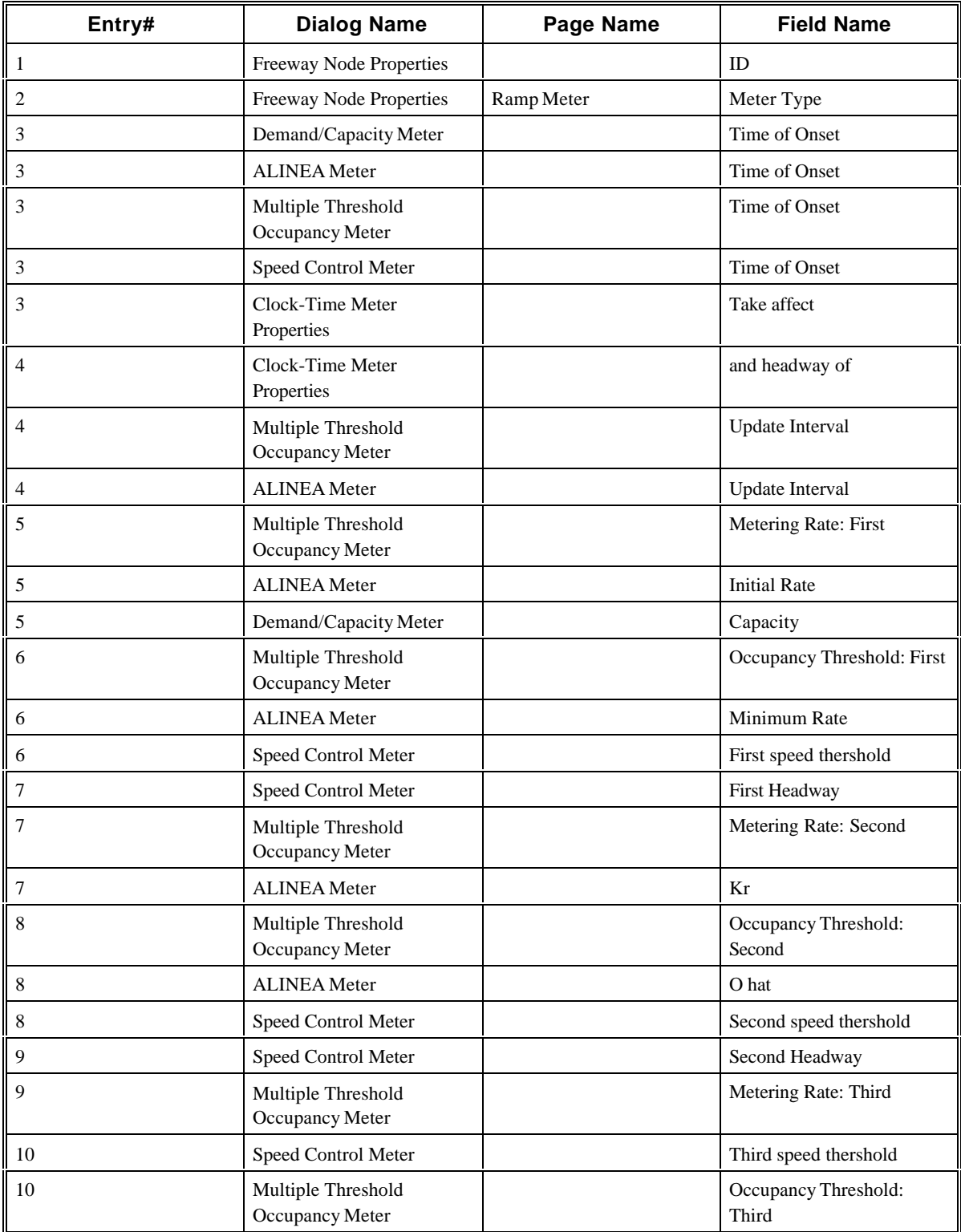

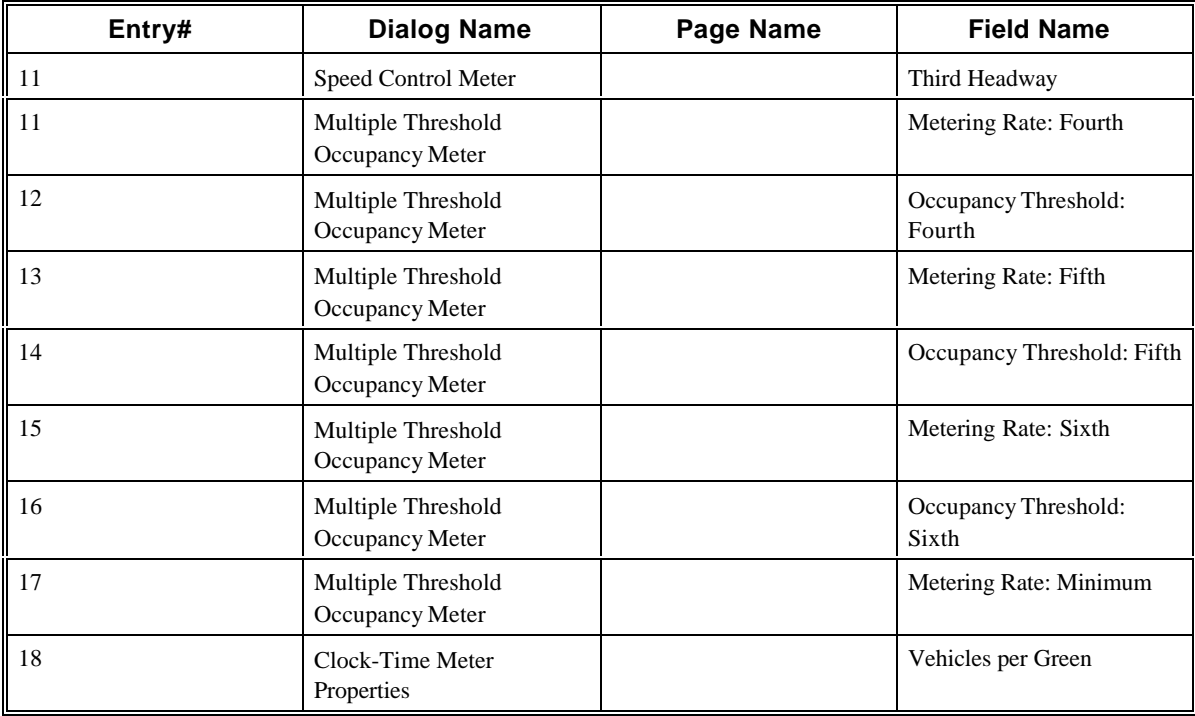

### **2.25 CORSIM Record 38**

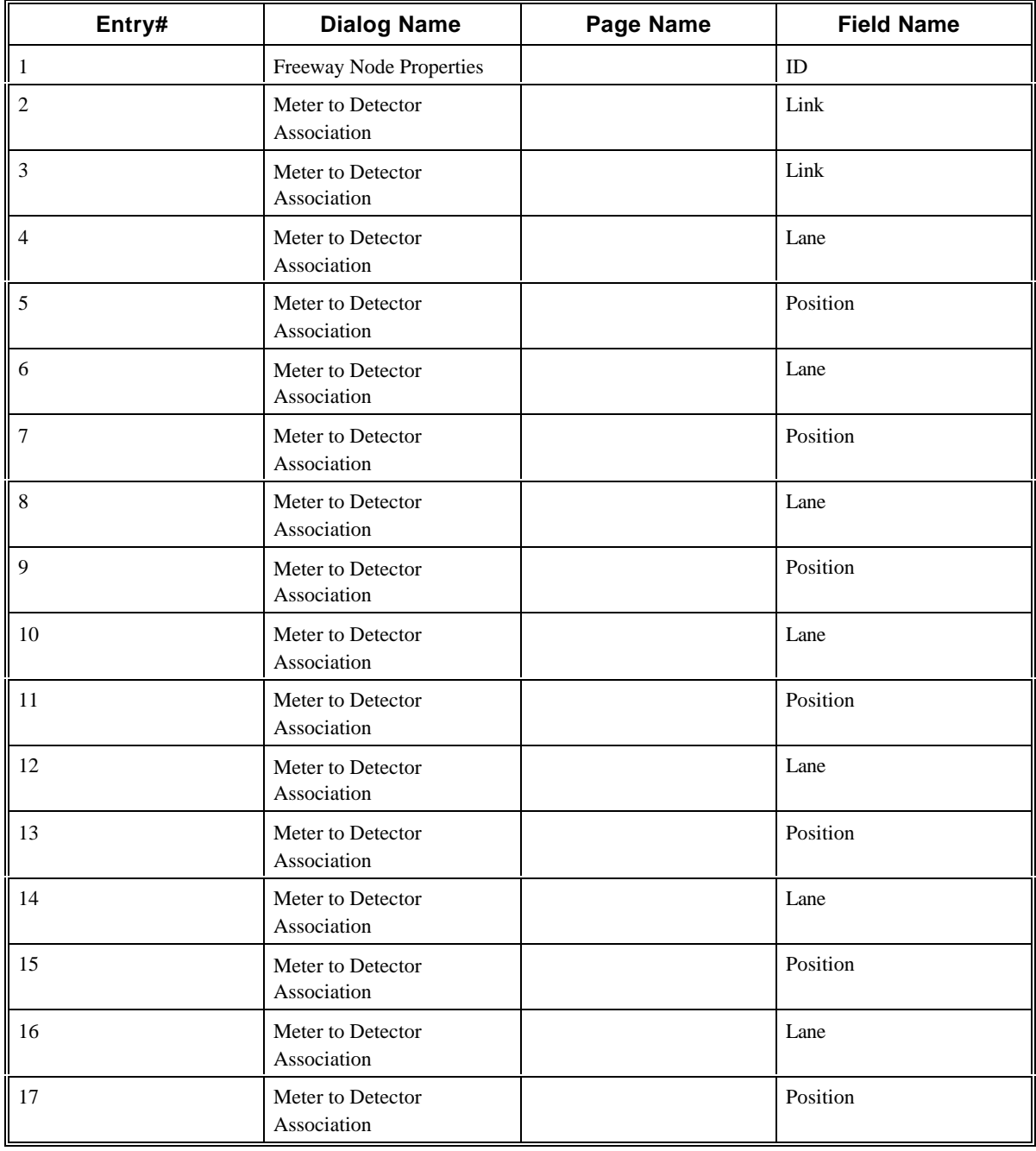

## **2.26 CORSIM Record 42**

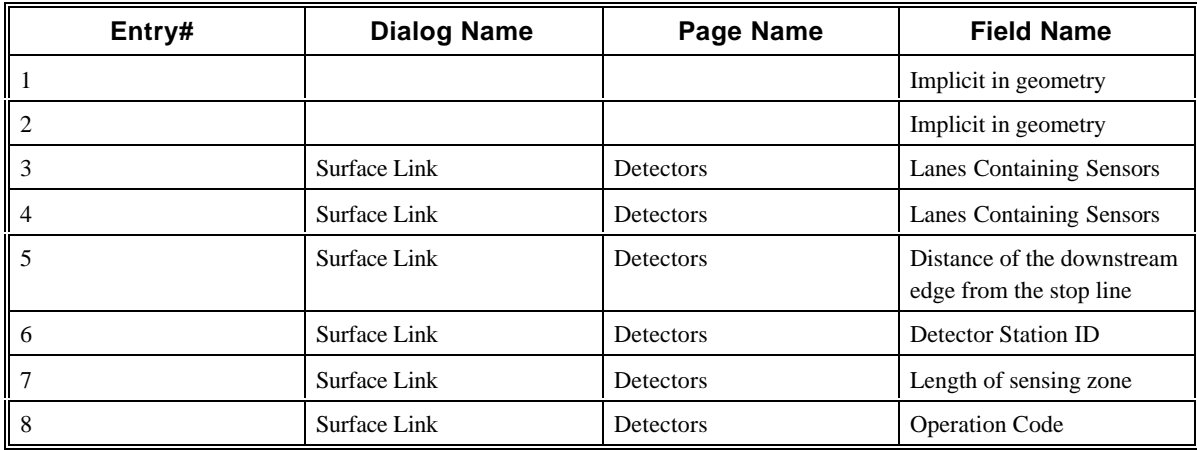

# **2.27 CORSIM Record 43**

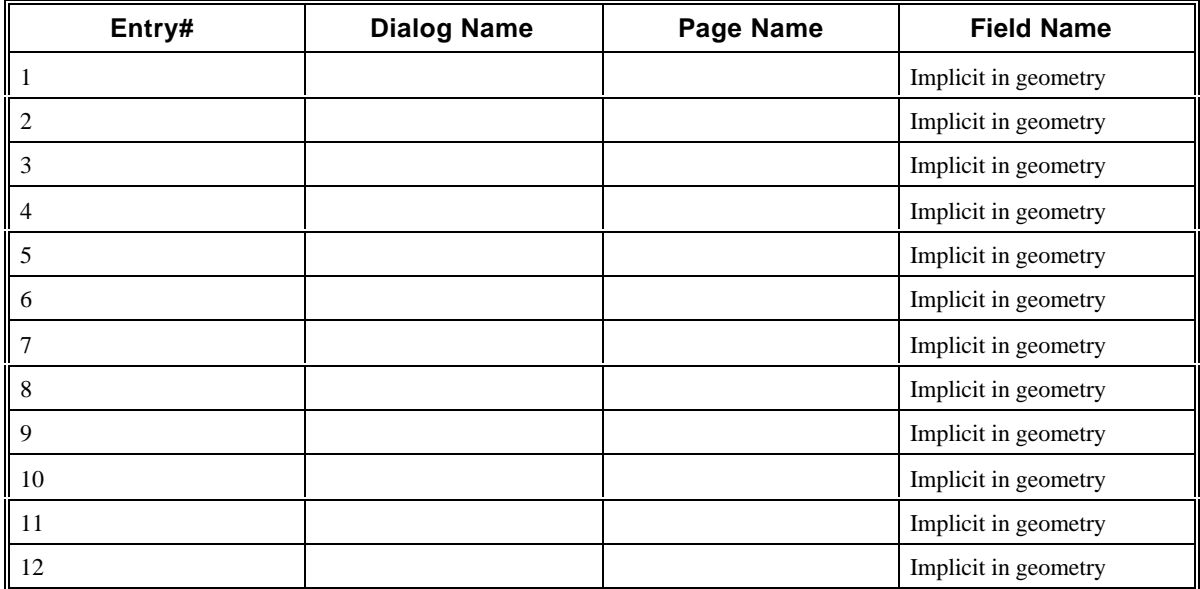

### **2.28 CORSIM Record 44**

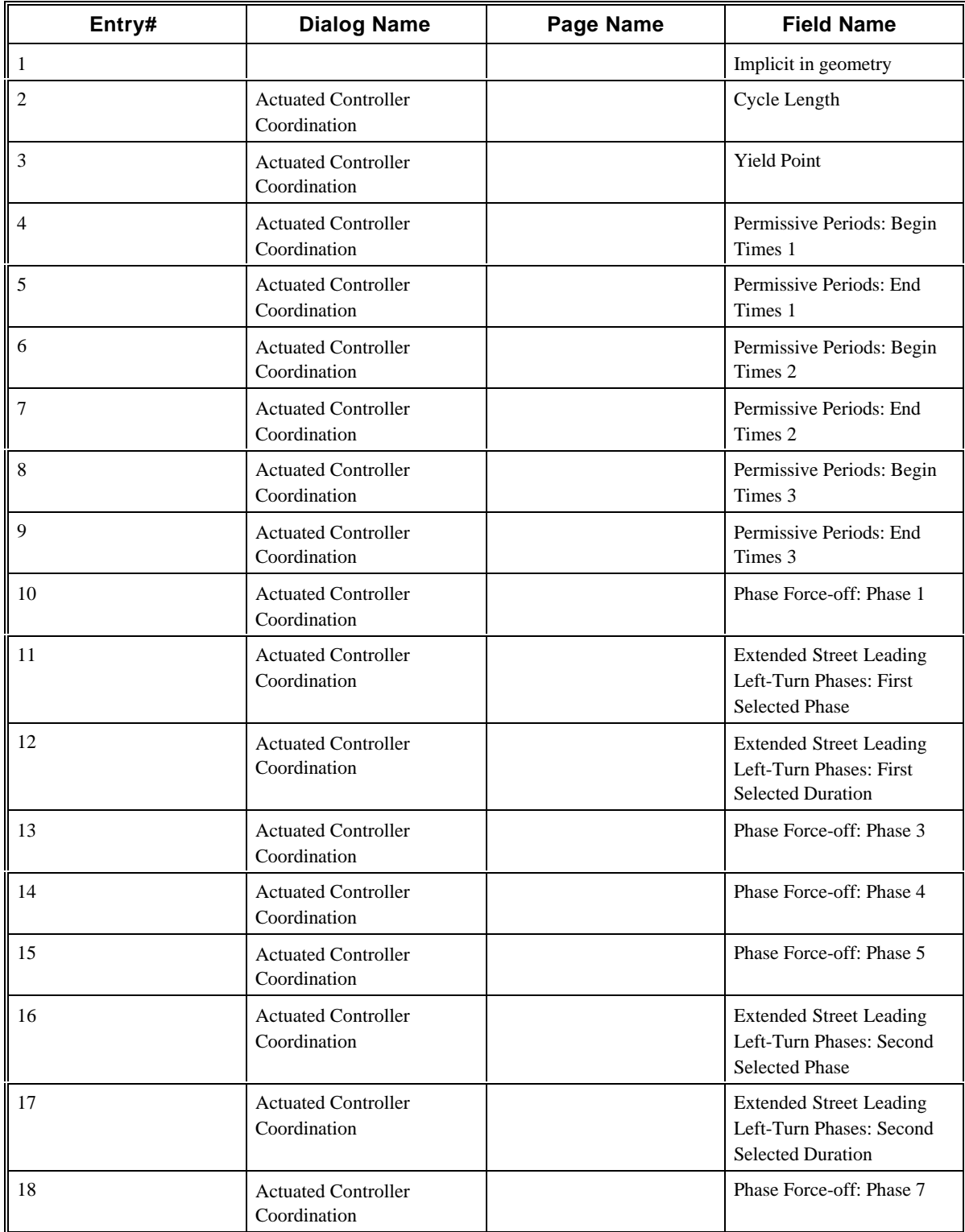

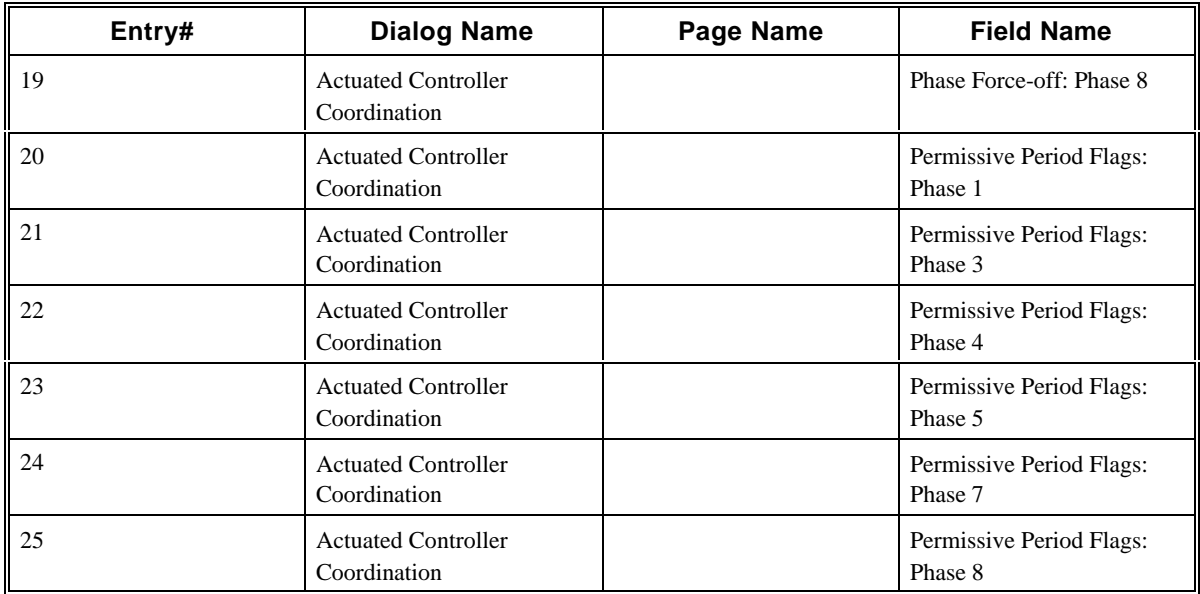

### **2.29 CORSIM Record 45**

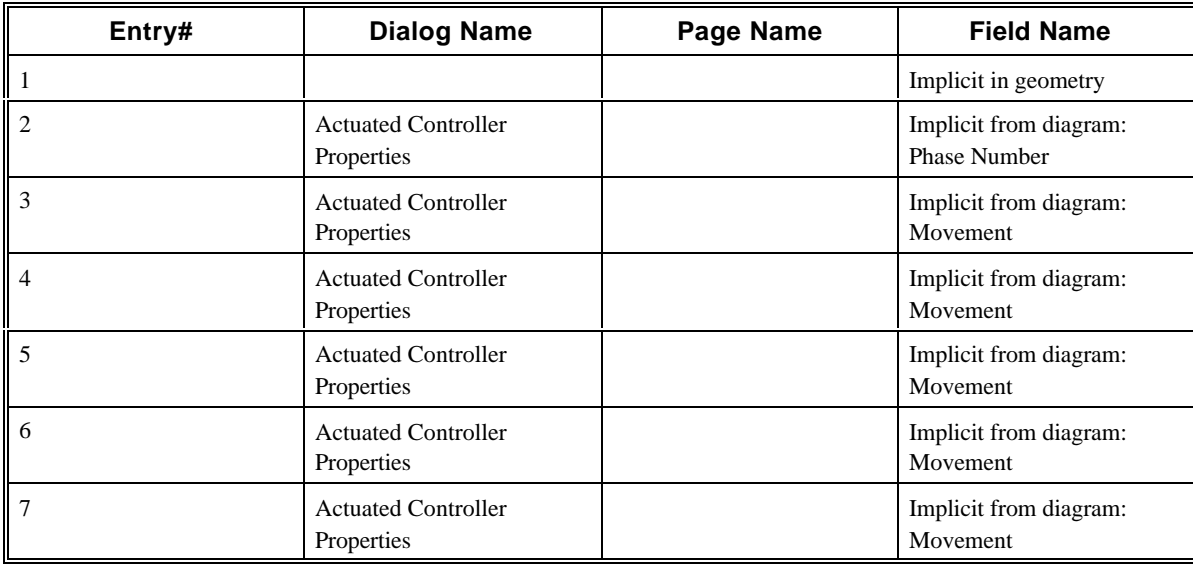

### **2.30 CORSIM Record 46**

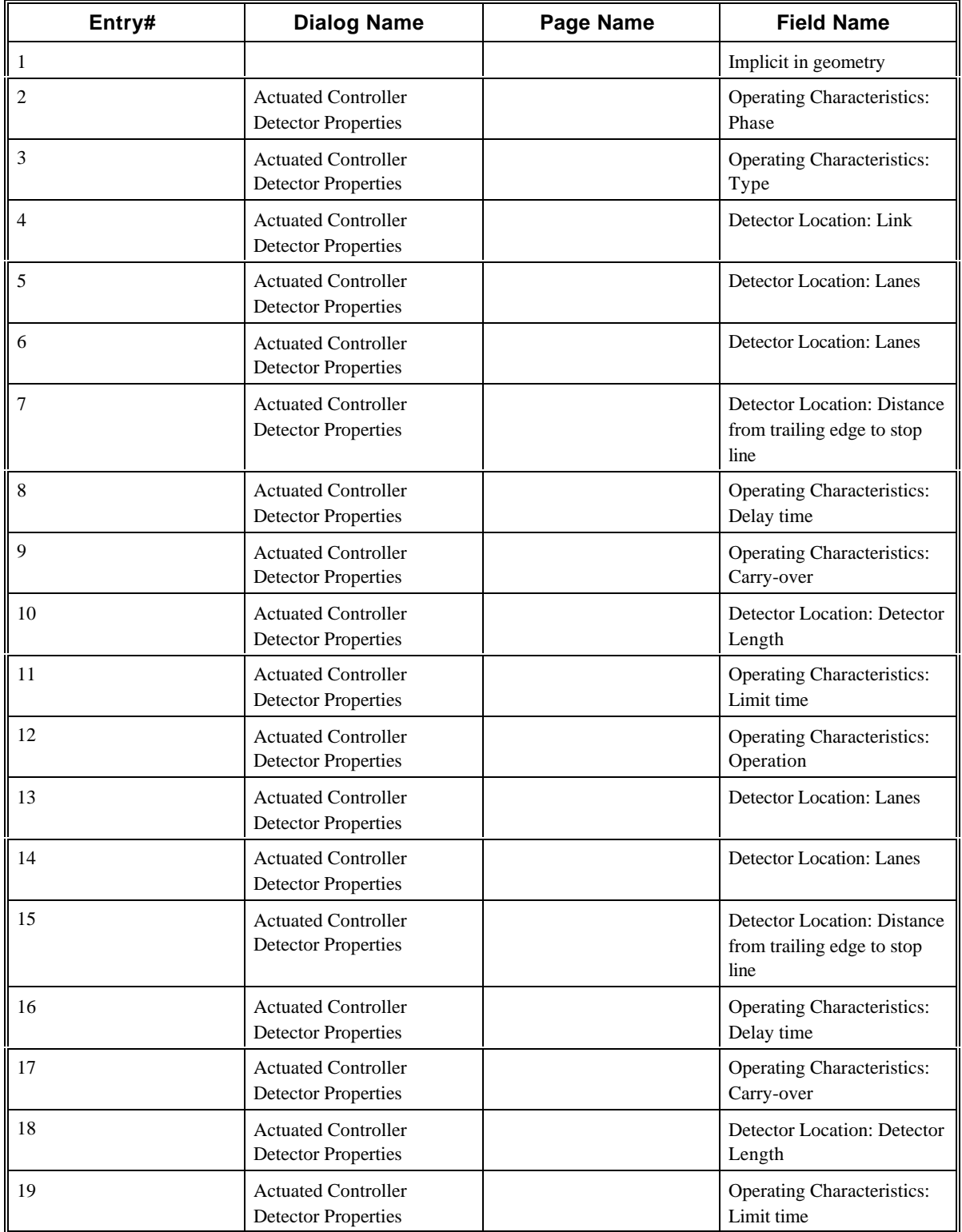

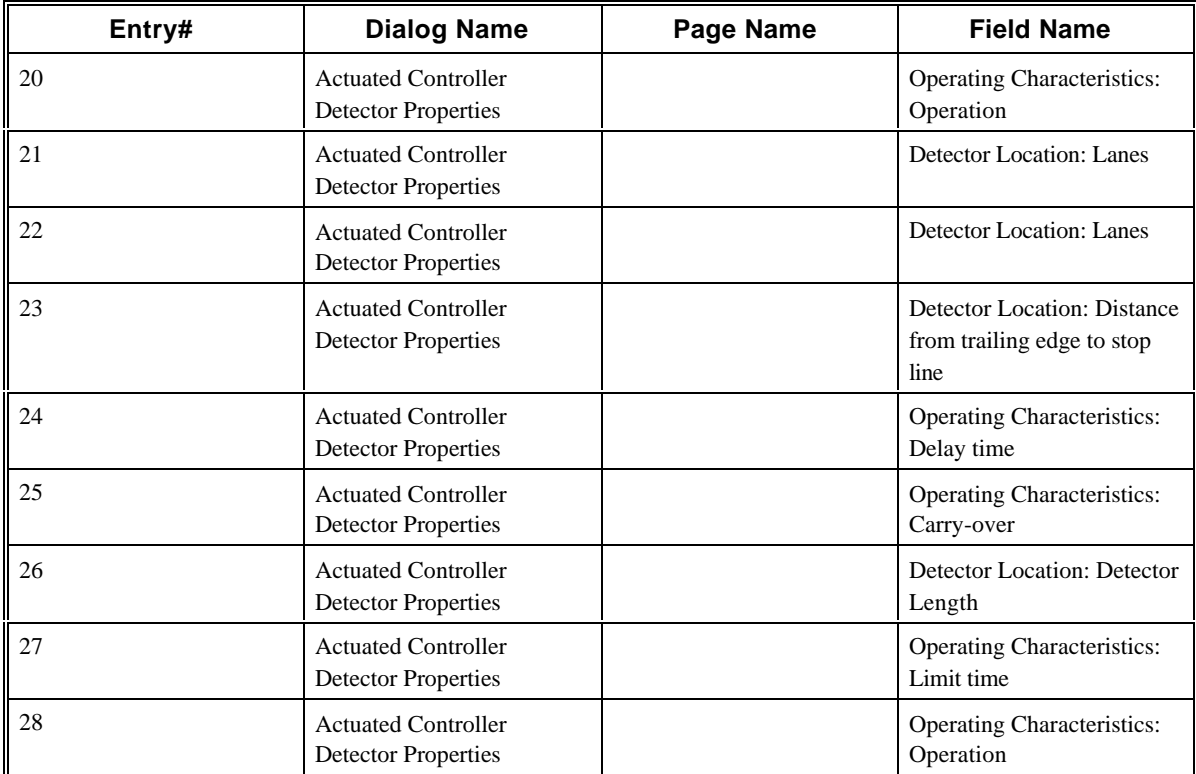

# **2.31 CORSIM Record 47**

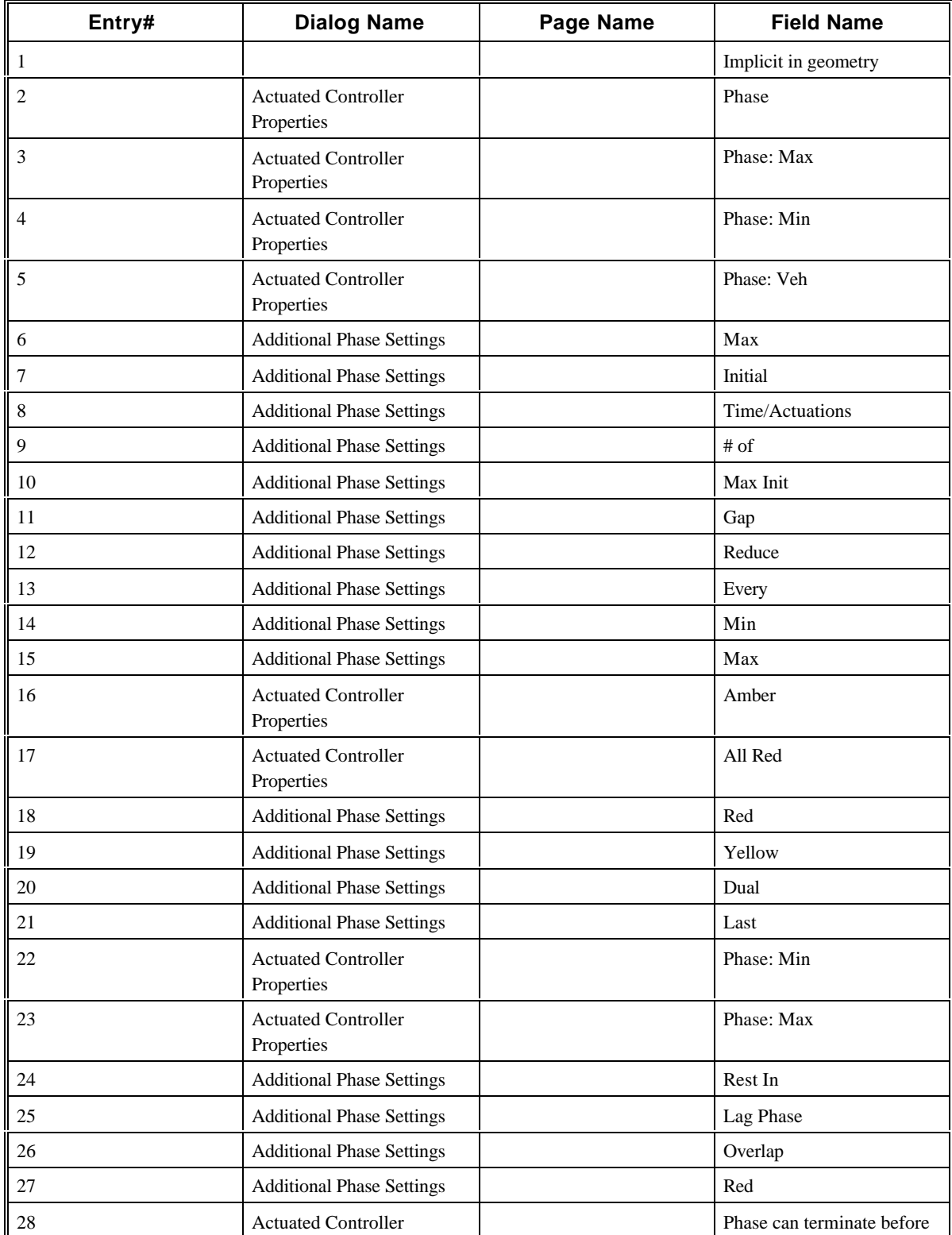

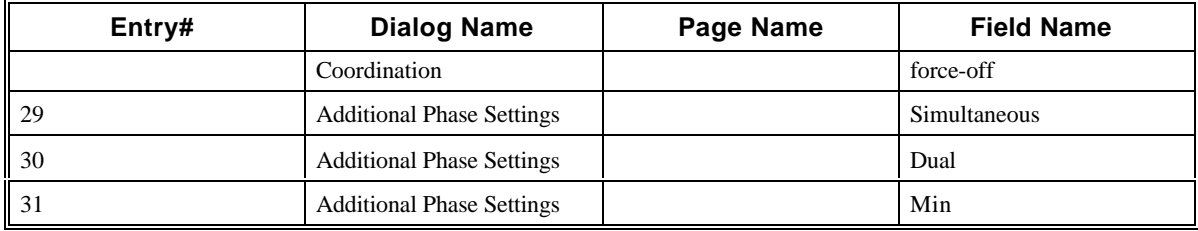

# **2.32 CORSIM Record 48**

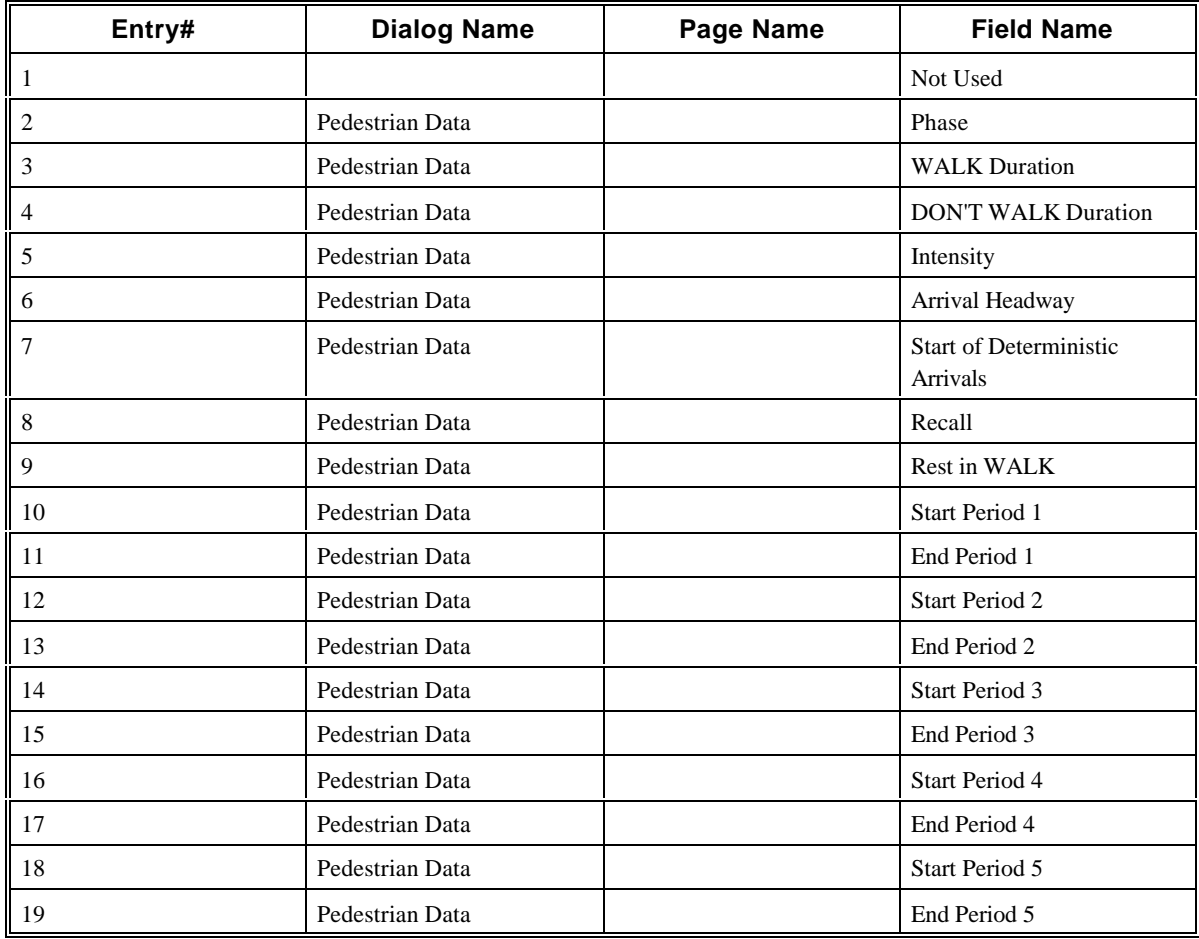

### **2.33 CORSIM Record 50**

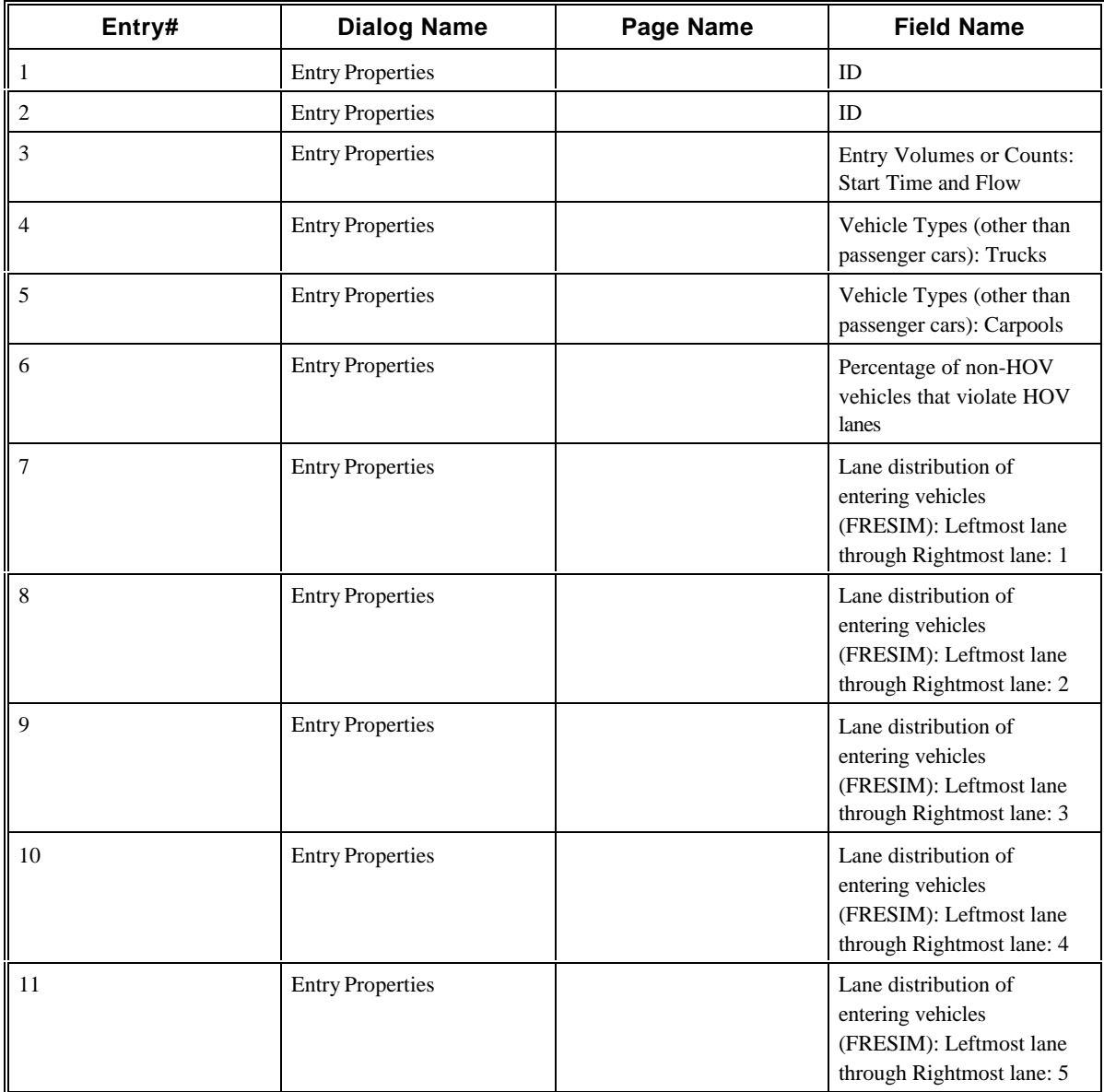

# **2.34 CORSIM Record 51**

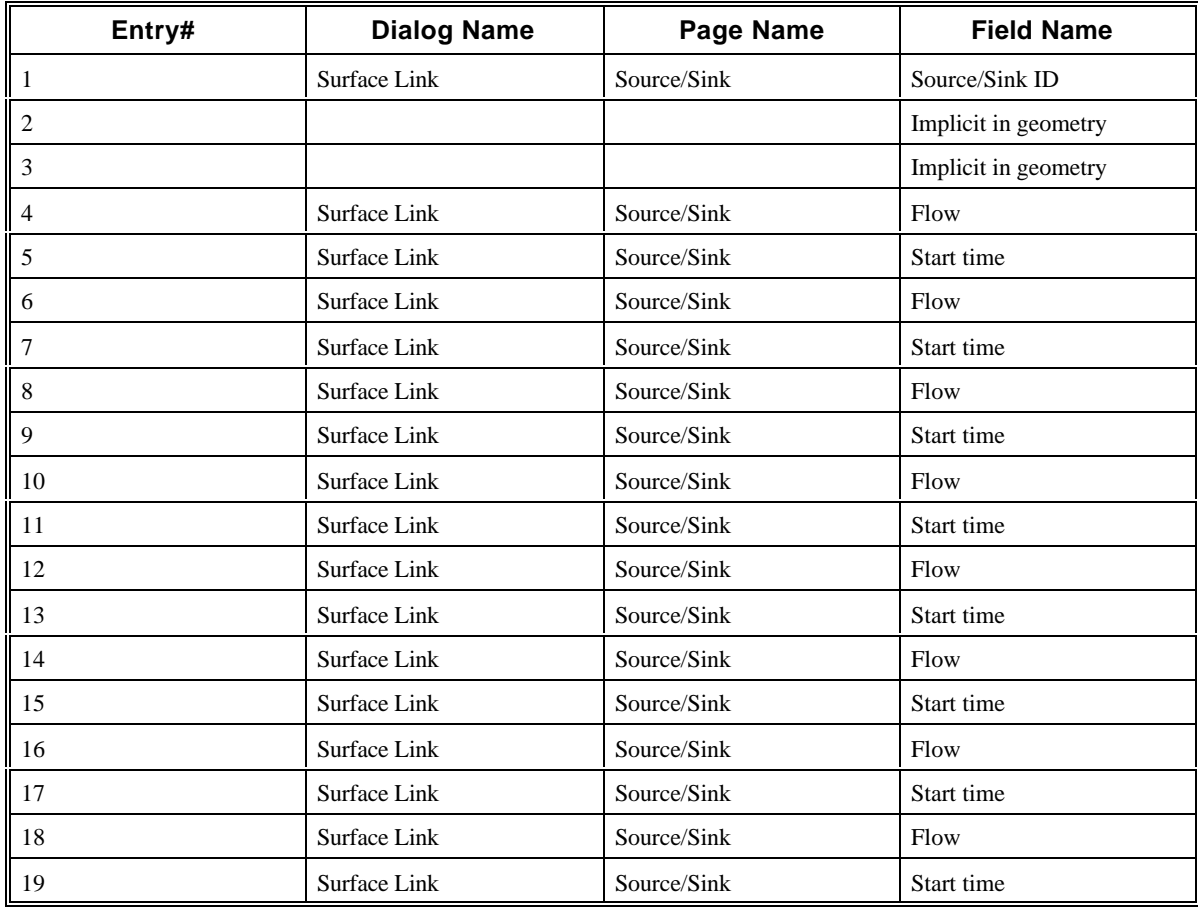

#### **2.35 CORSIM Record 52**

This record type is not implemented in TRAFED. See the cross-reference to CORSIM Record 58.

### **2.36 CORSIM Record 53**

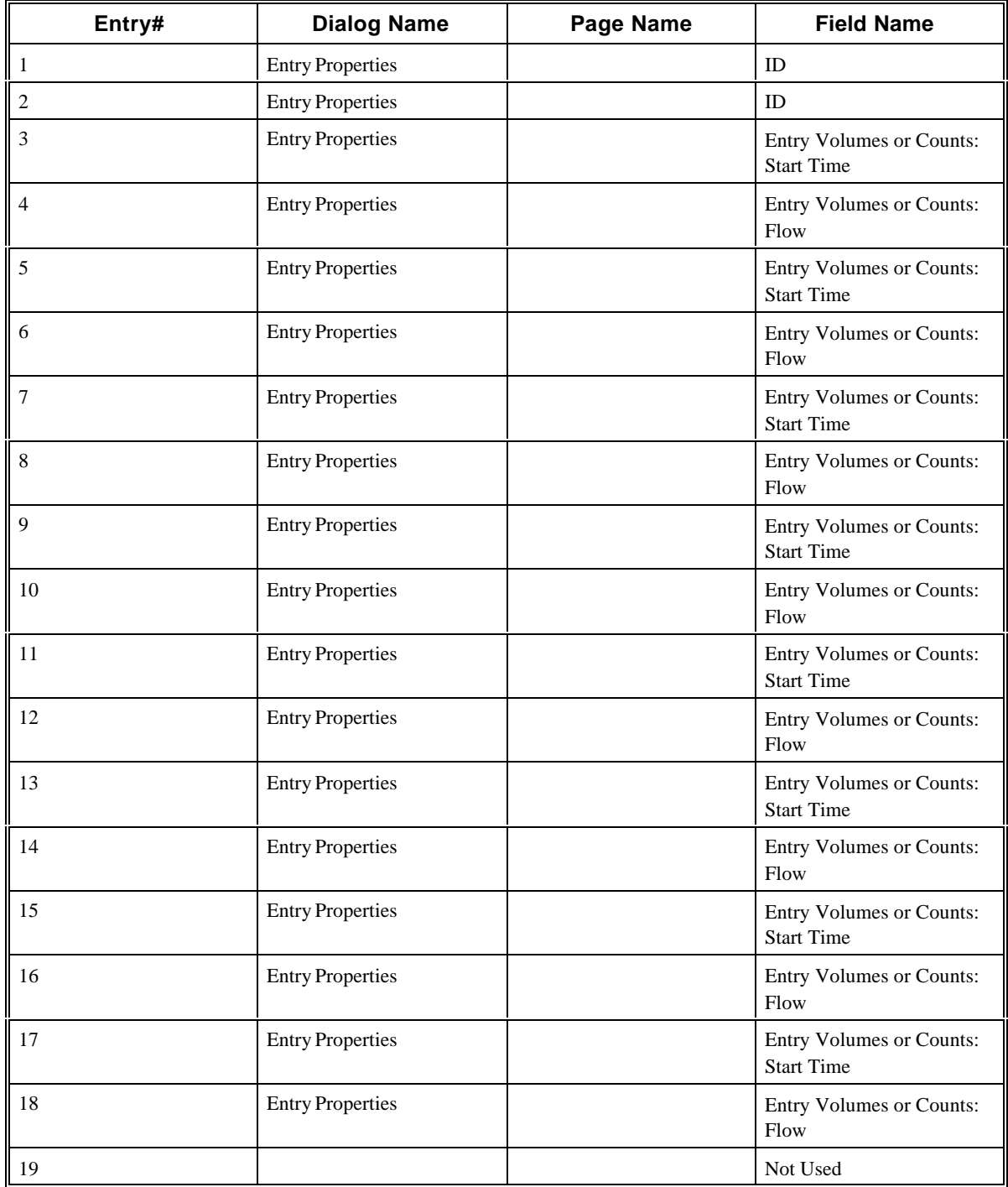

### **2.37 CORSIM Record 54**

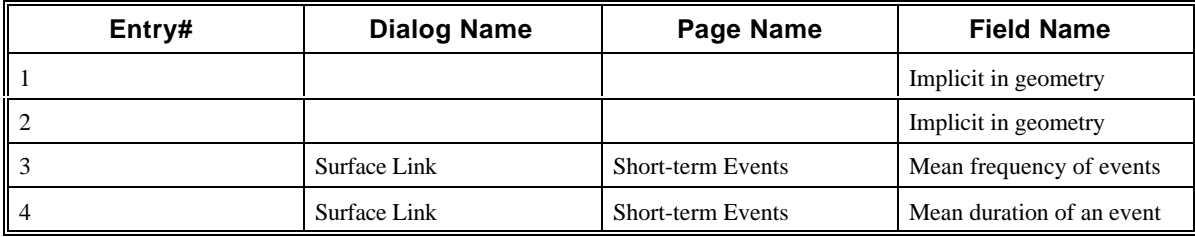

# **2.38 CORSIM Record 55**

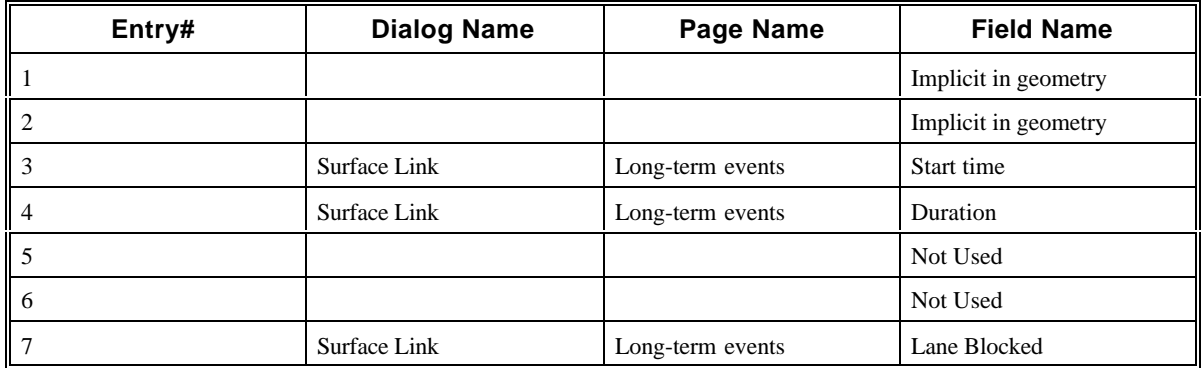

# **2.39 CORSIM Record 56**

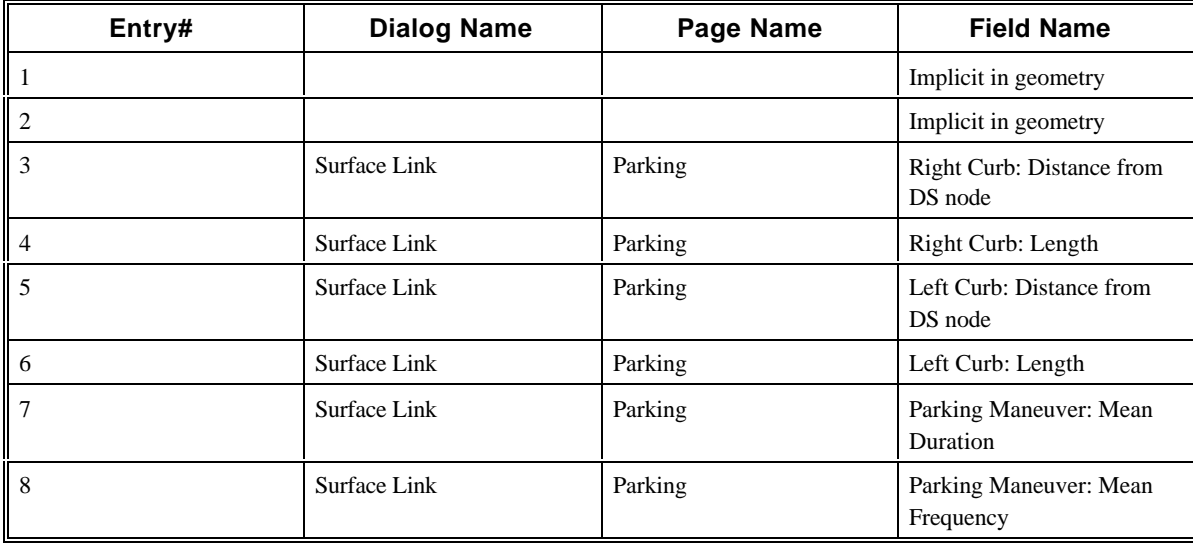

### **2.40 CORSIM Record 58**

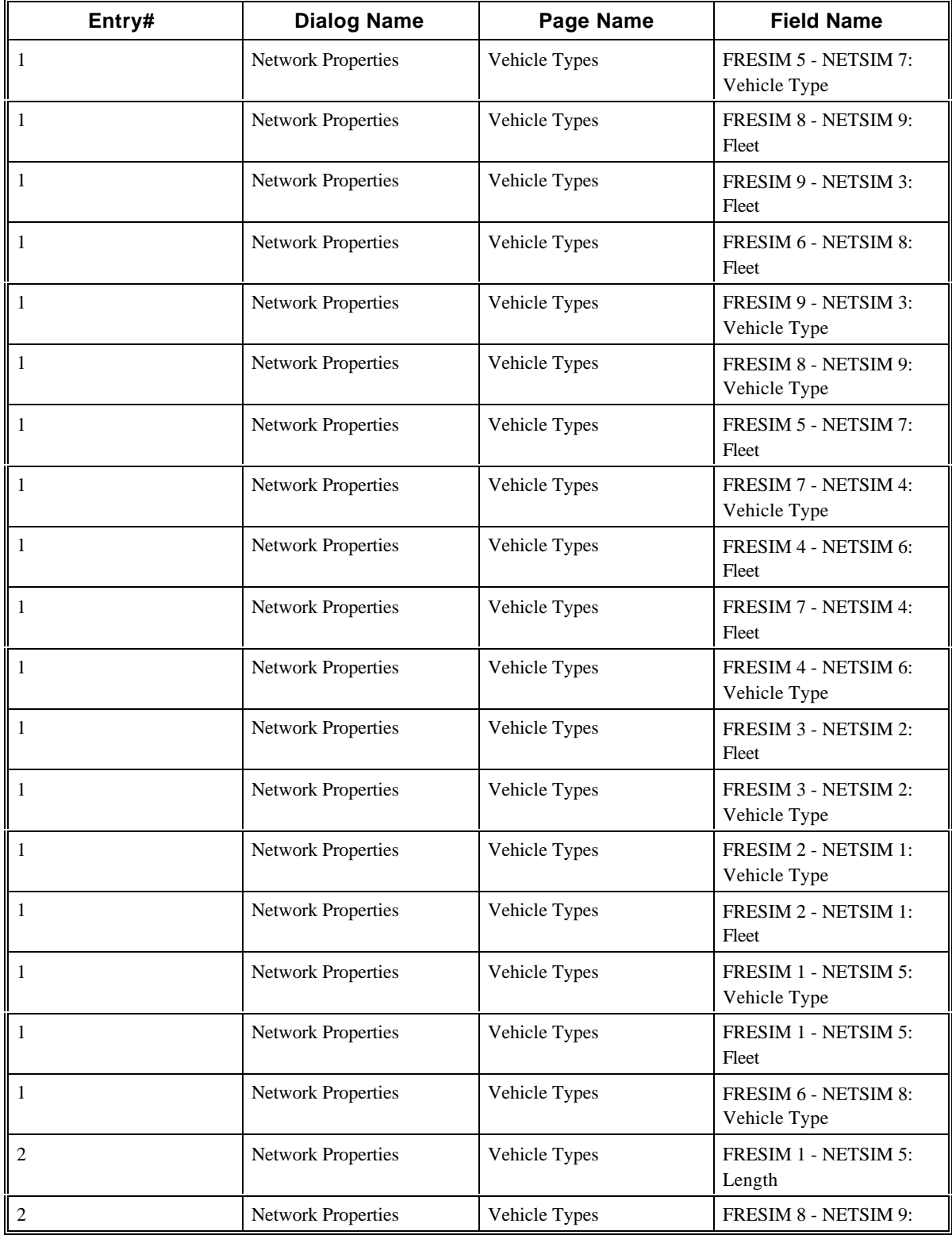

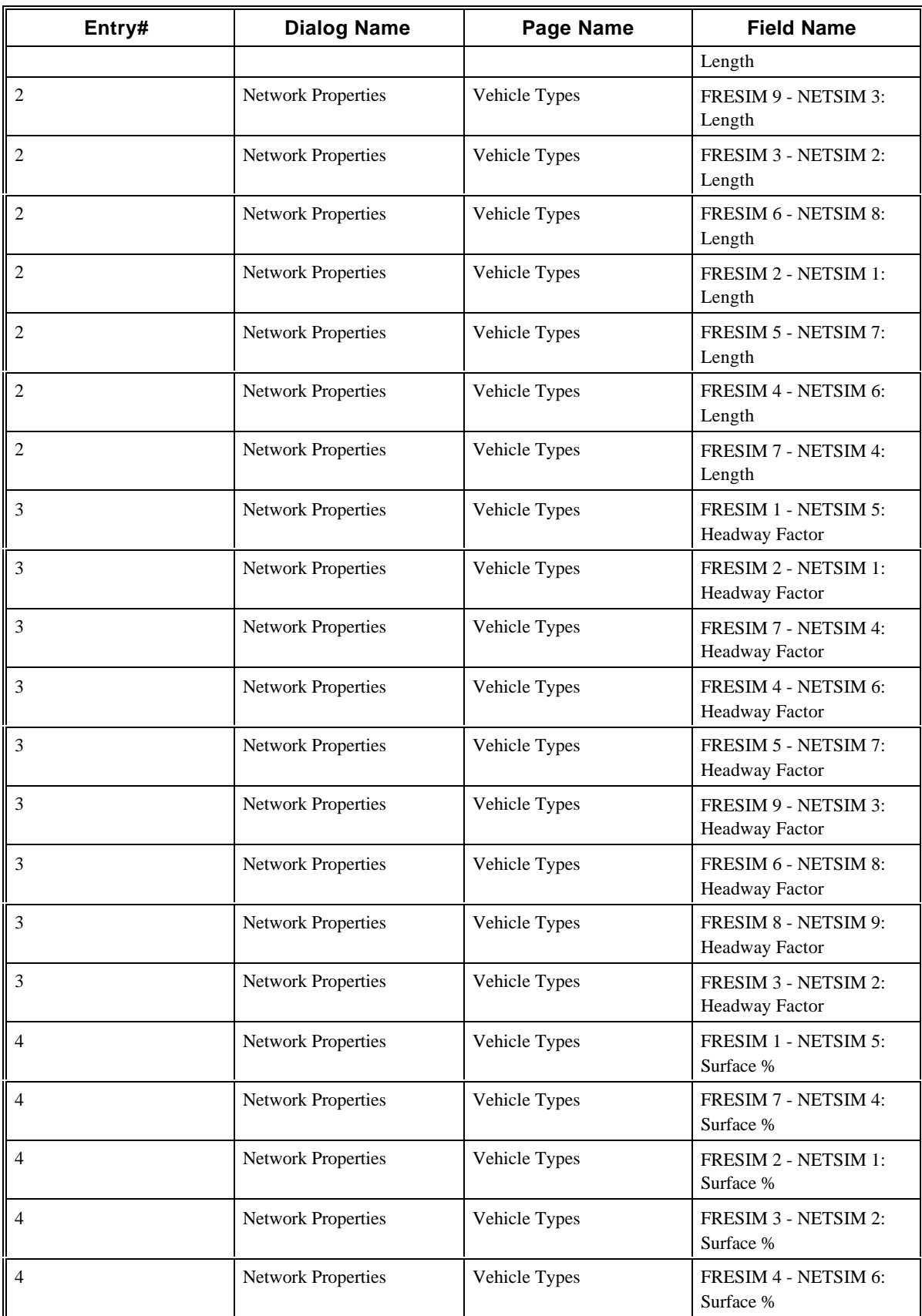

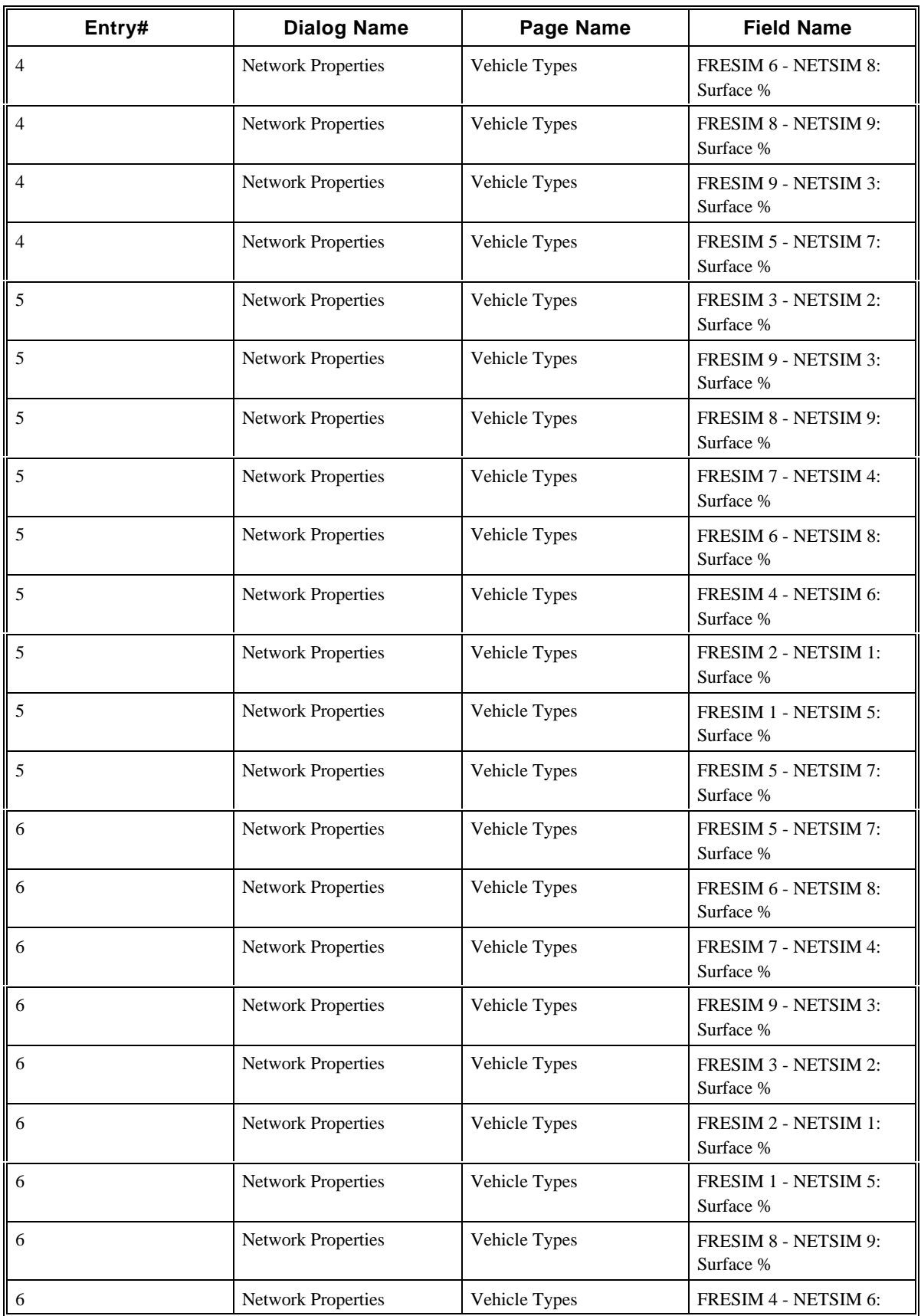

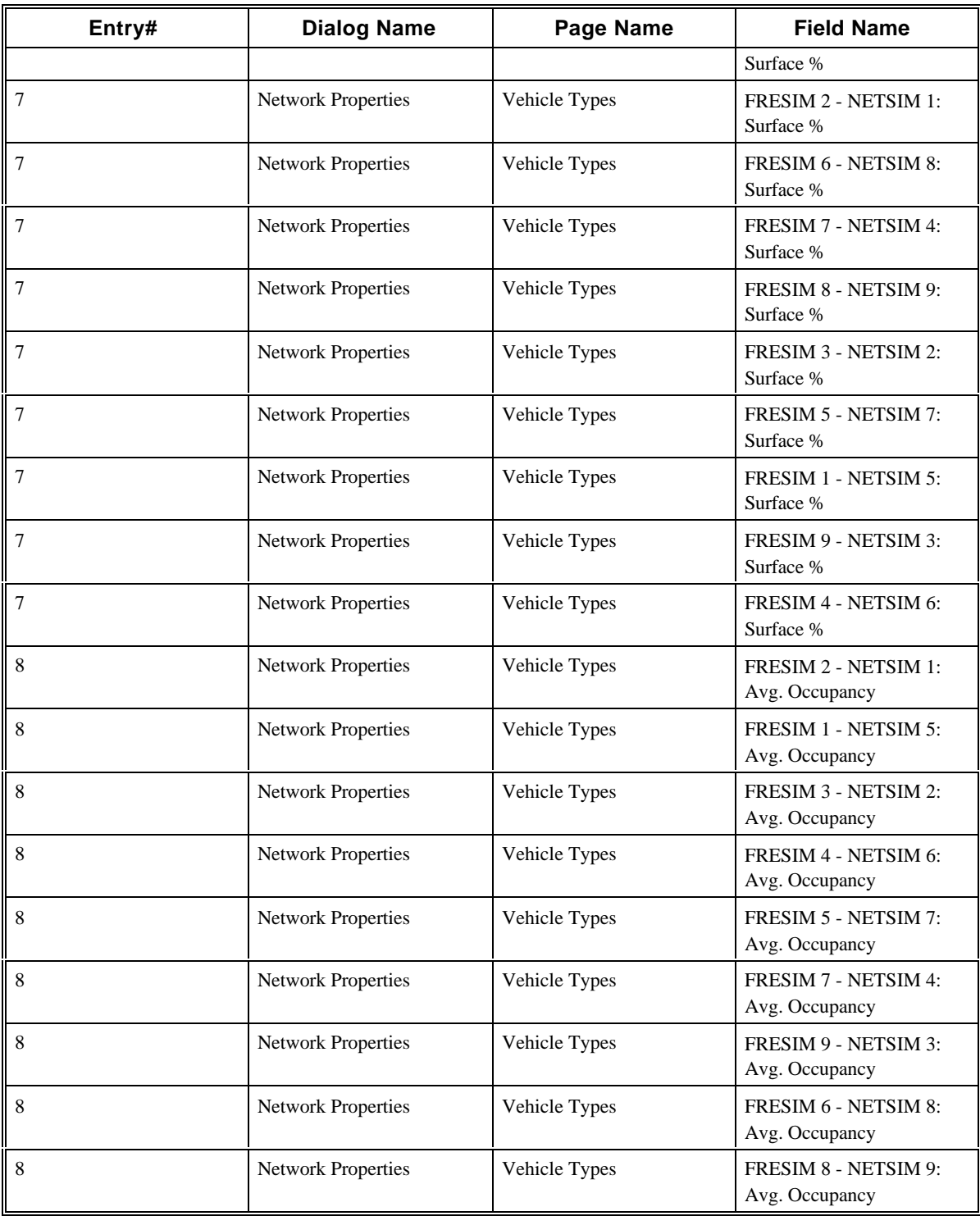

# **2.41 CORSIM Record 61**

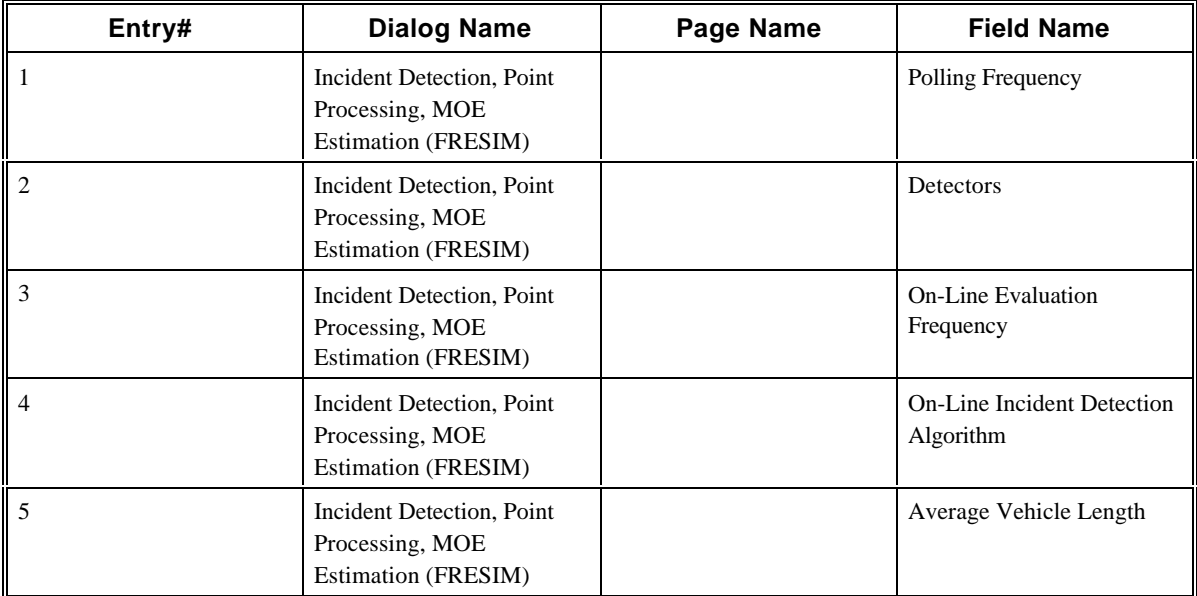

### **2.42 CORSIM Record 62**

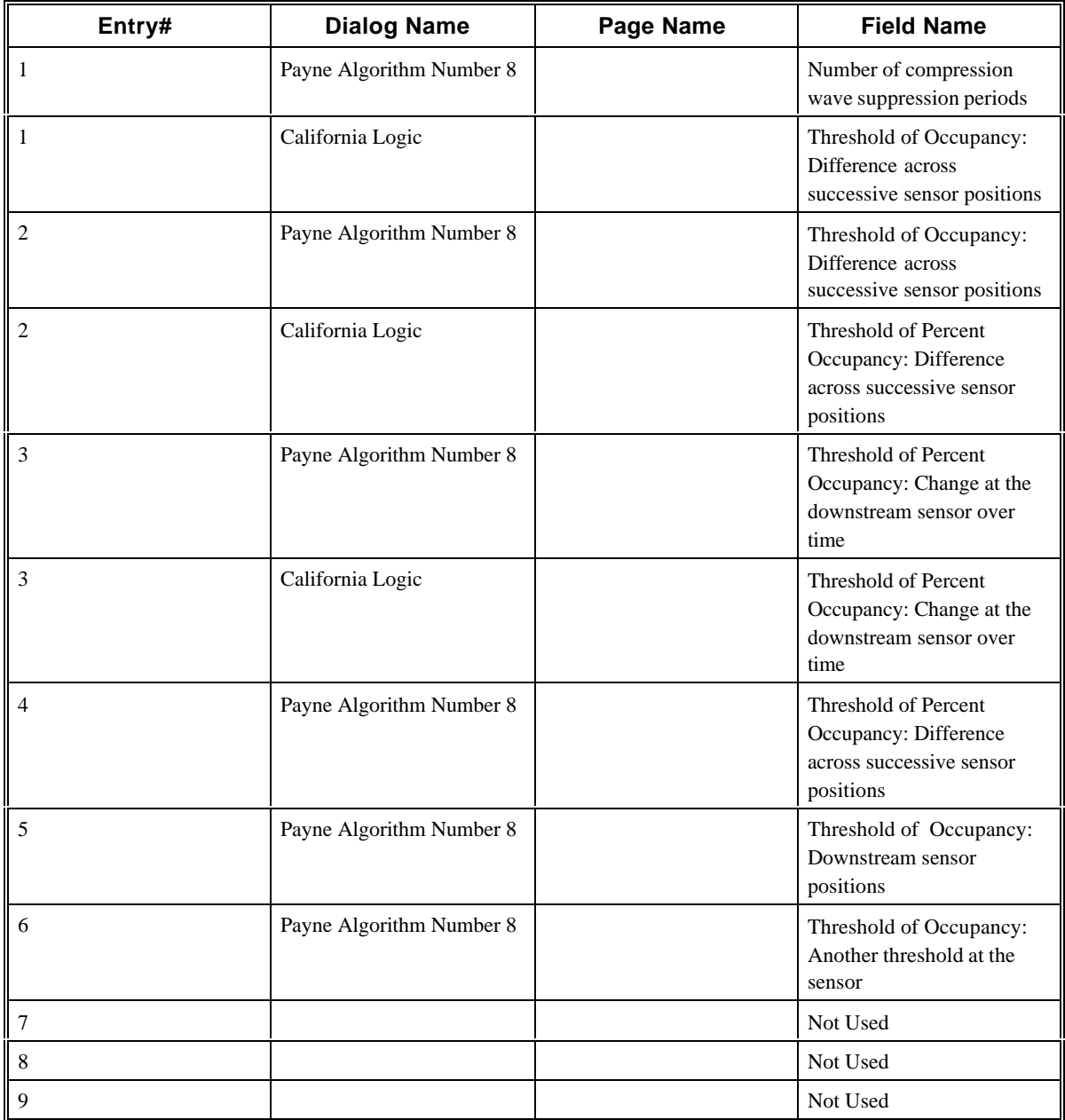

# **2.43 CORSIM Record 63**

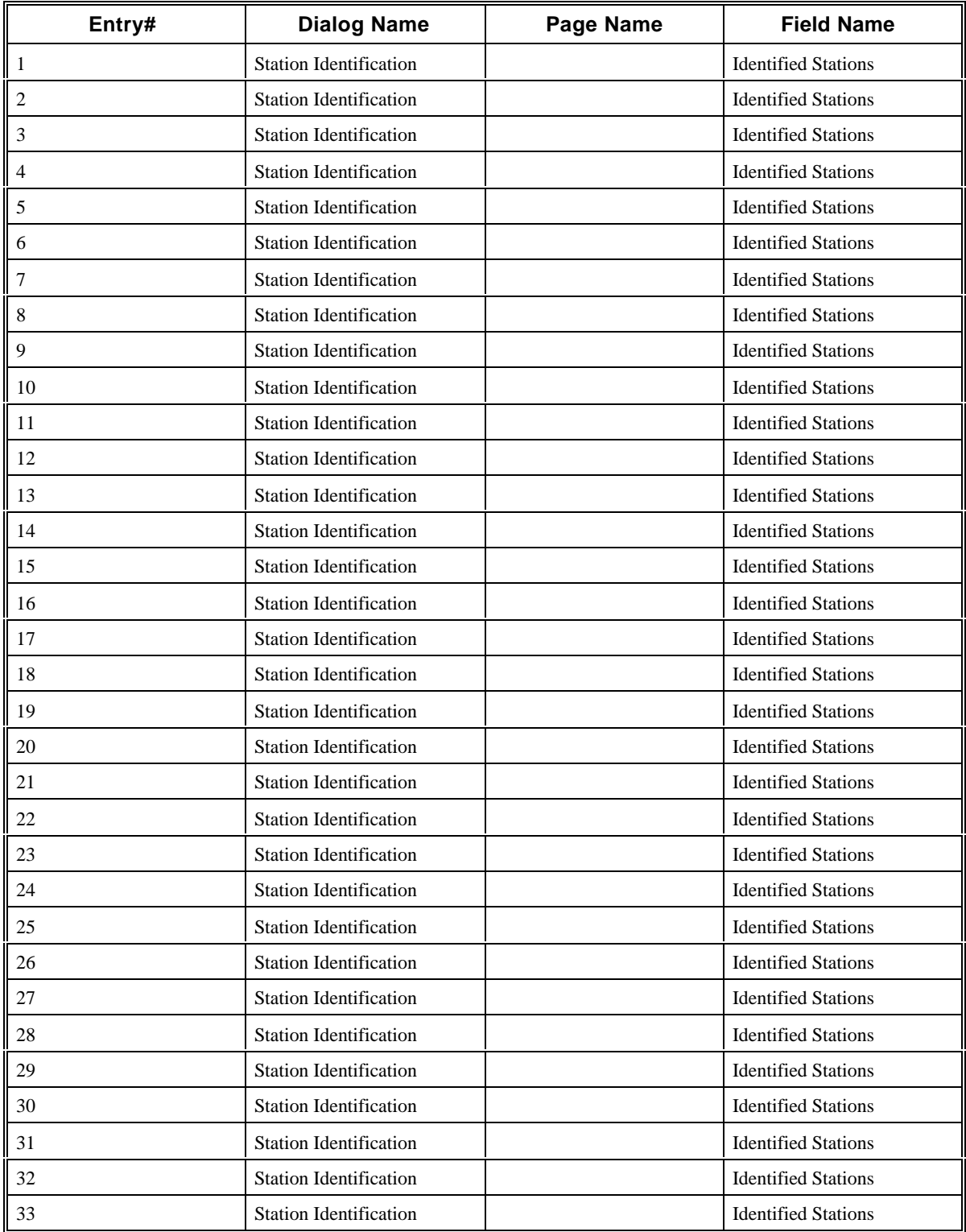

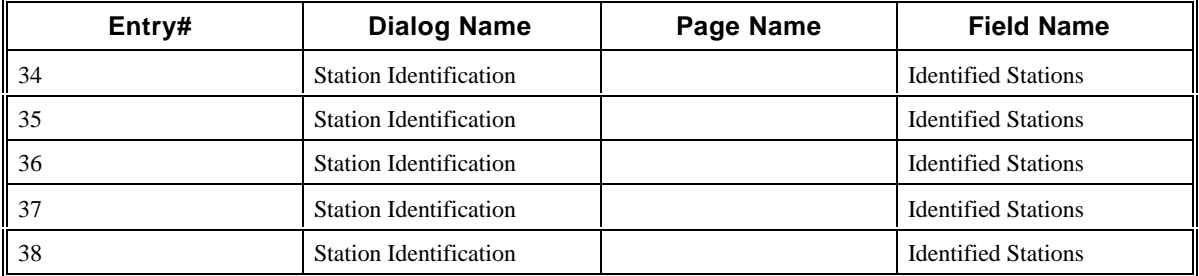

## **2.44 CORSIM Record 64**

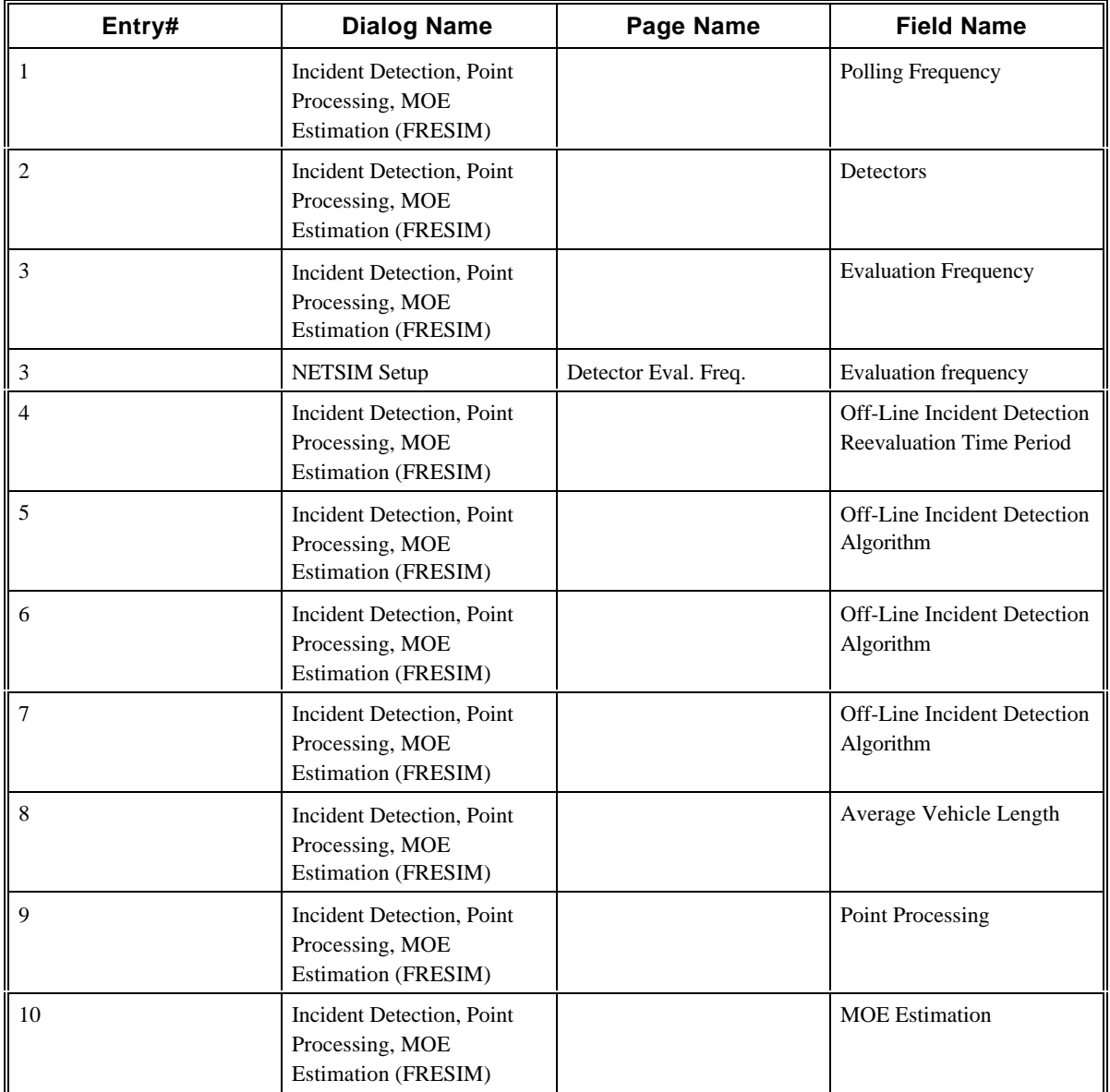

### **2.45 CORSIM Record 65**

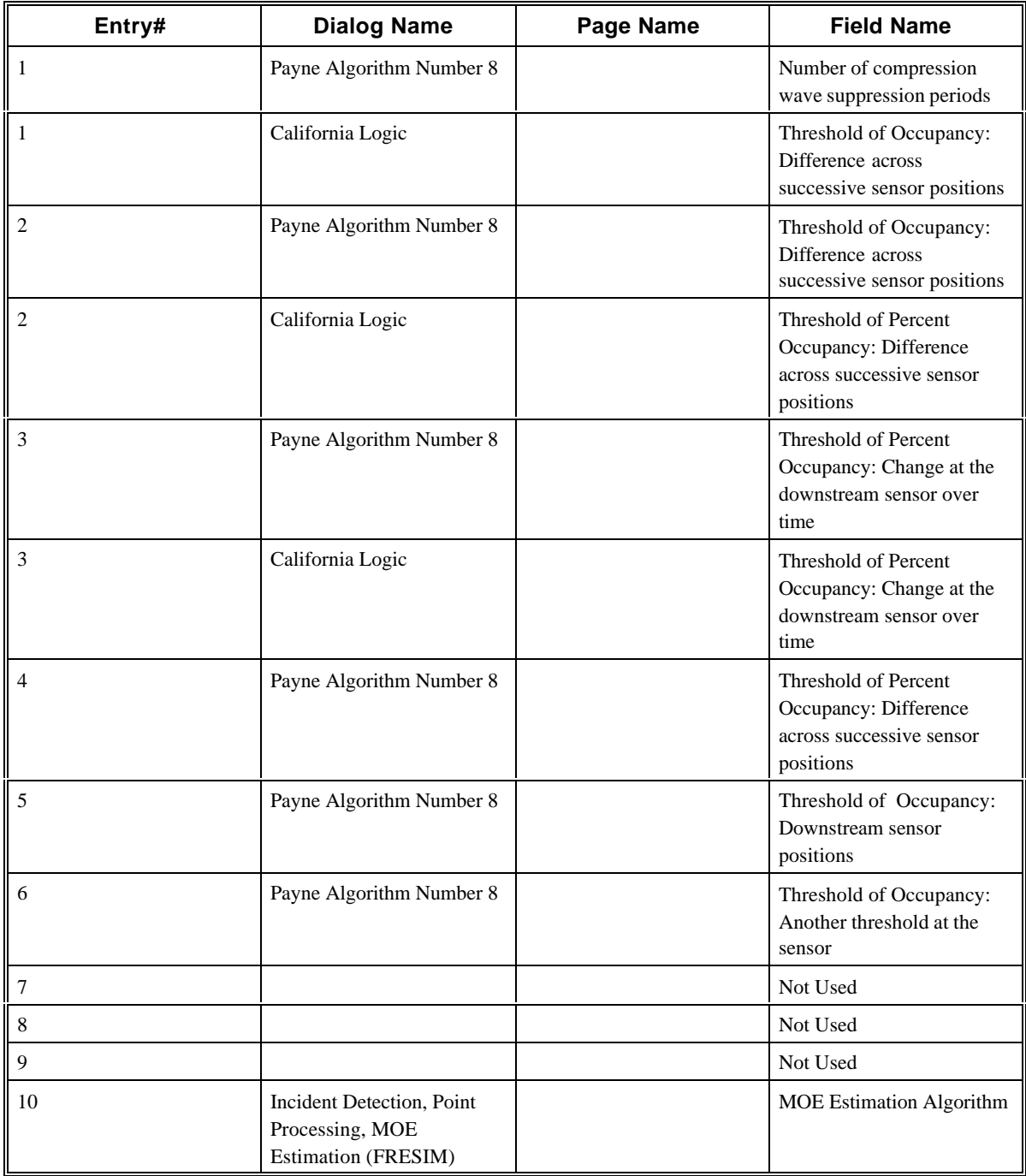

### **2.46 CORSIM Record 66**

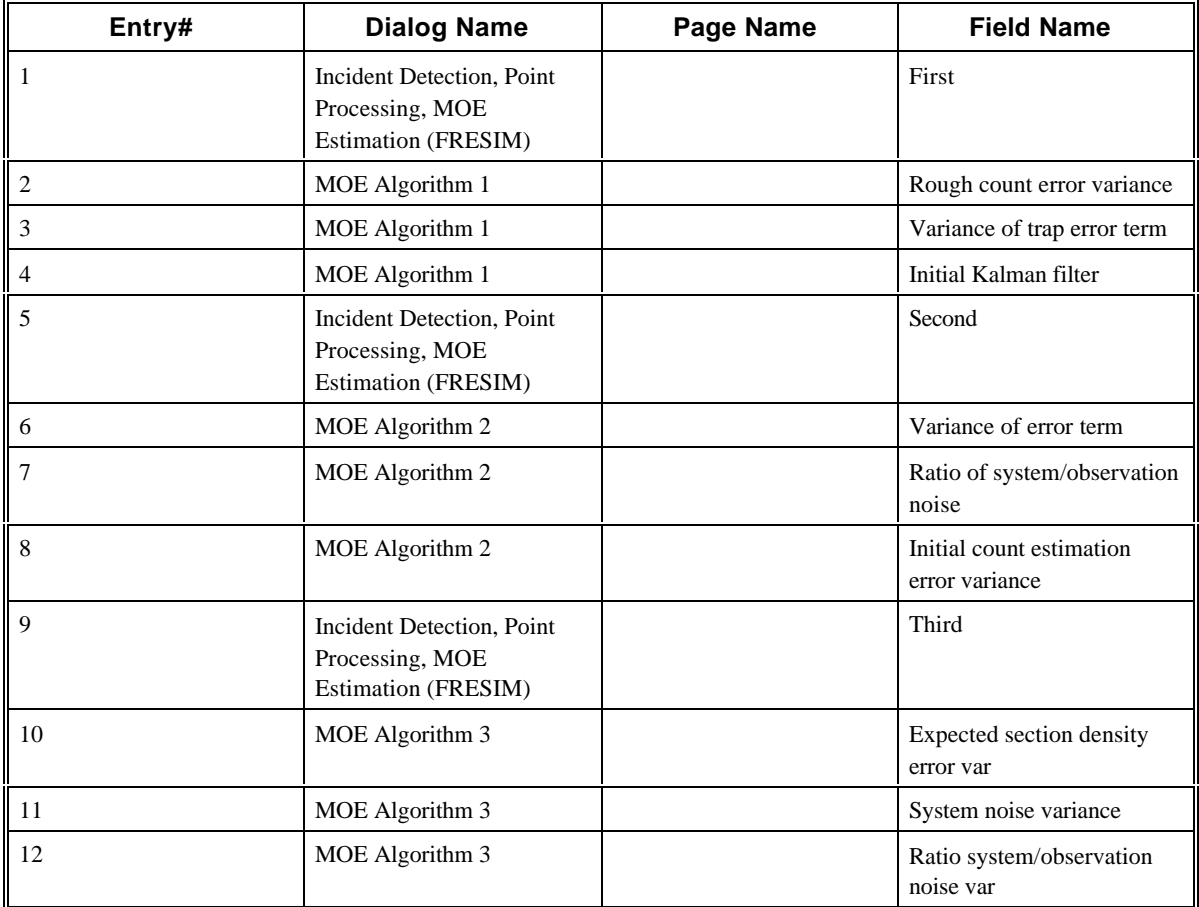

### **2.47 CORSIM Record 67**

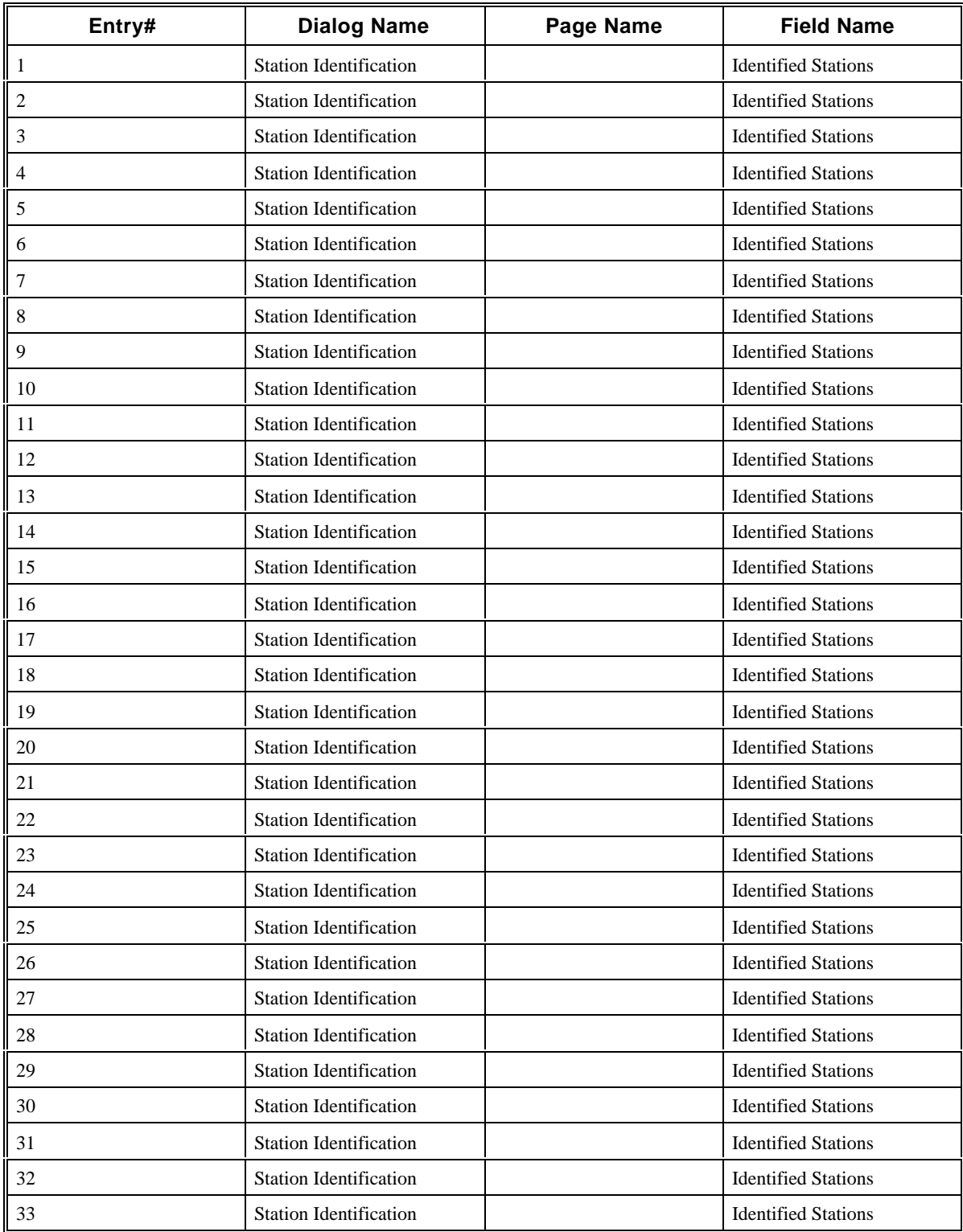

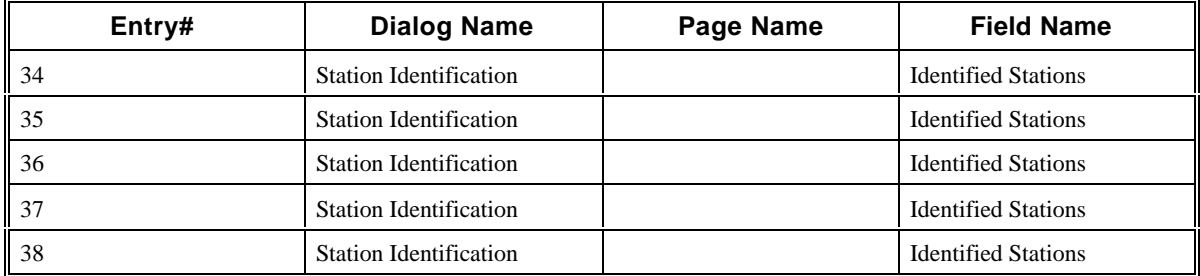

### **2.48 CORSIM Record 68**

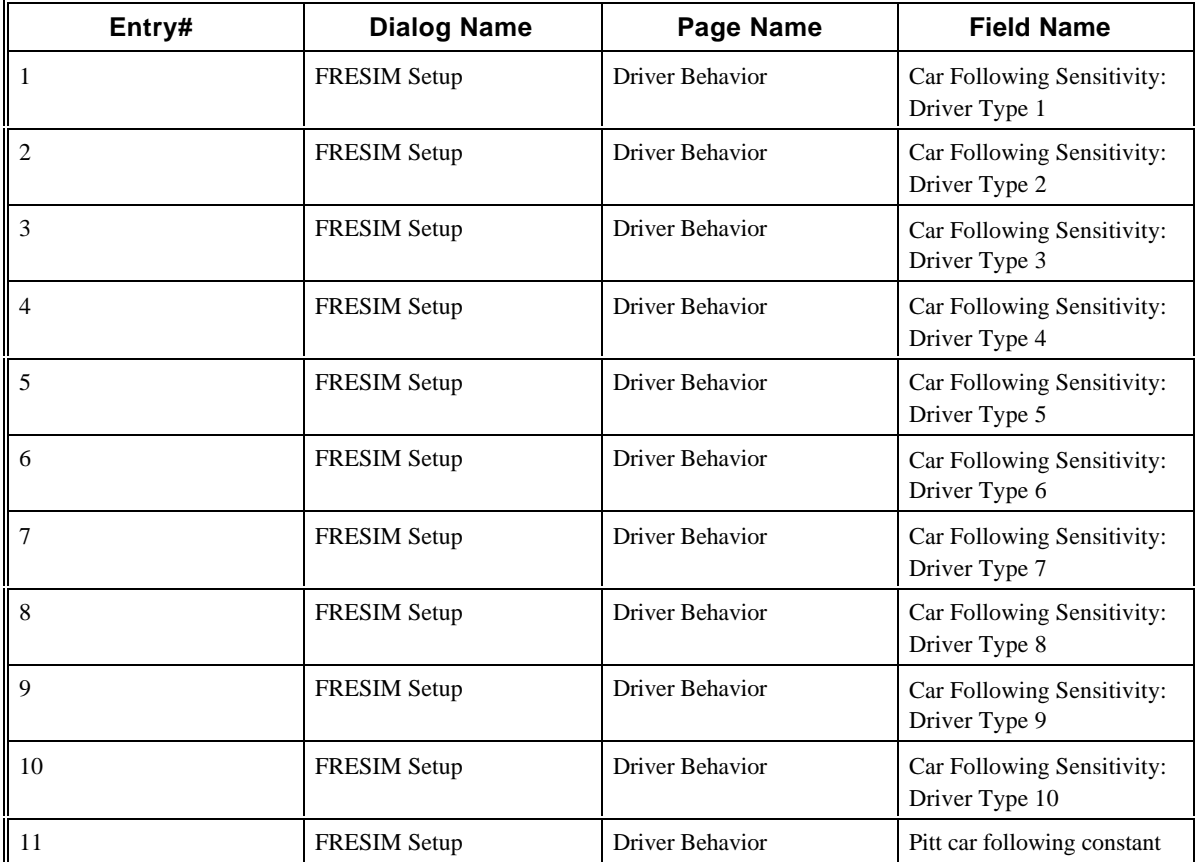
# **2.49 CORSIM Record 69**

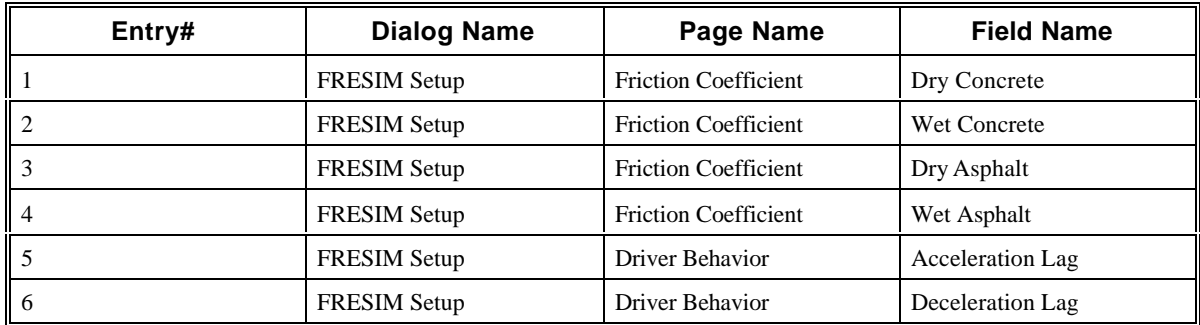

# **2.50 CORSIM Record 70**

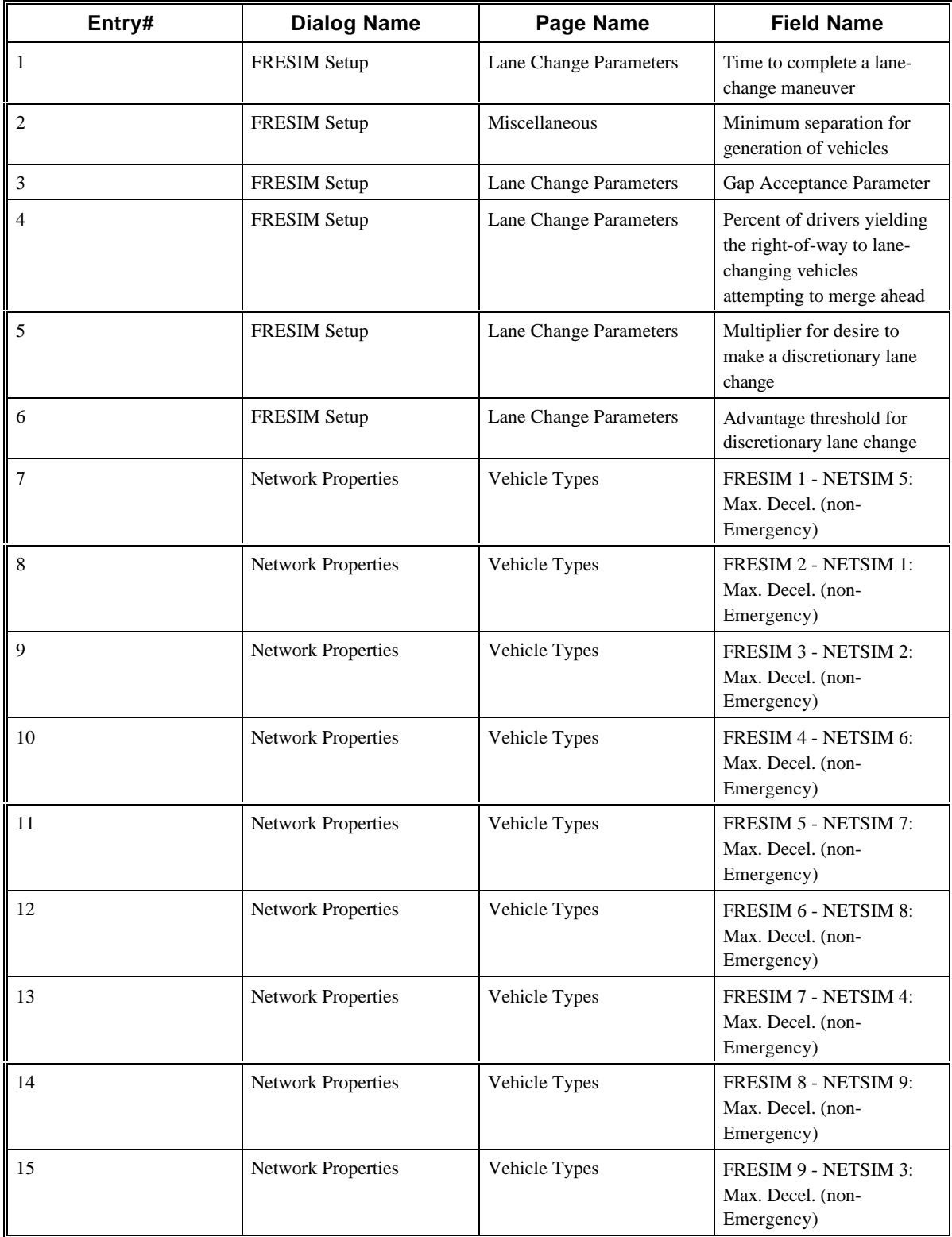

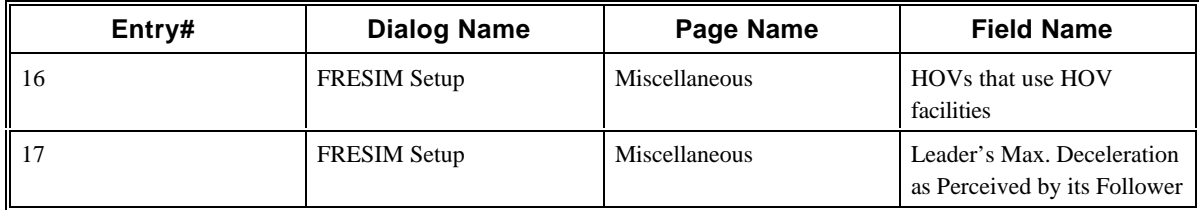

# **2.51 CORSIM Record 71**

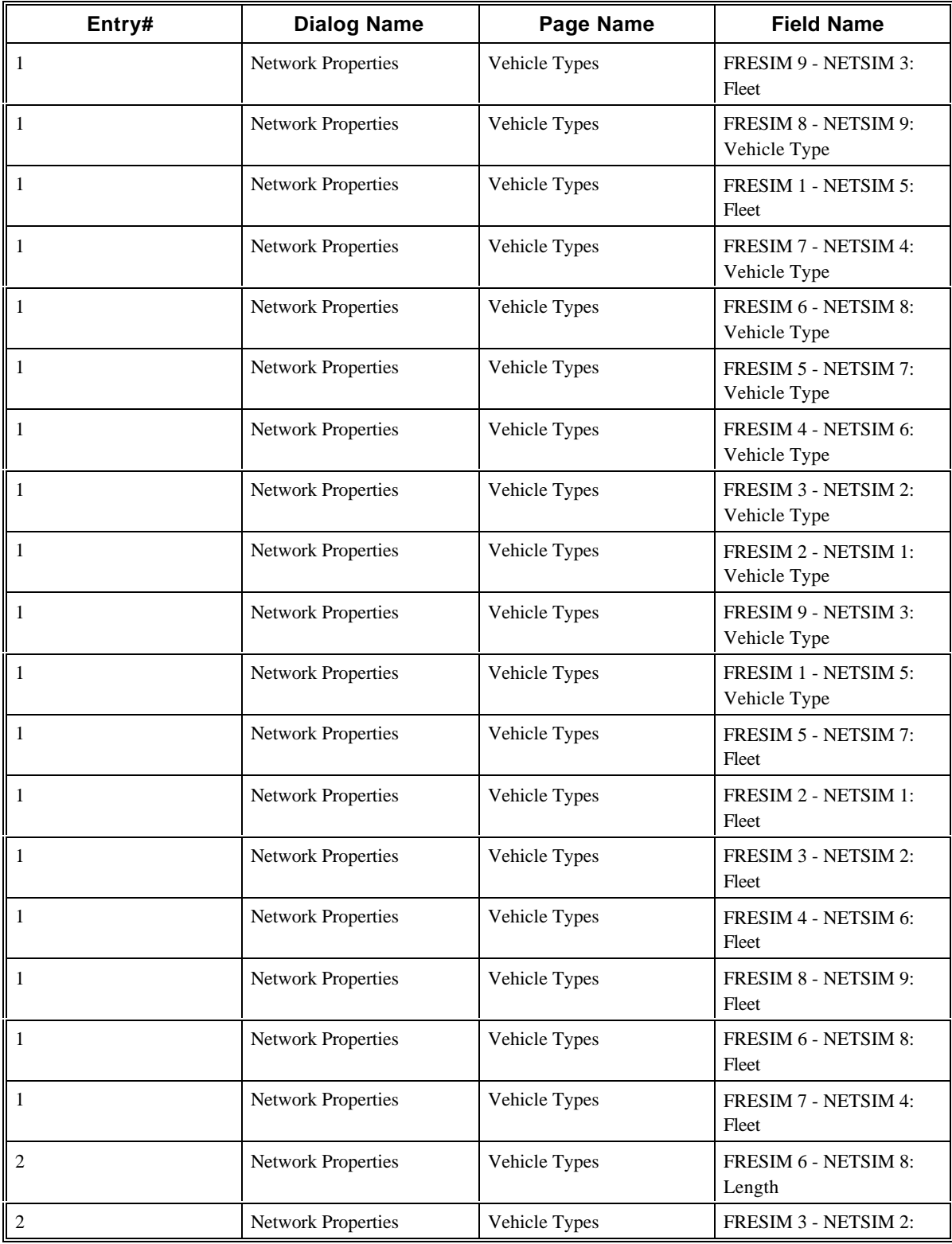

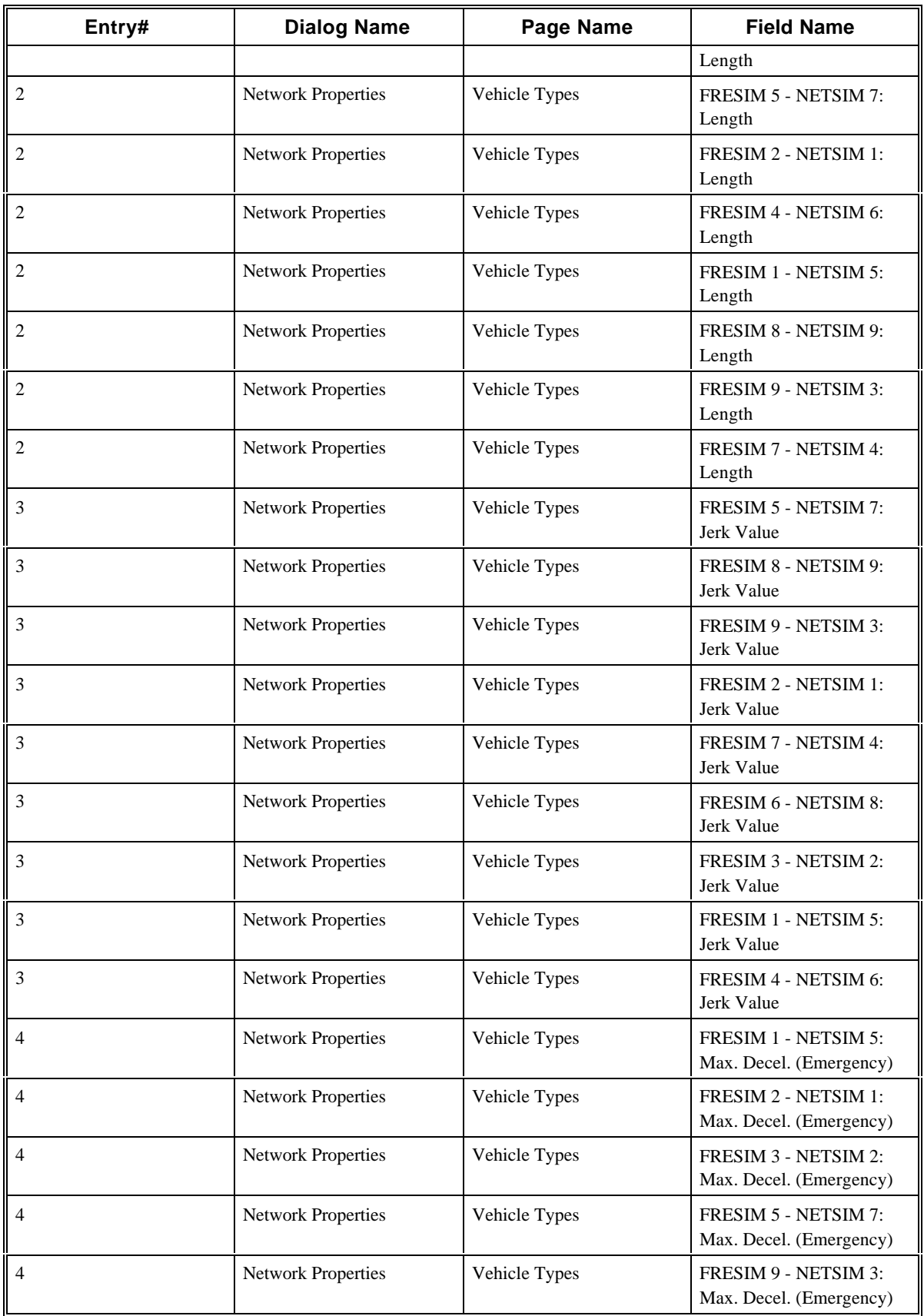

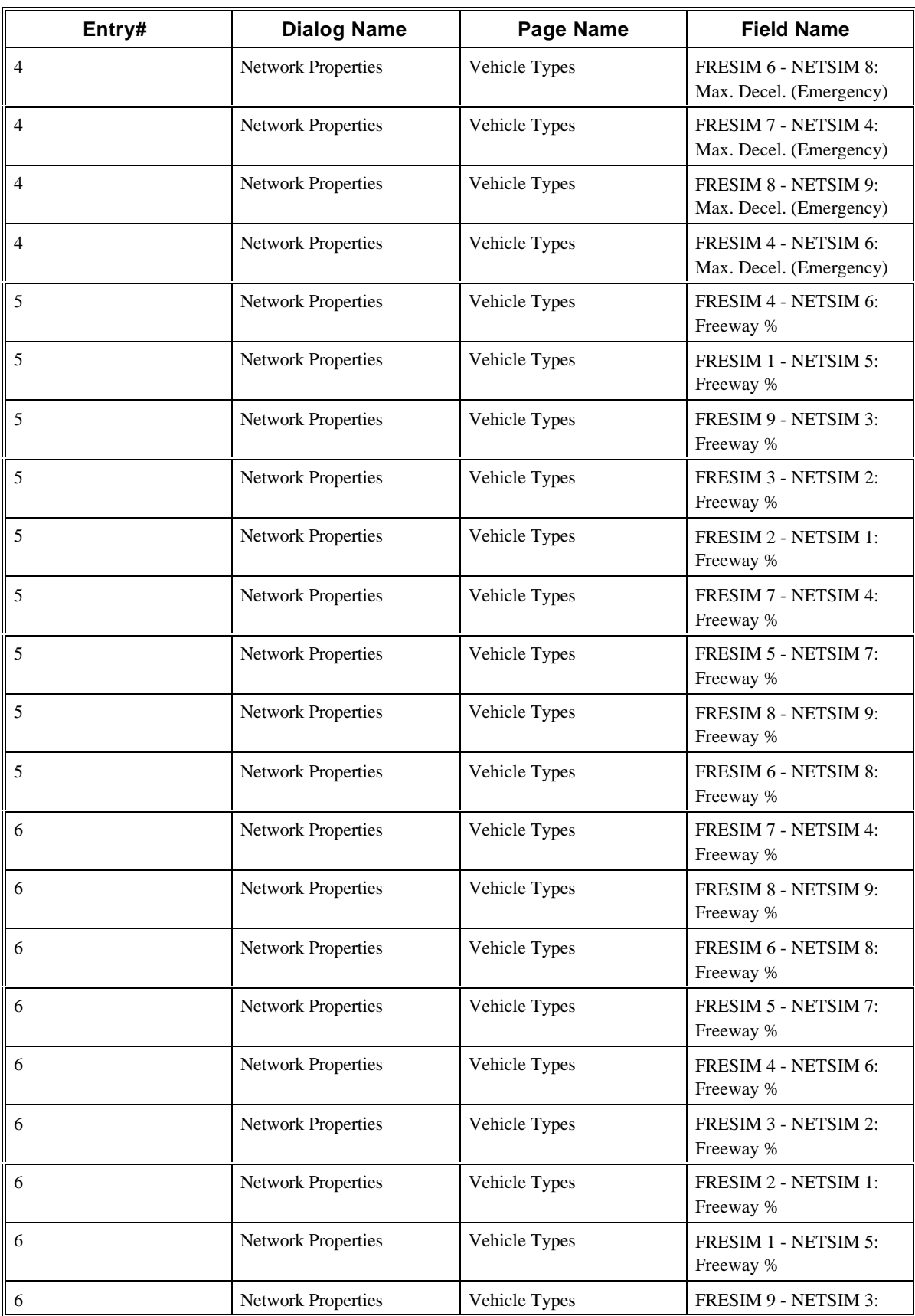

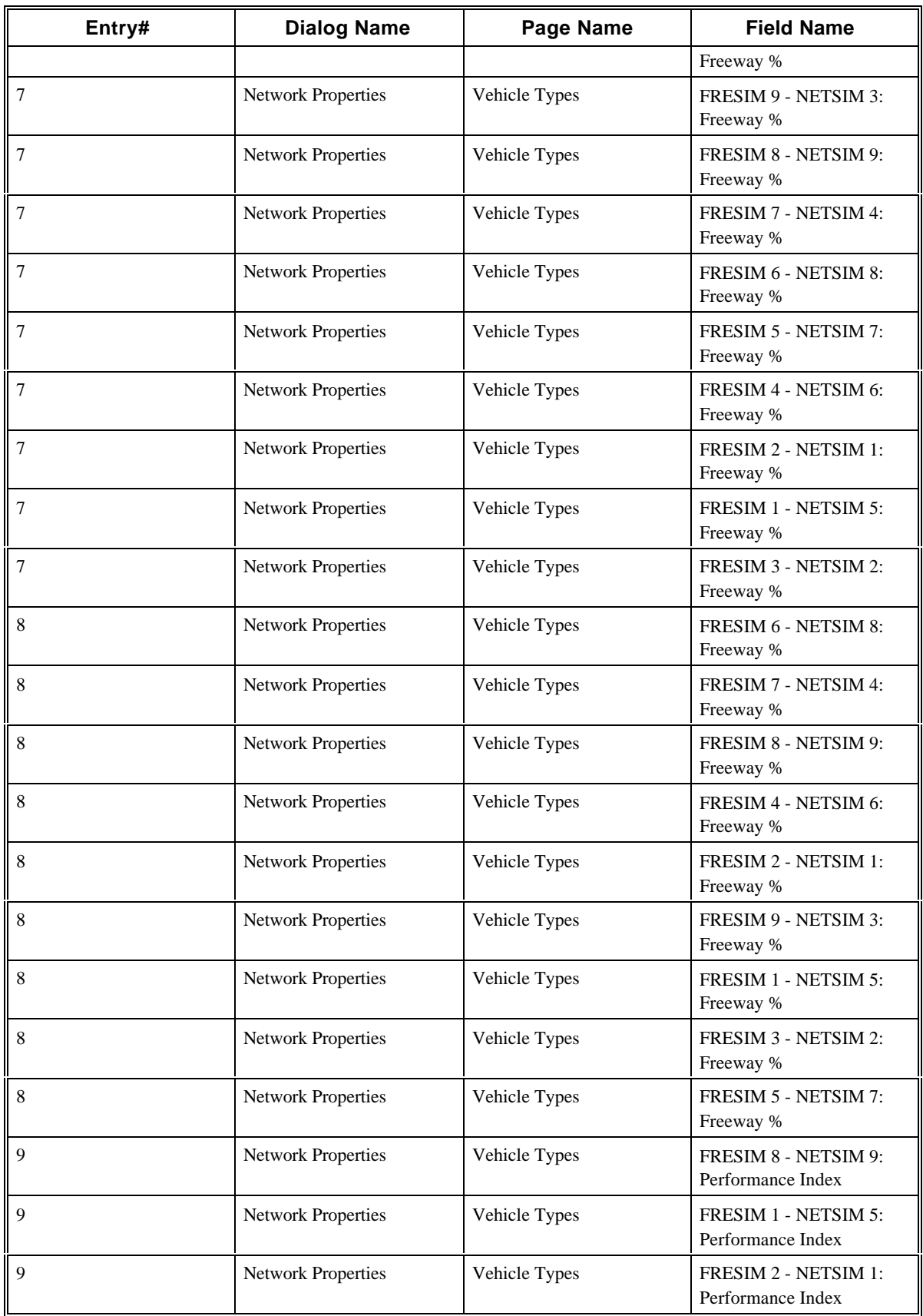

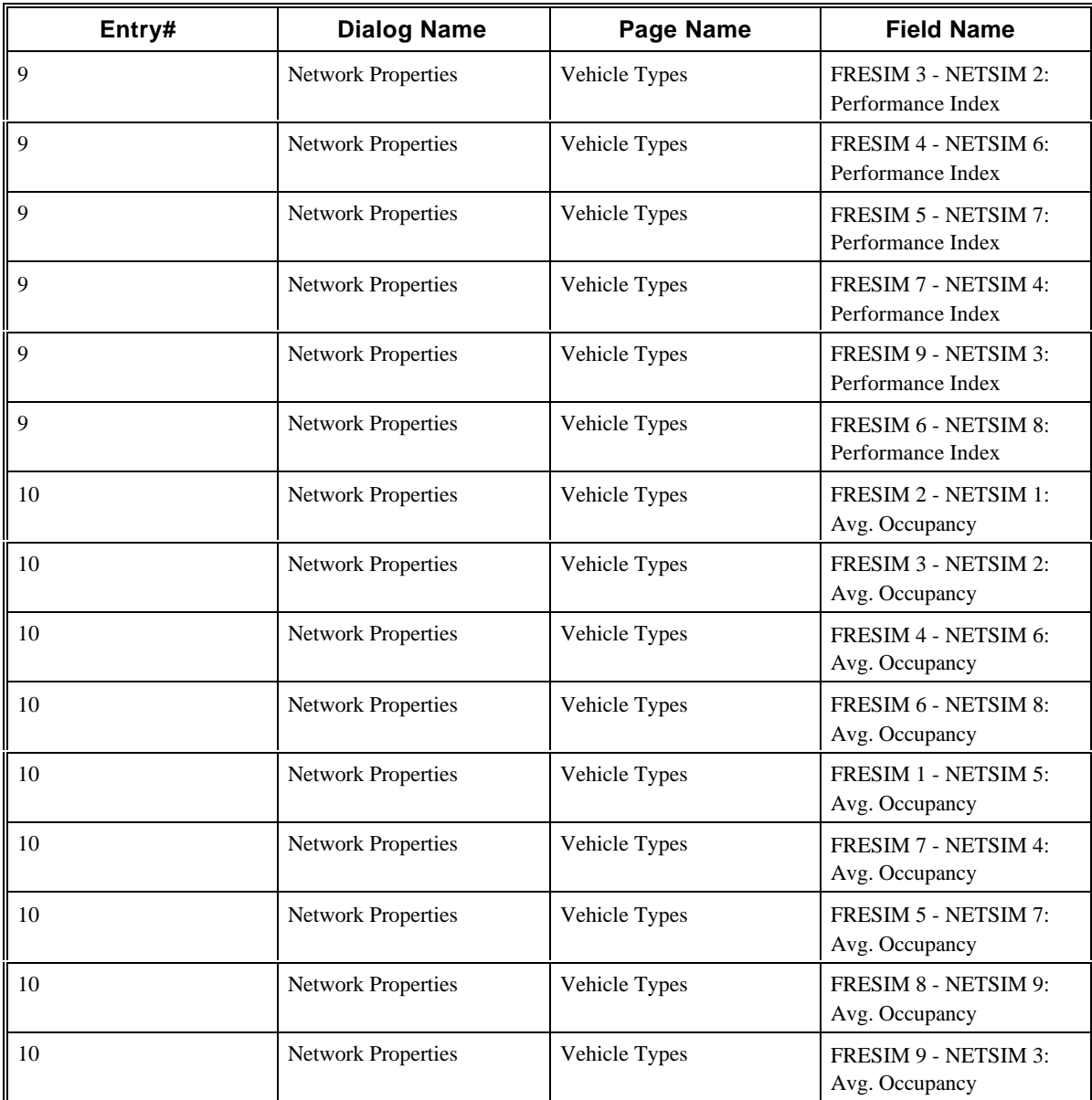

# **2.52 CORSIM Record 74**

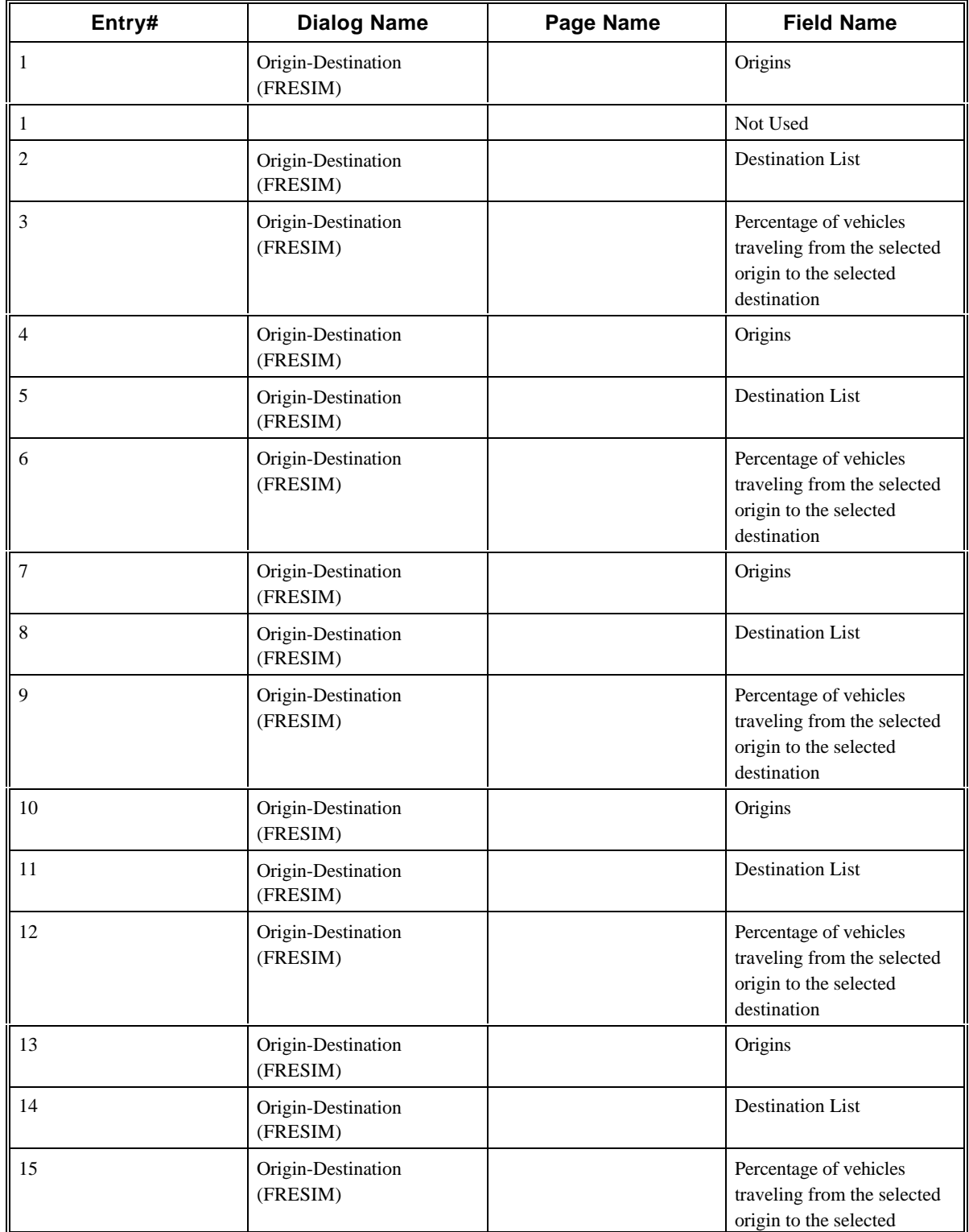

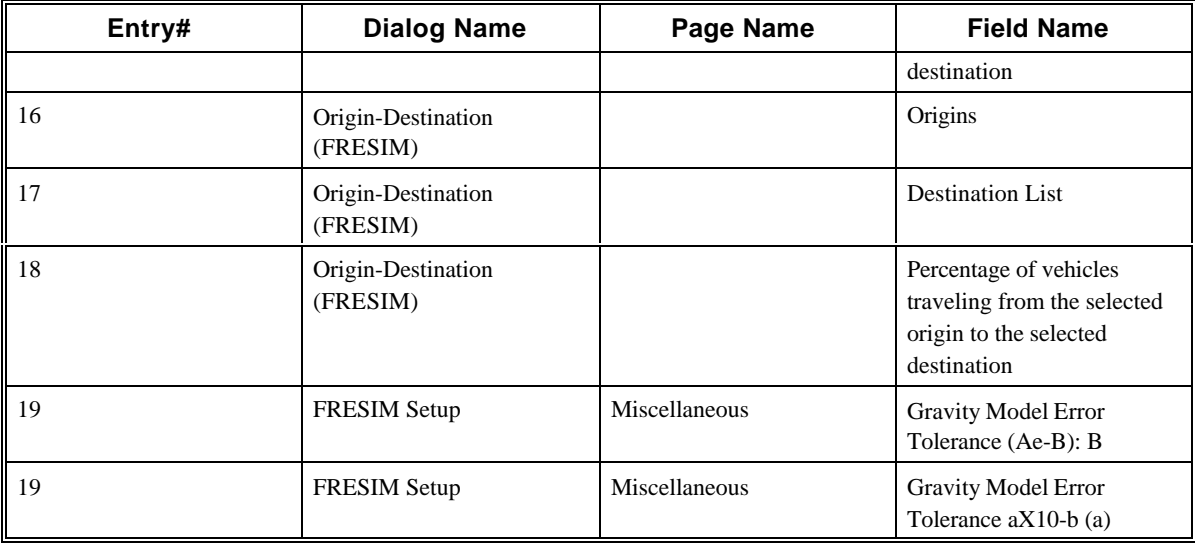

# **2.53 CORSIM Record 80**

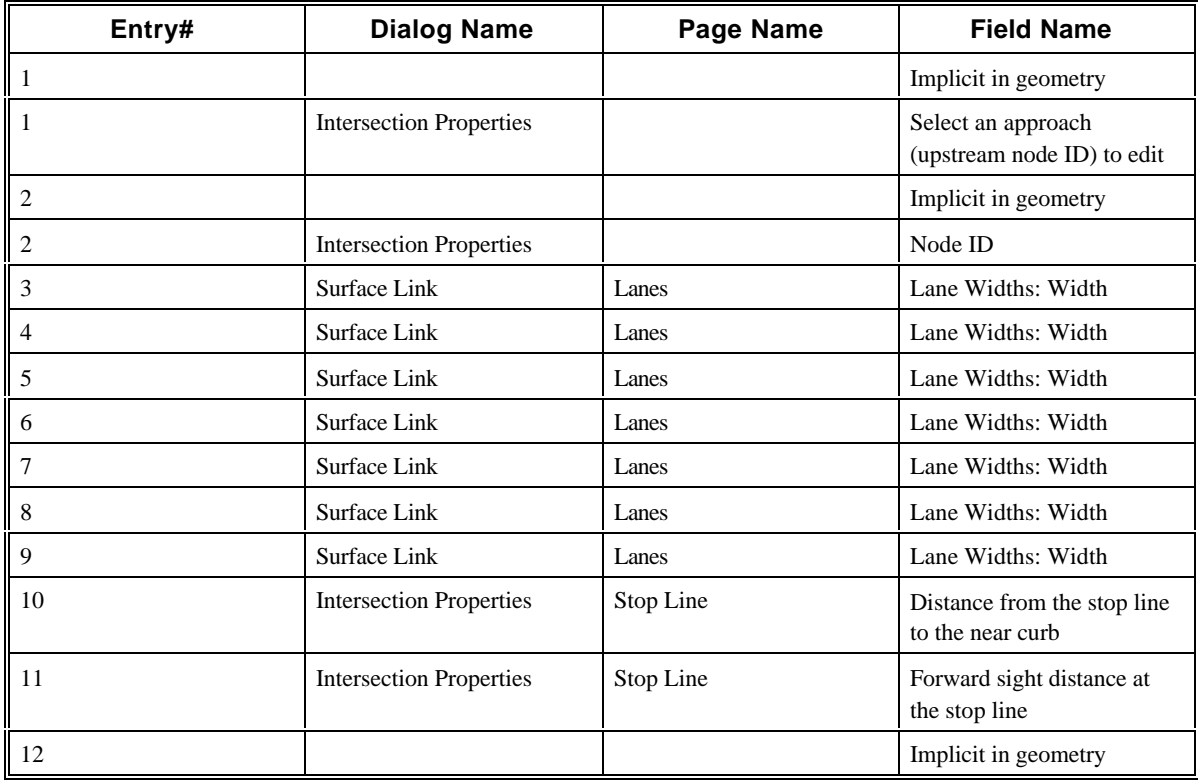

# **2.54 CORSIM Record 81**

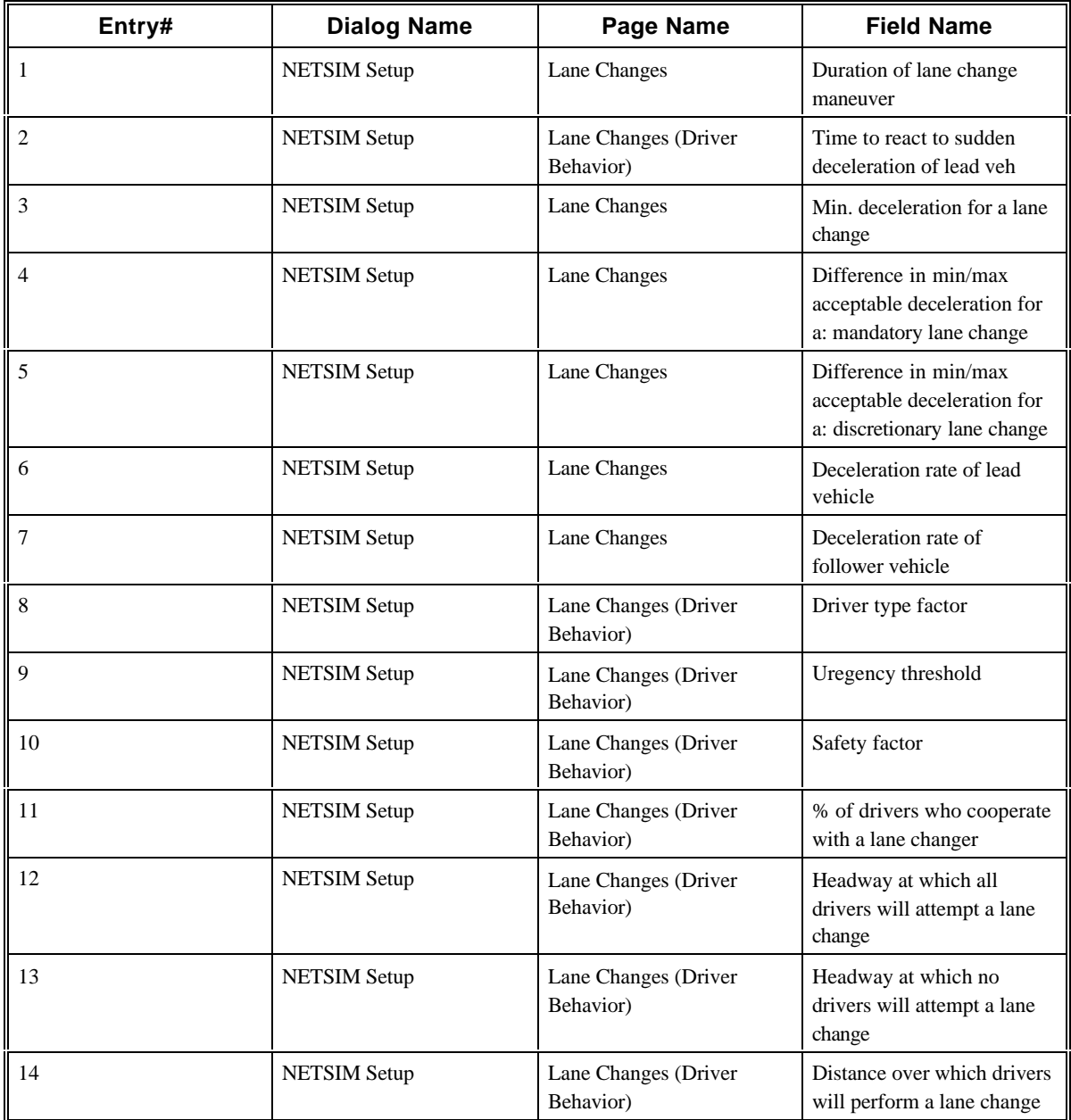

# **2.55 CORSIM Record 90**

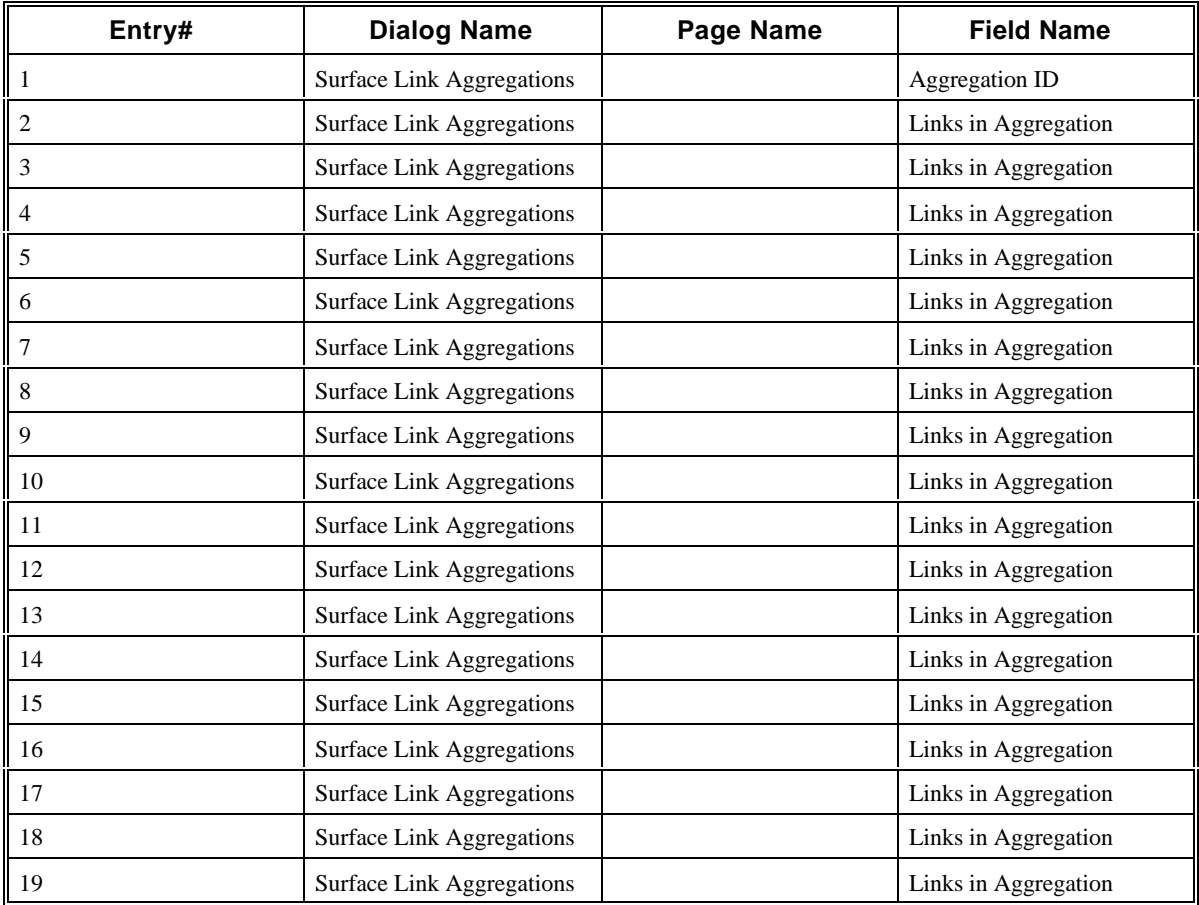

# **2.56 CORSIM Record 95**

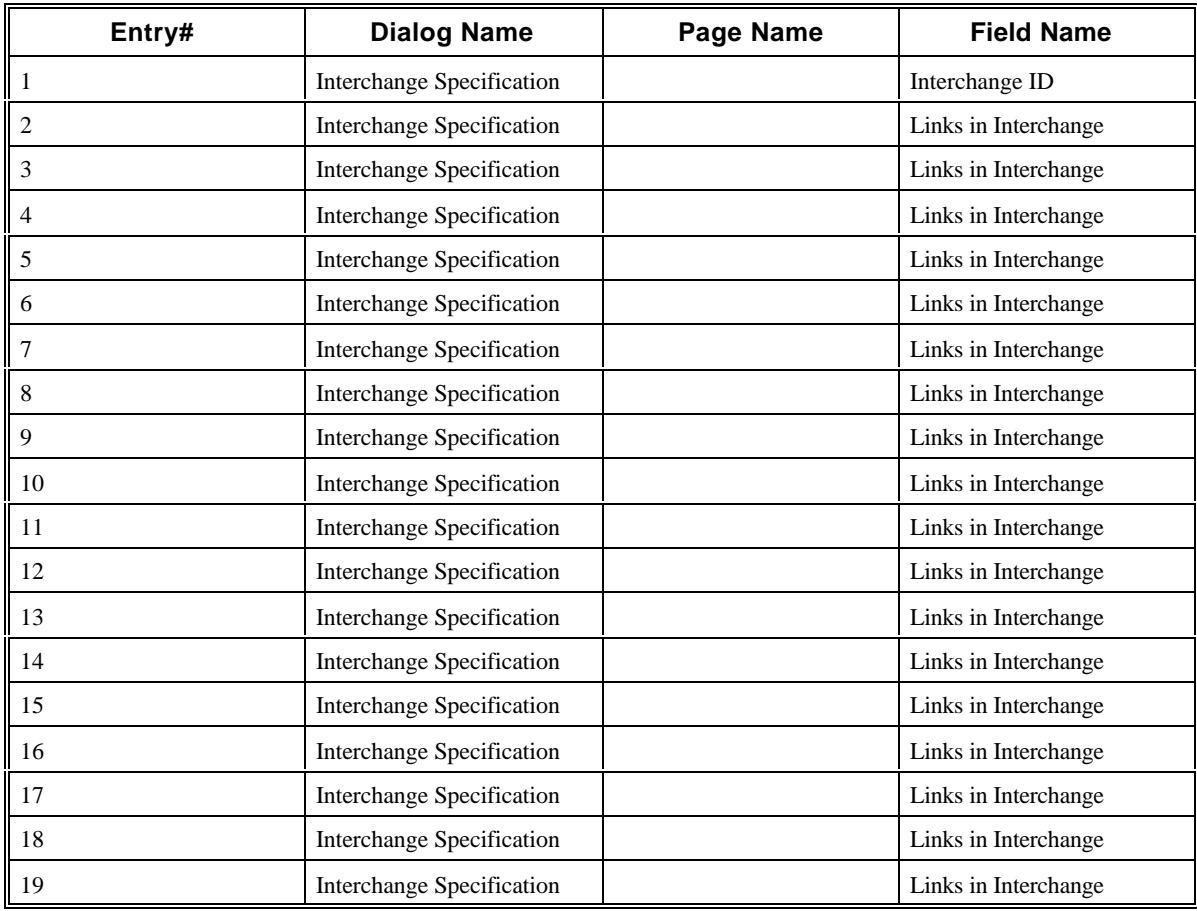

# **2.57 CORSIM Record 96**

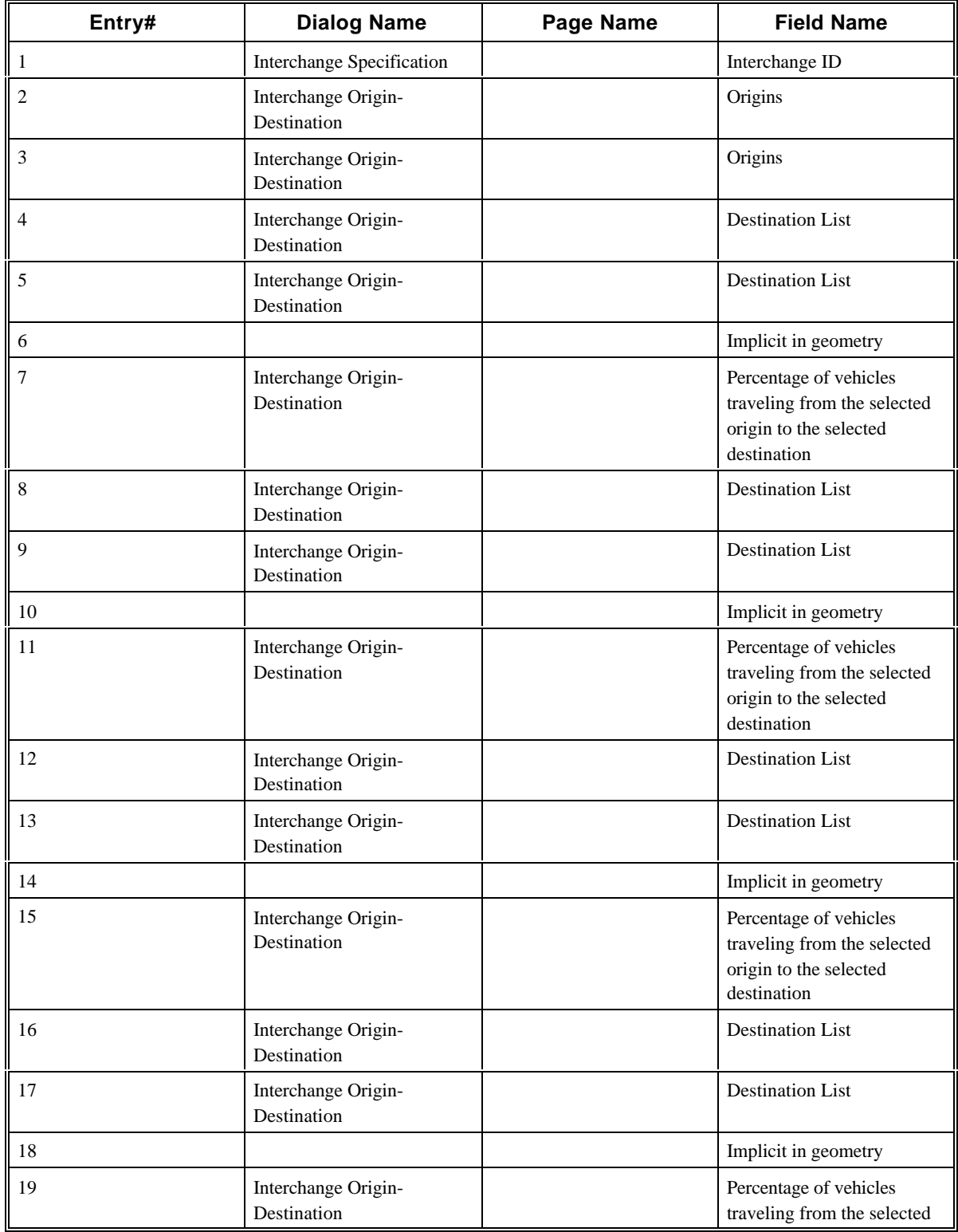

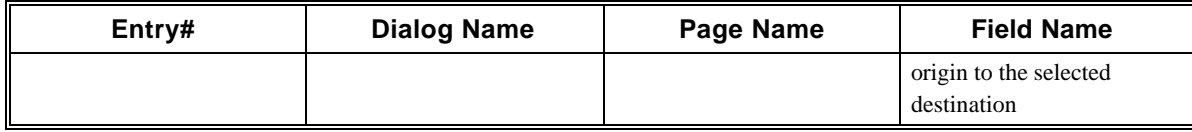

# **2.58 CORSIM Record 140**

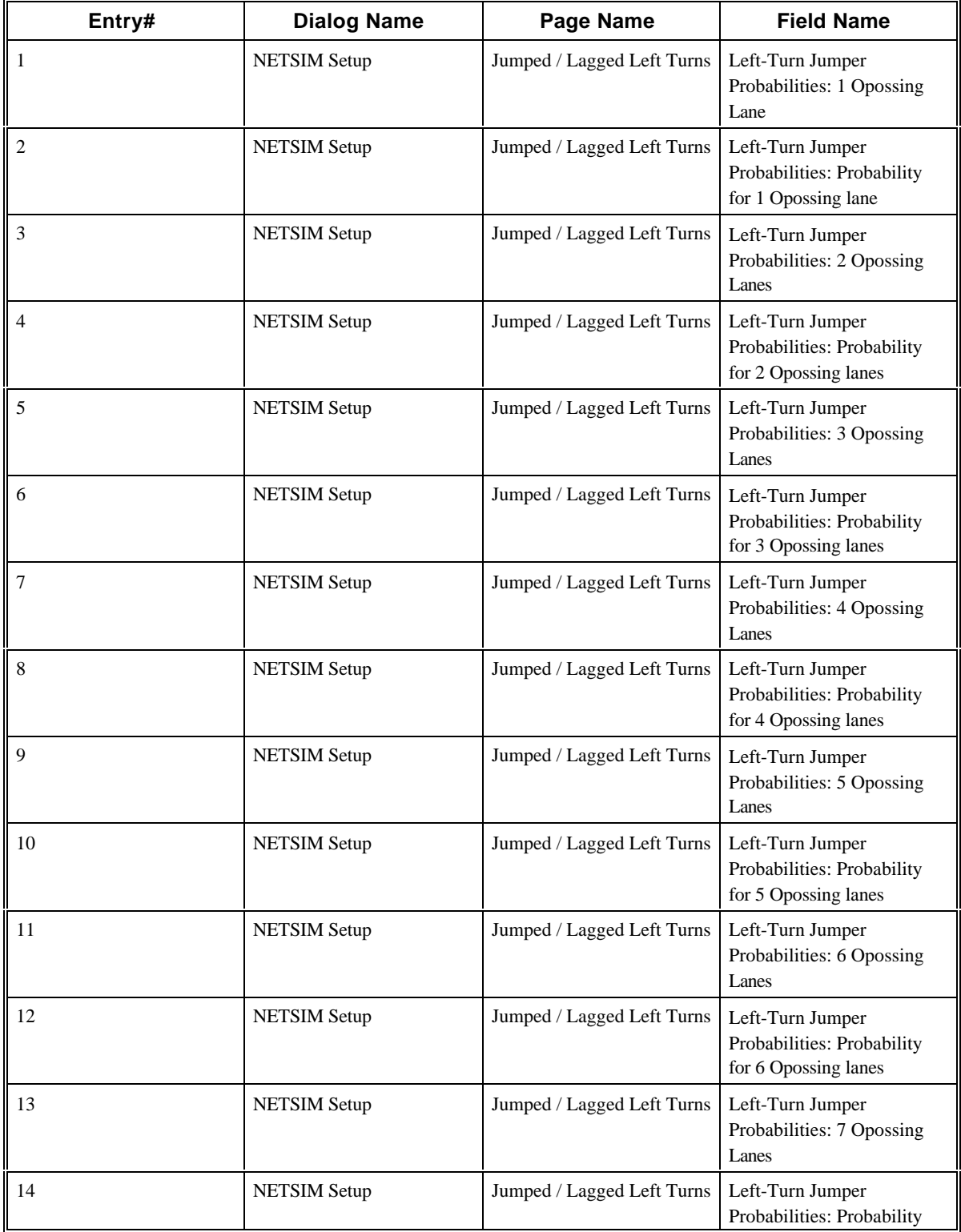

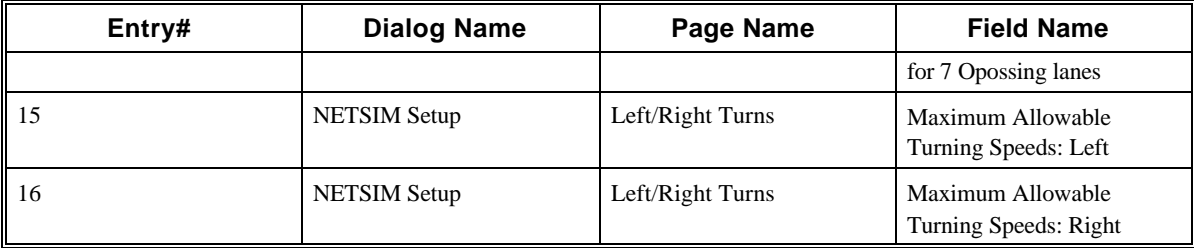

# **2.59 CORSIM Record 141**

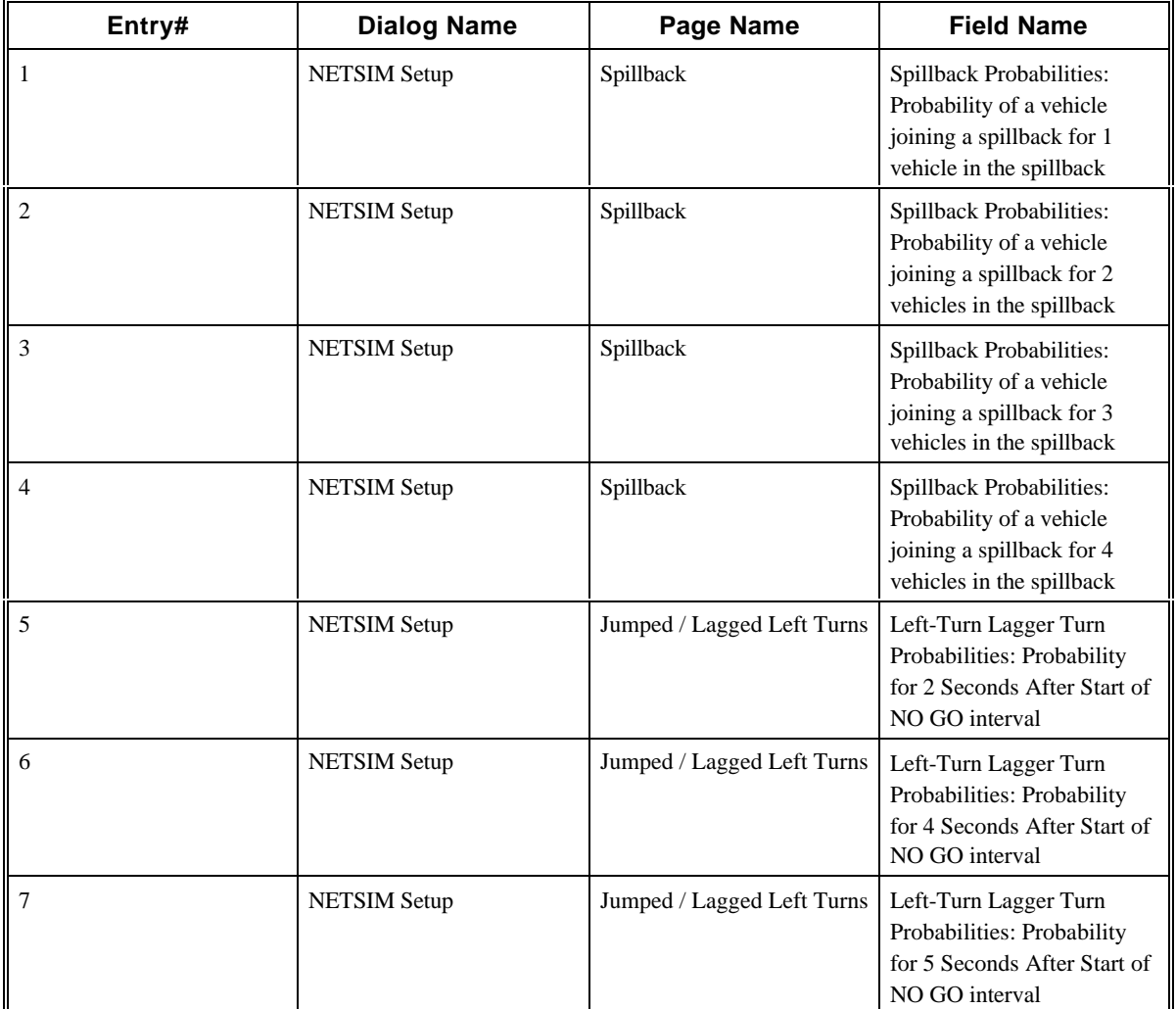

# **2.60 CORSIM Record 142**

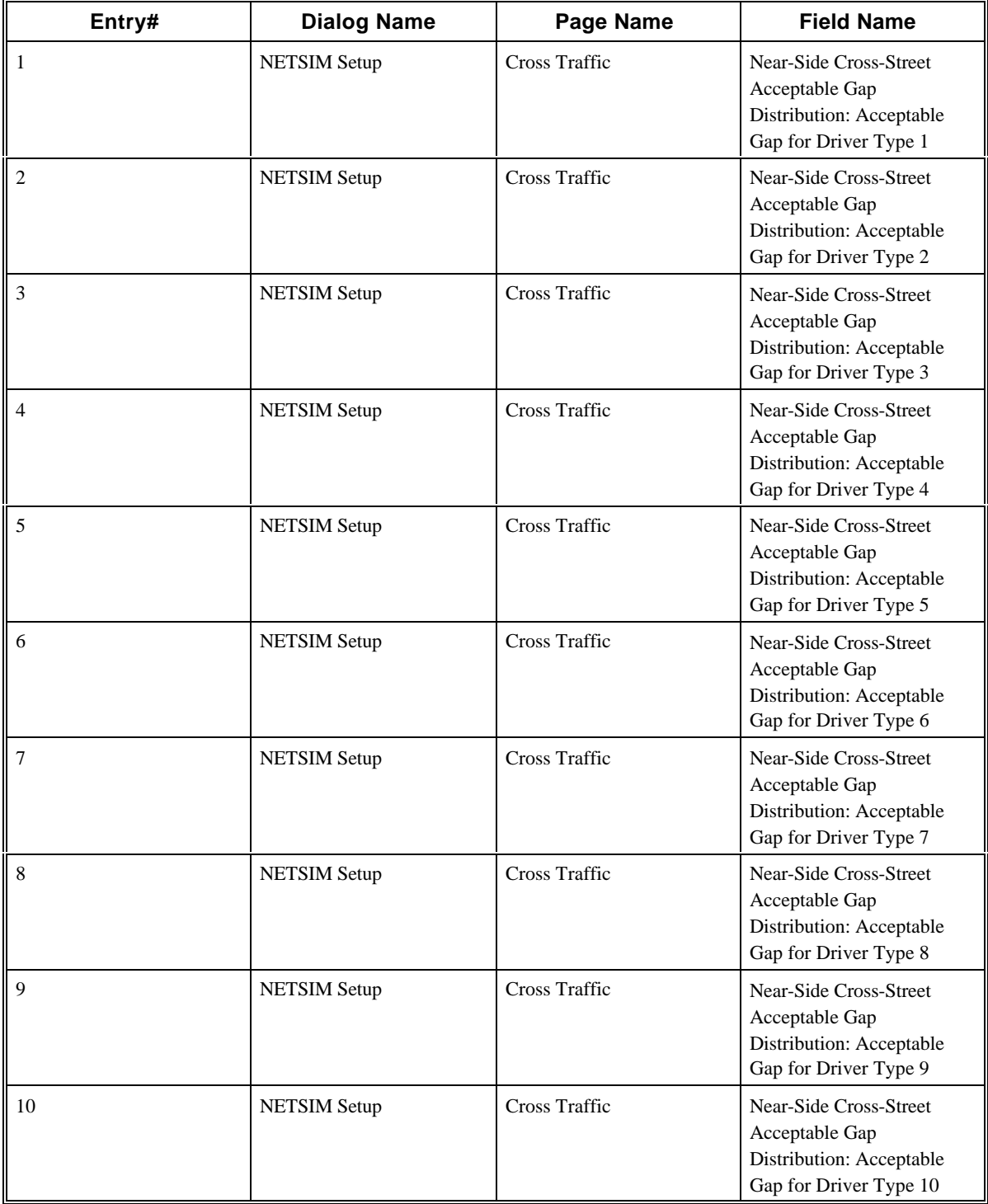

# **2.61 CORSIM Record 143**

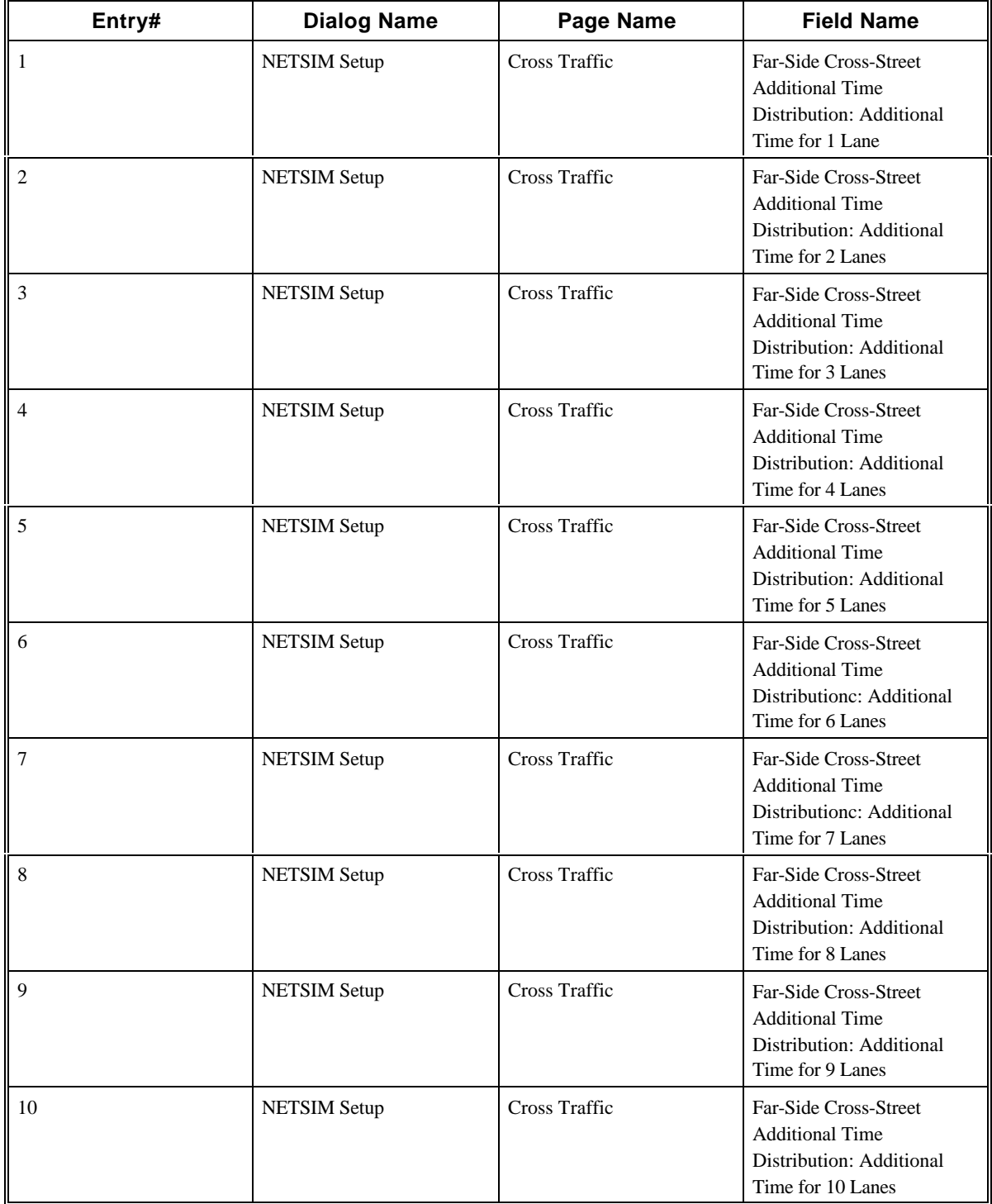

## **2.62 CORSIM Record 144**

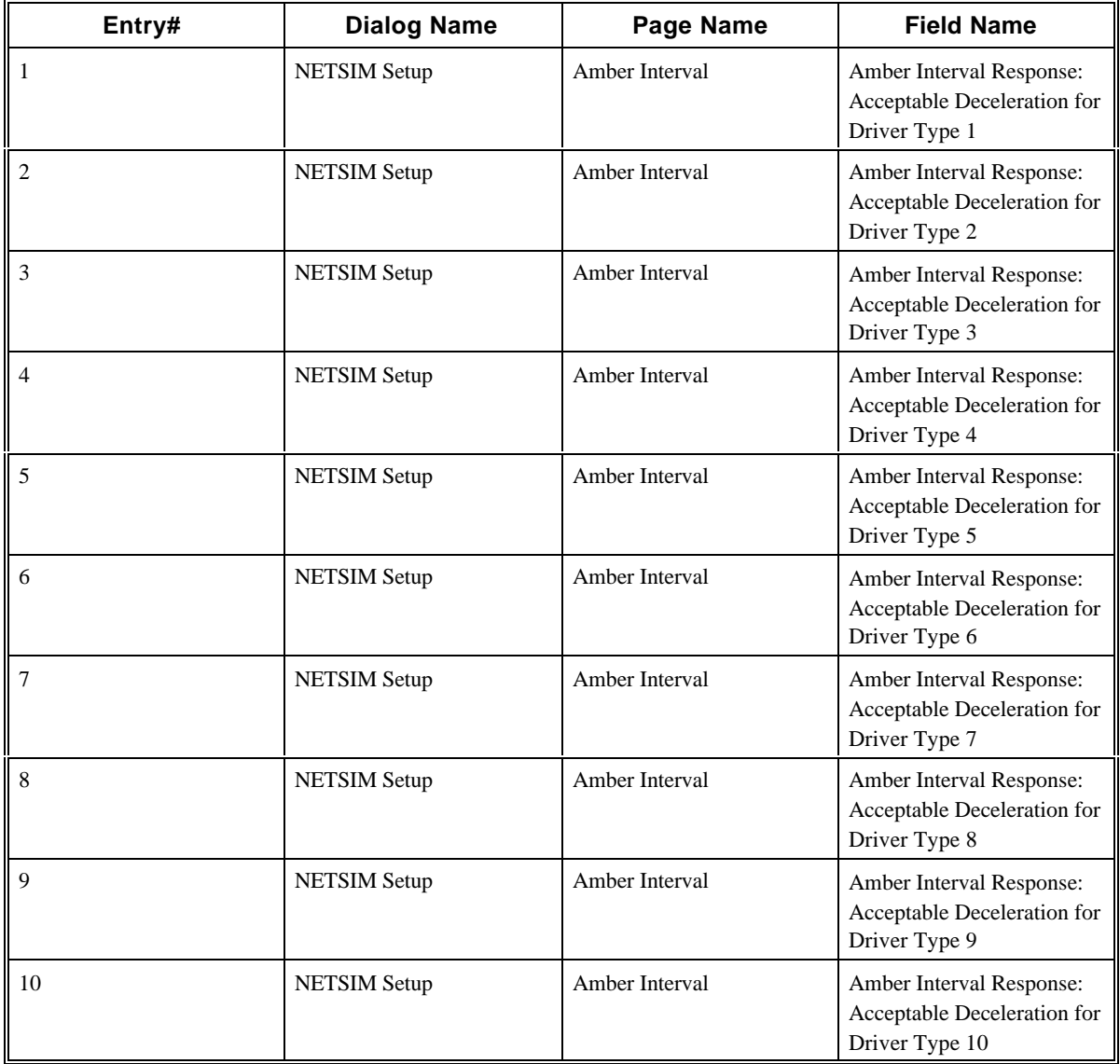

# **2.63 CORSIM Record 145**

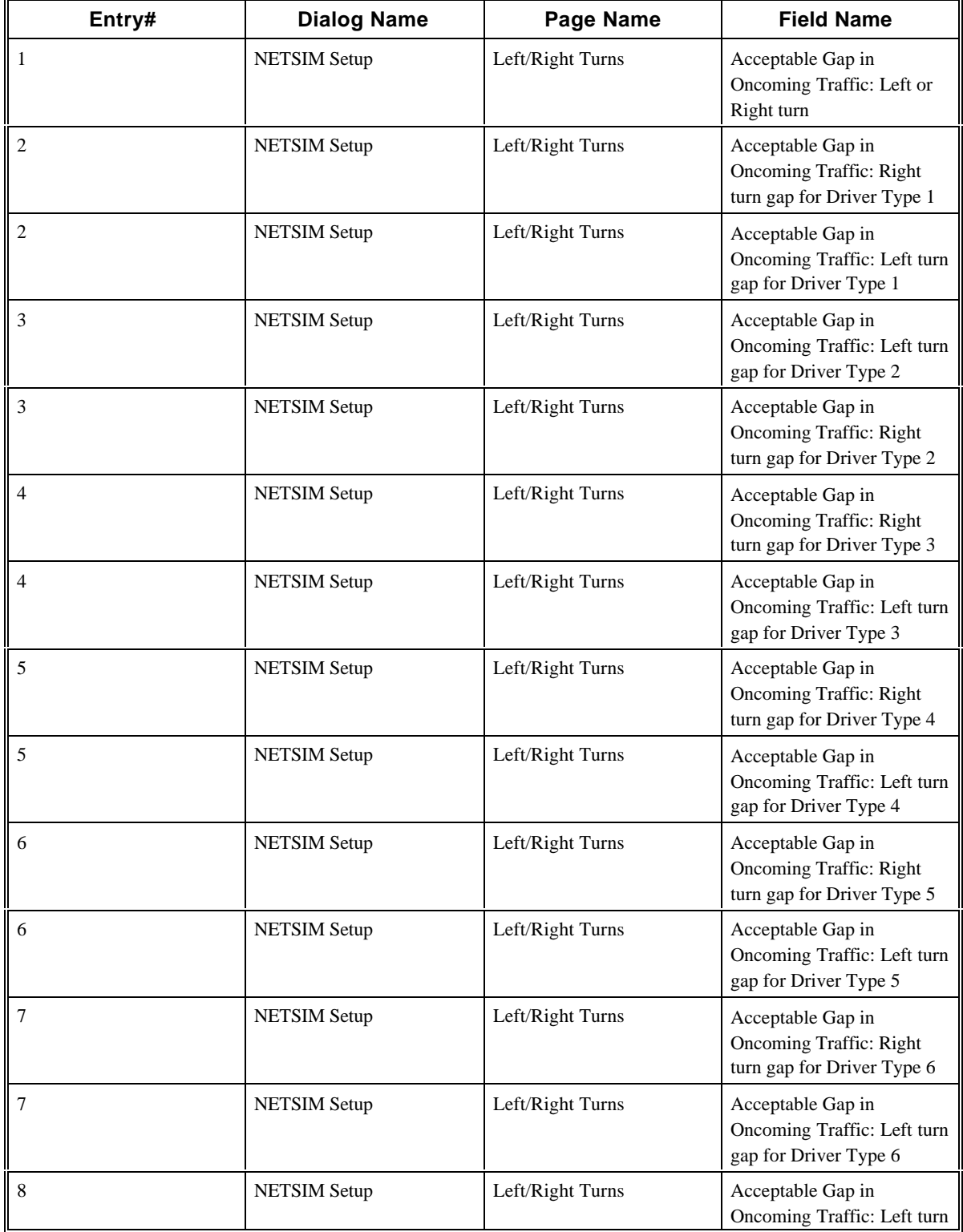

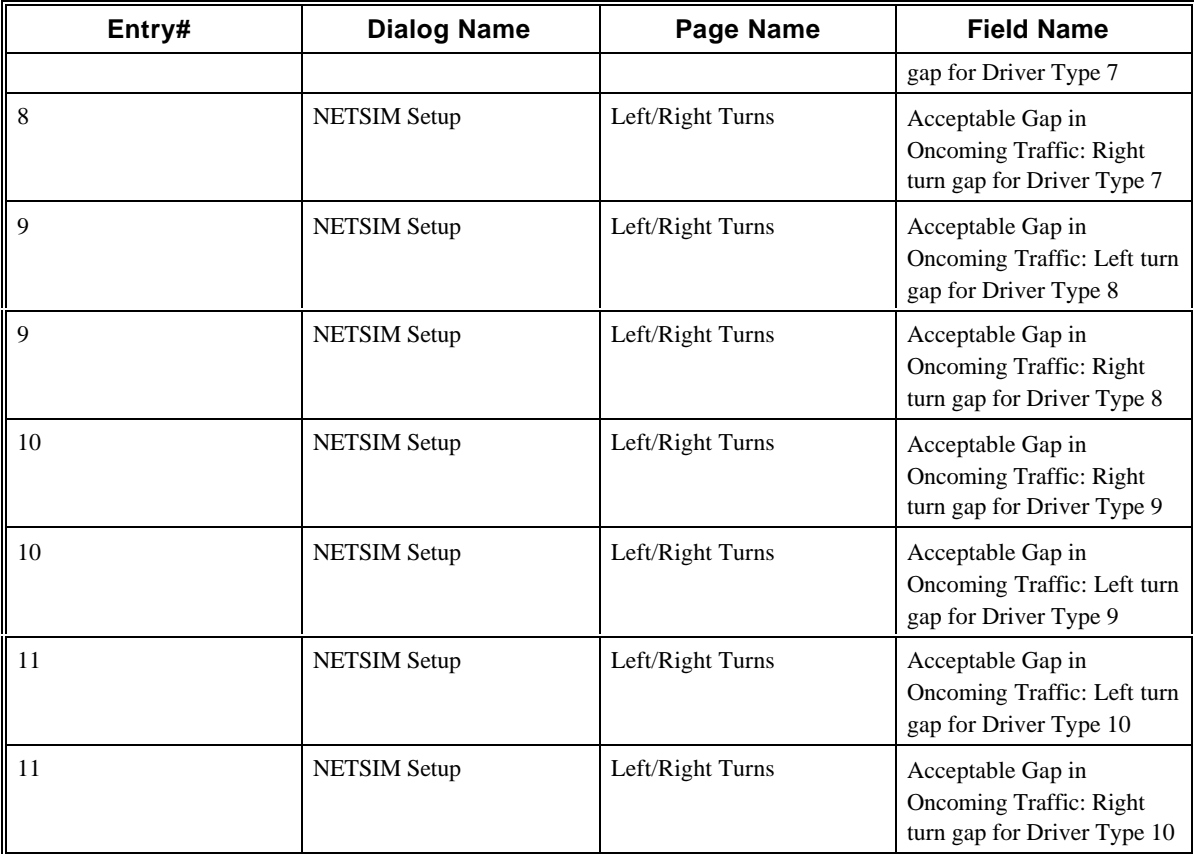

# **2.64 CORSIM Record 146**

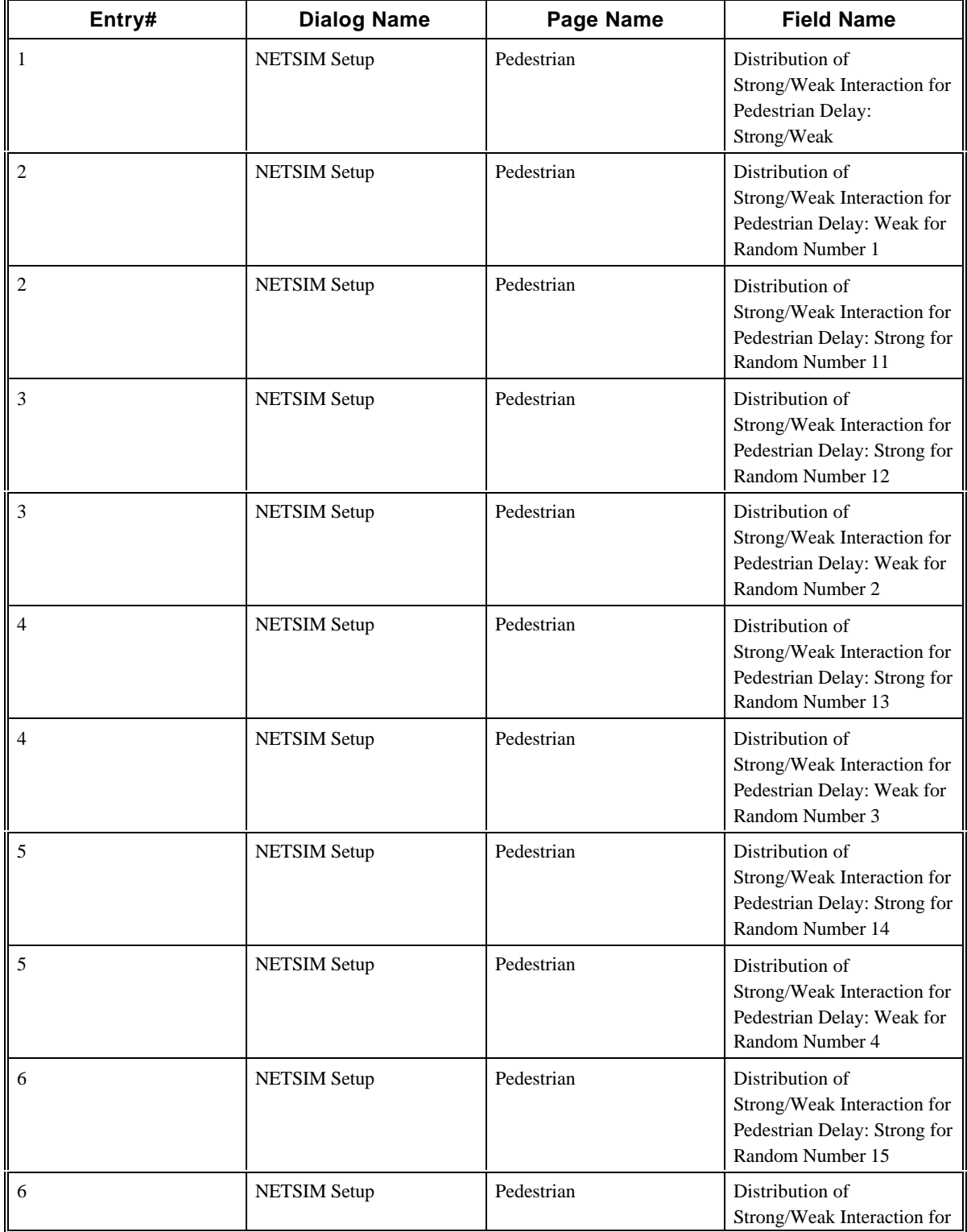

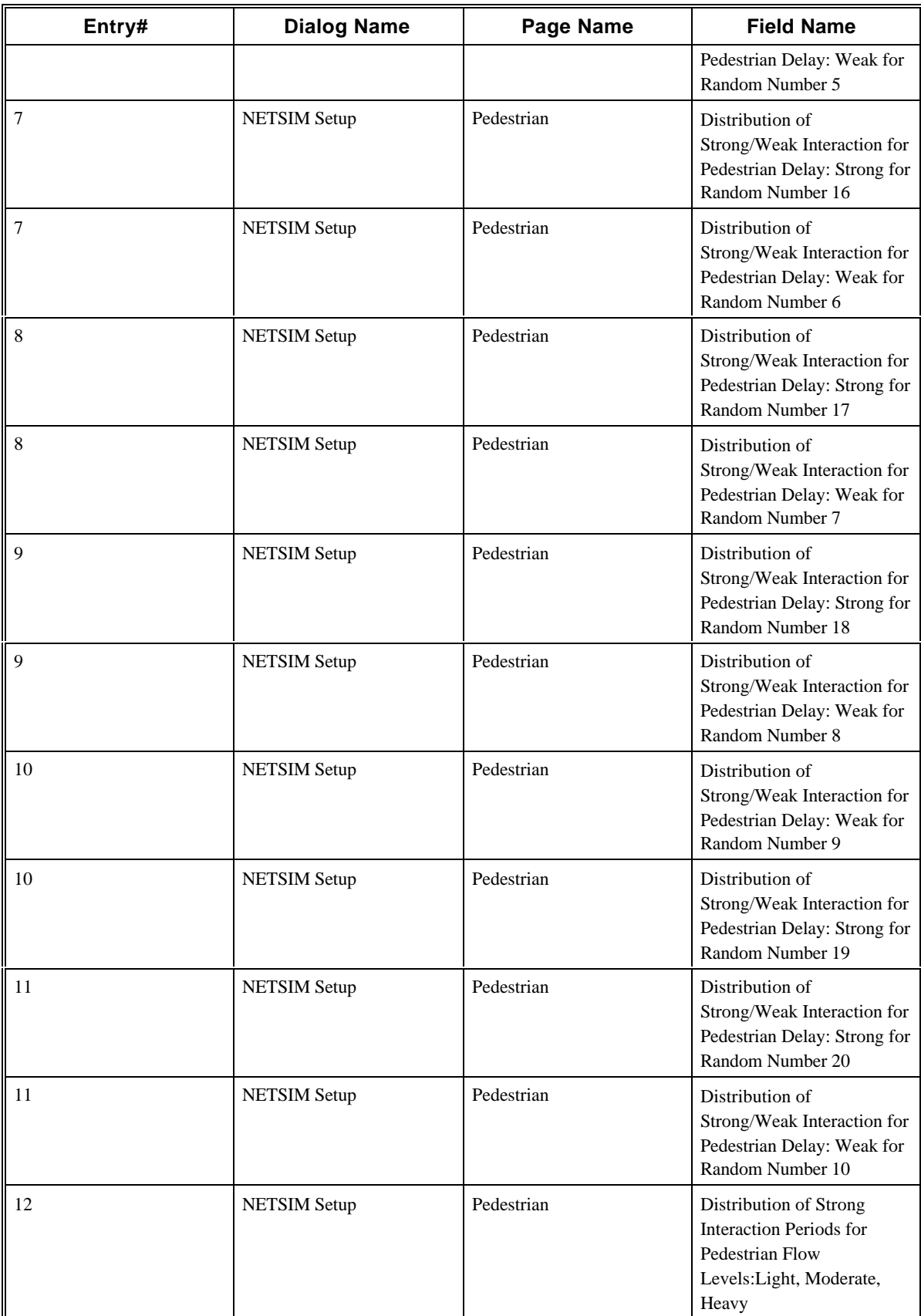

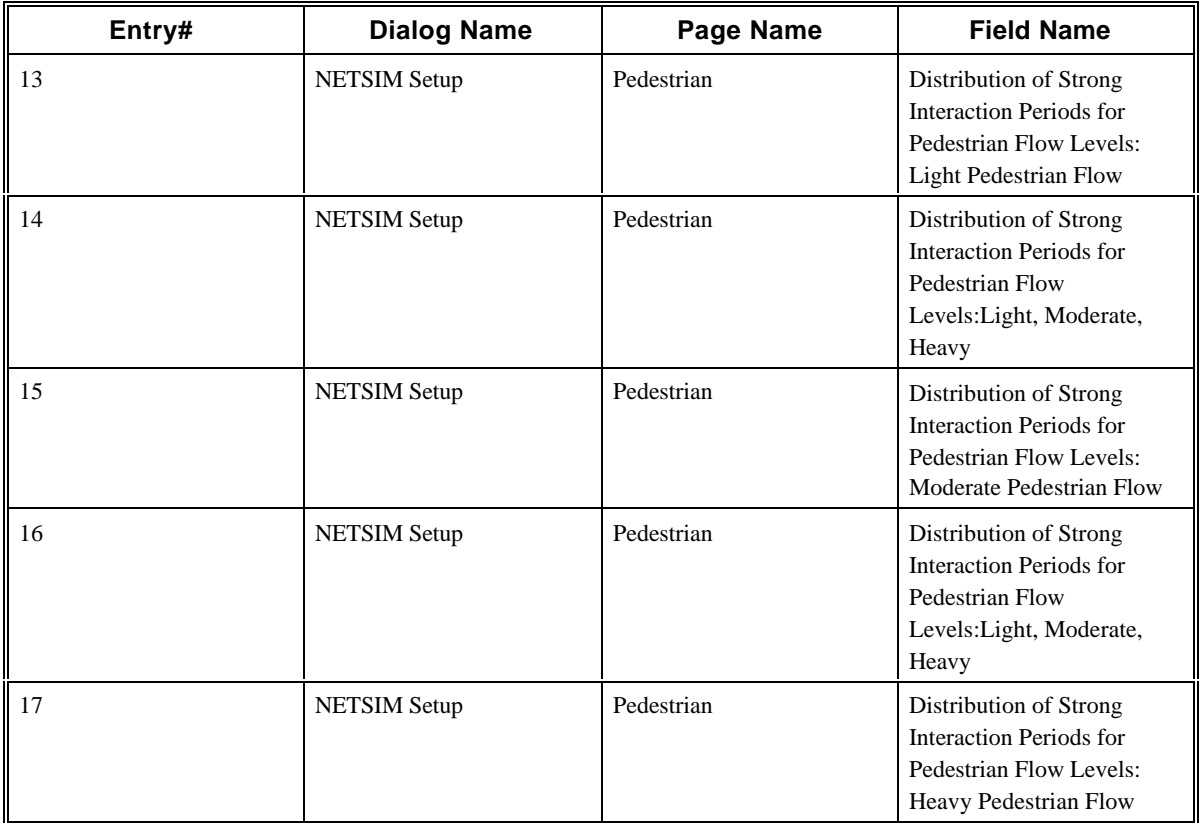

# **2.65 CORSIM Record 147**

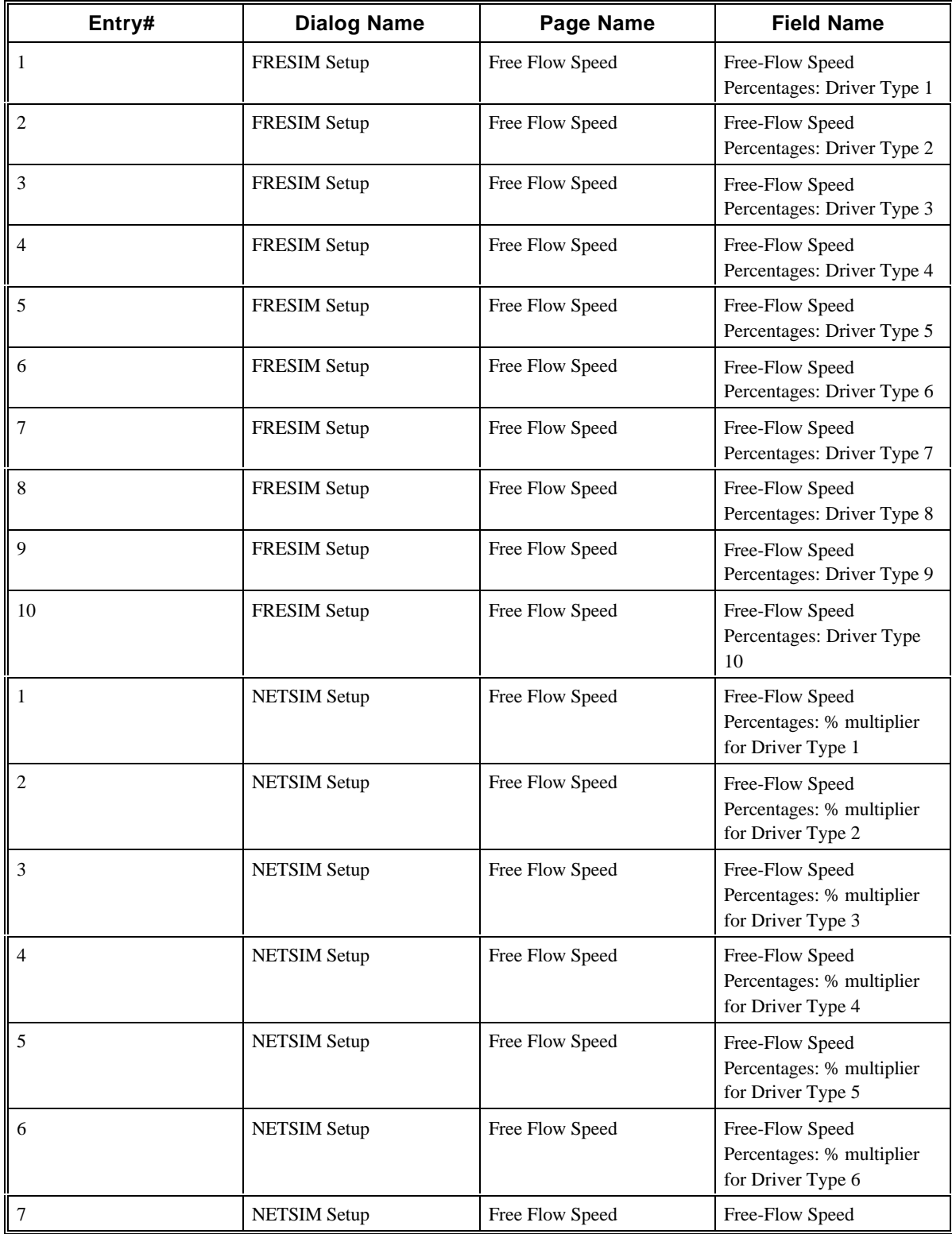

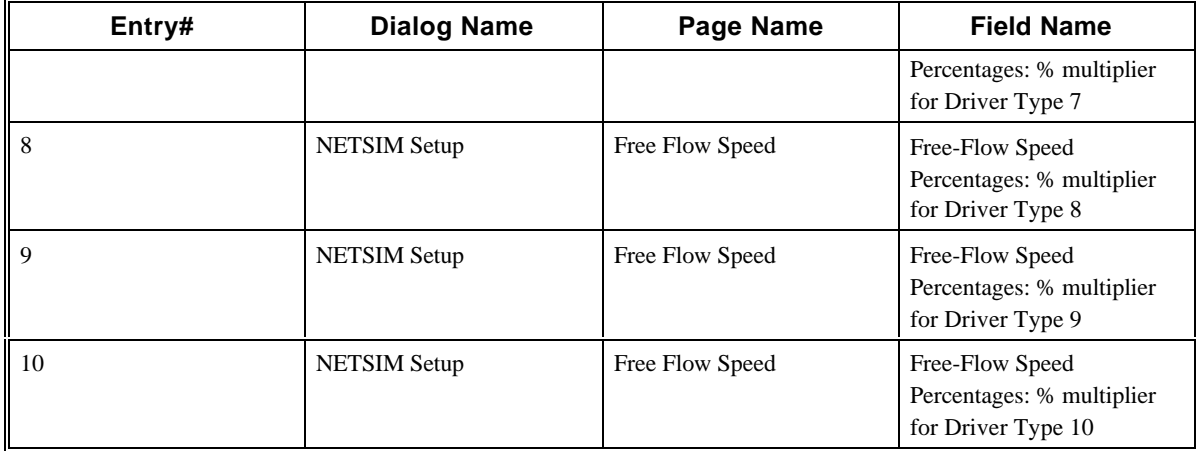

# **2.66 CORSIM Record 148**

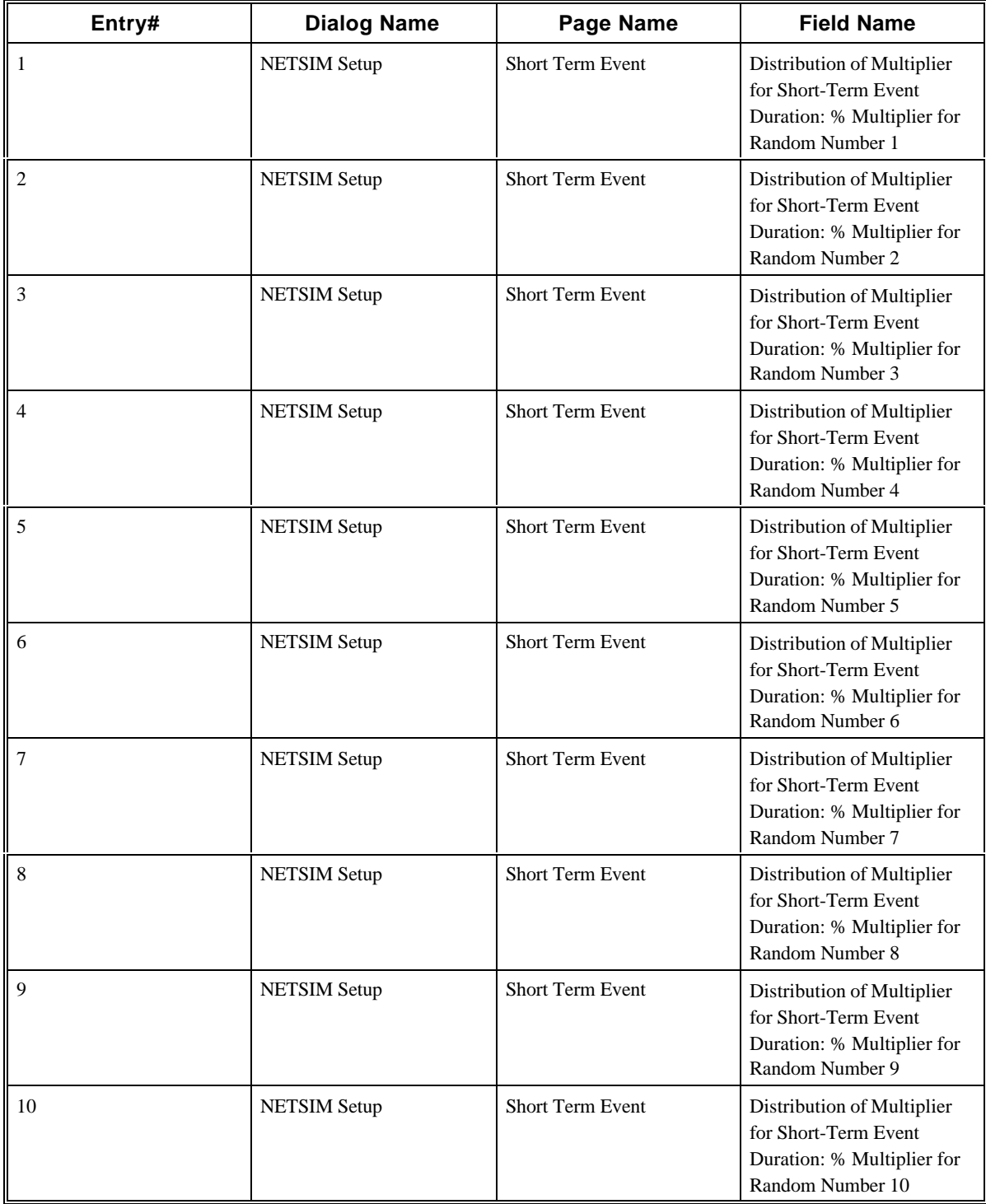

# **2.67 CORSIM Record 149**

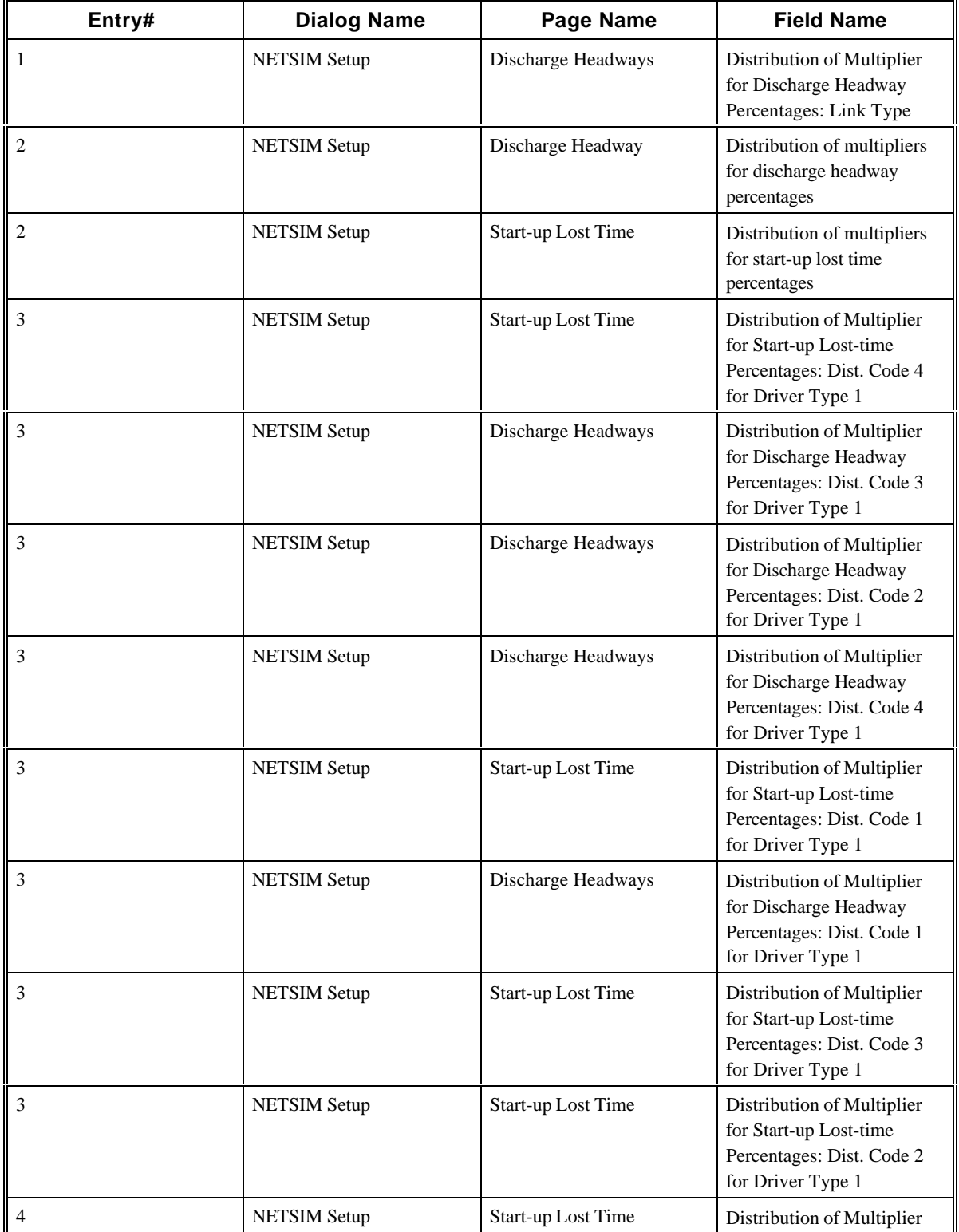

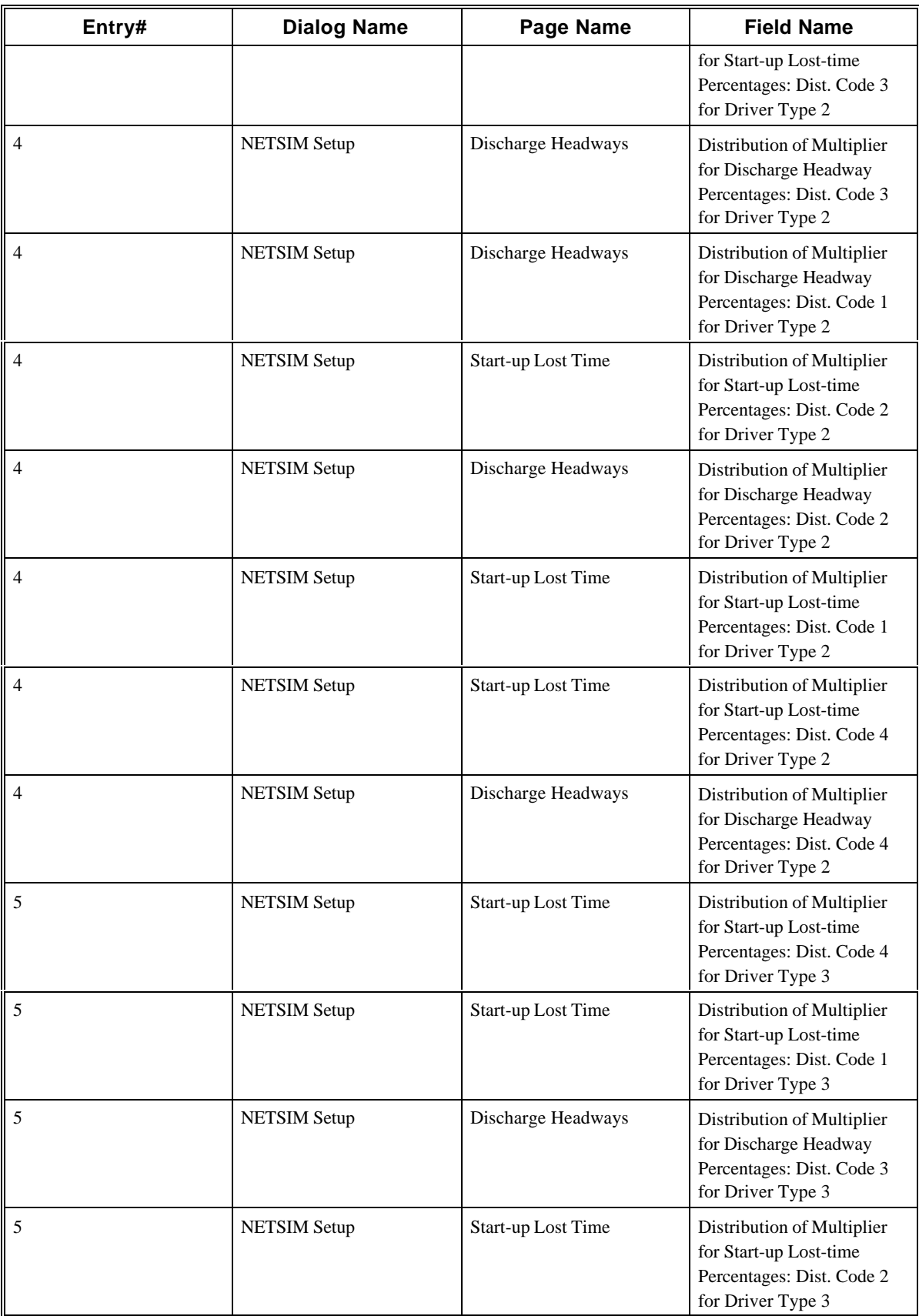

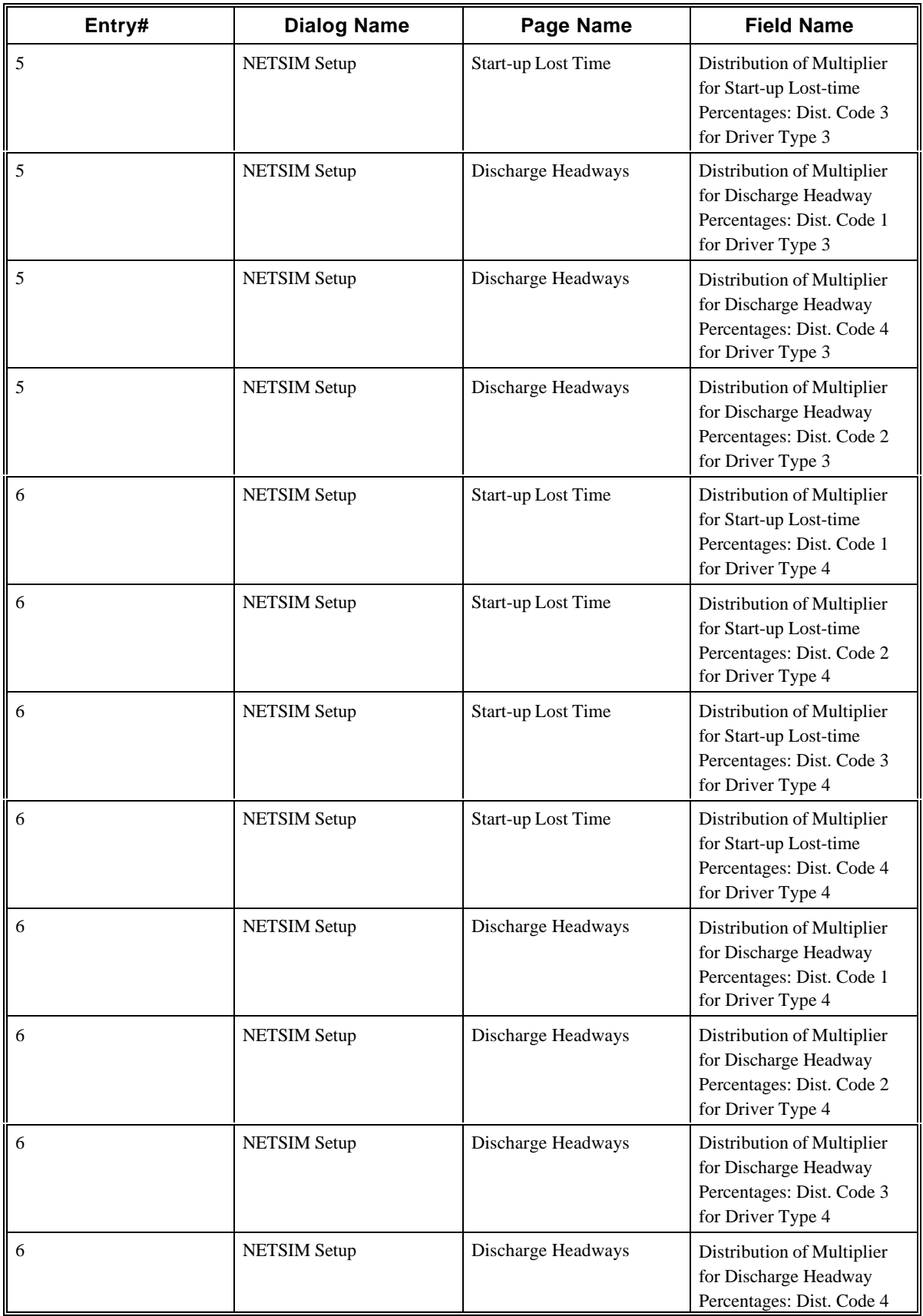

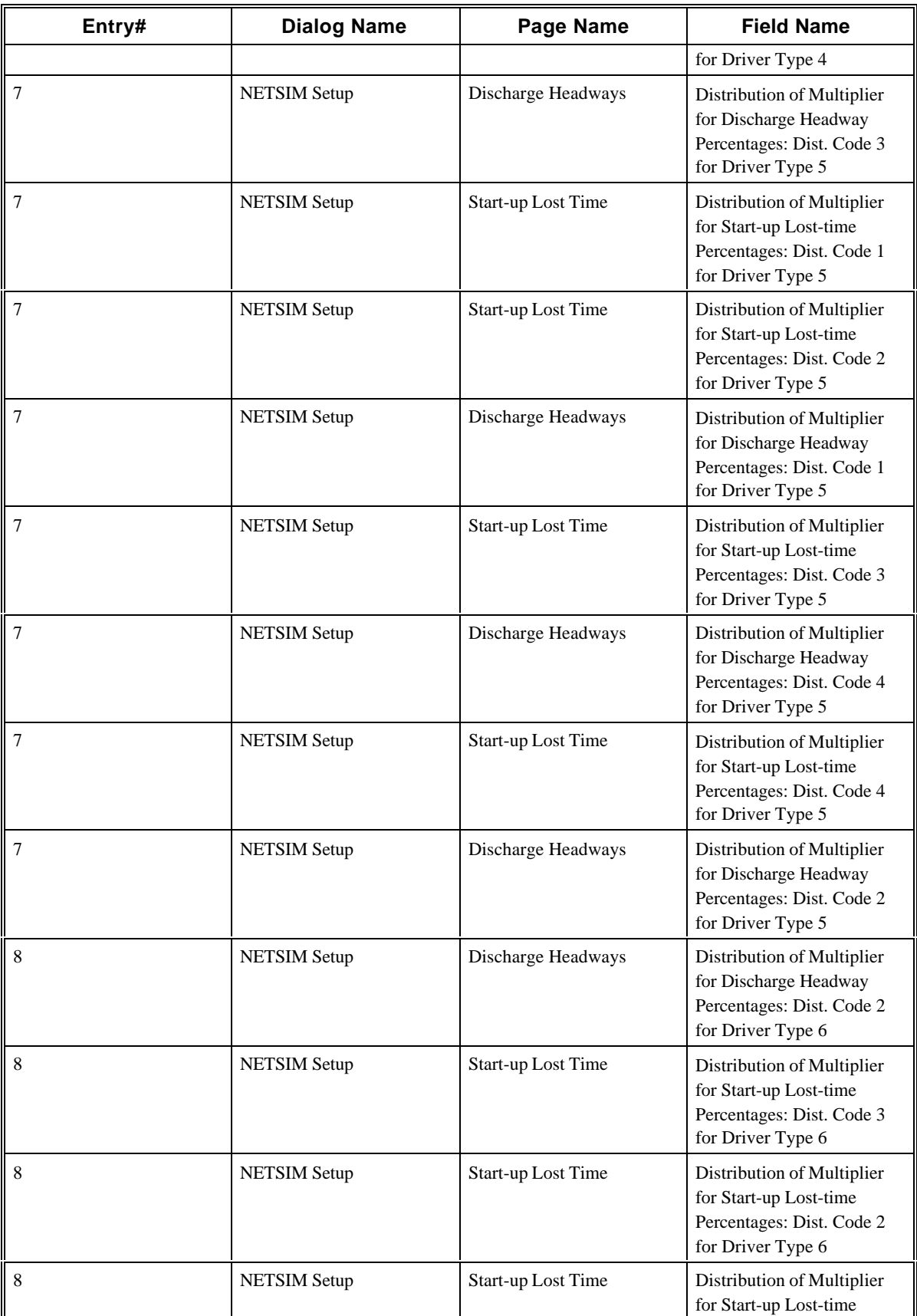

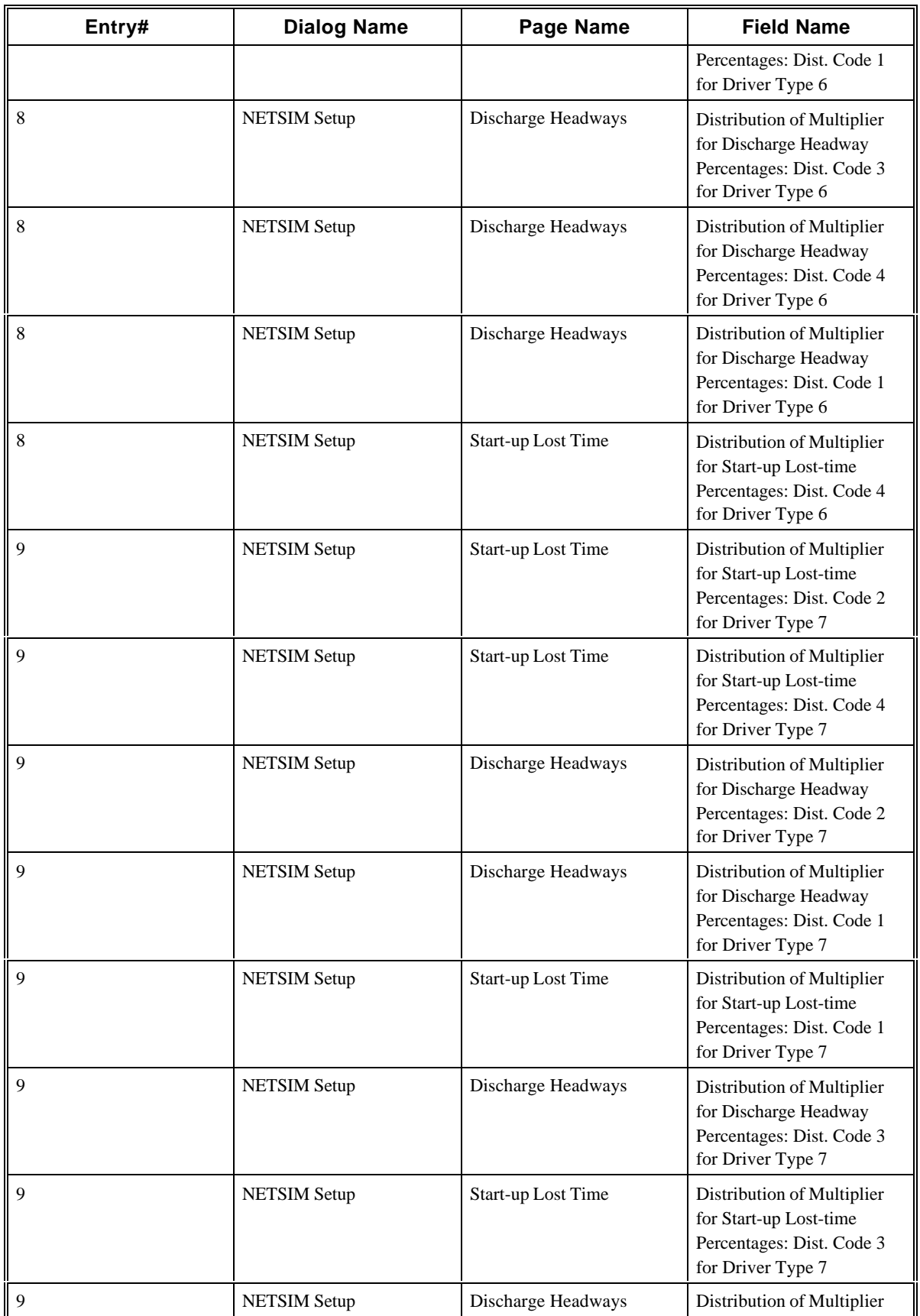

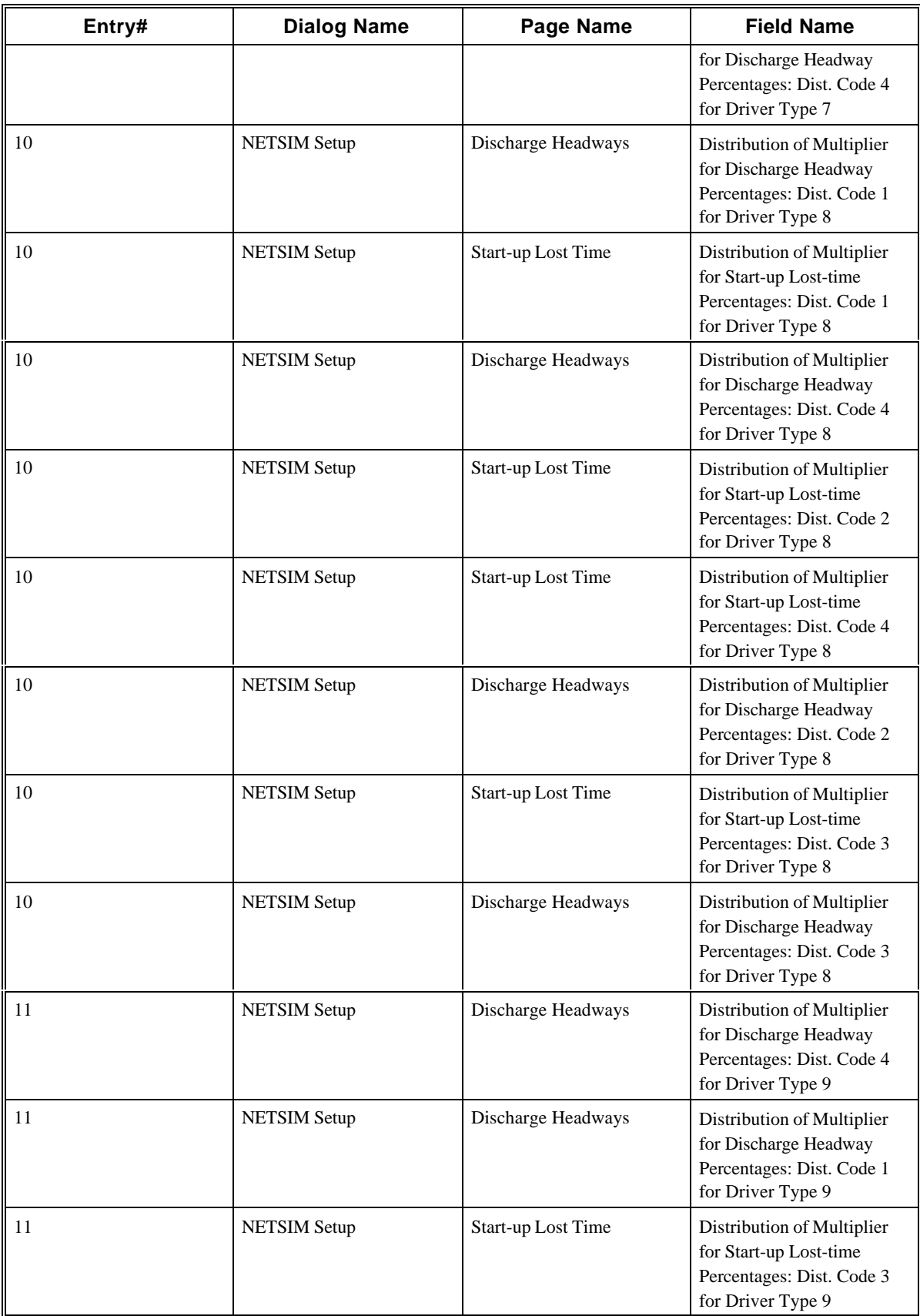
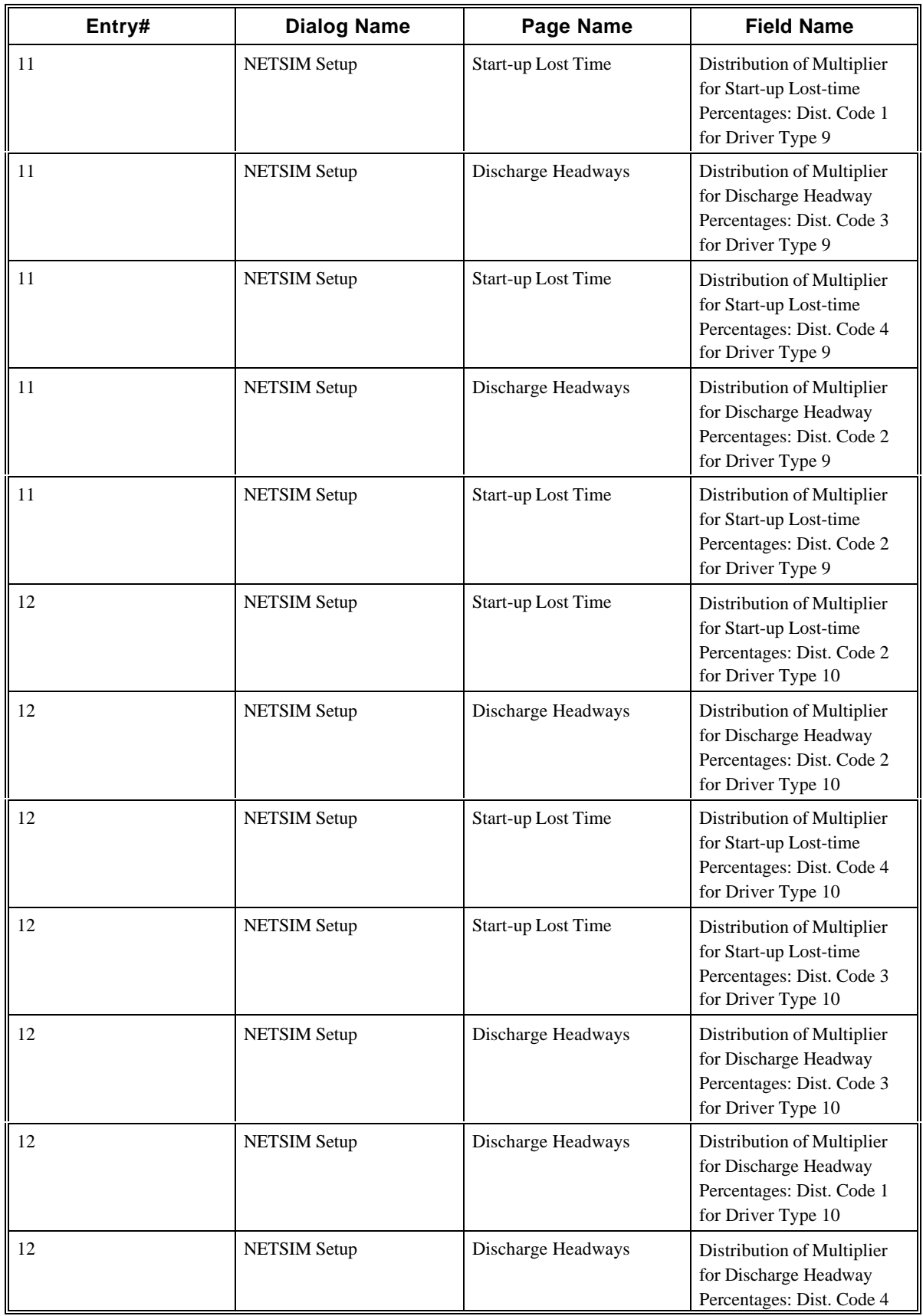

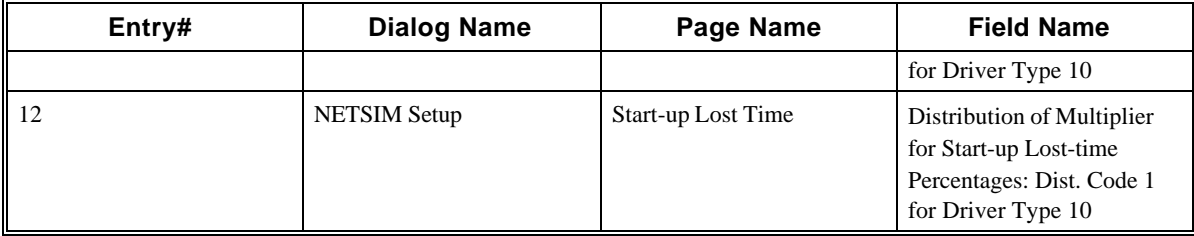

## **2.68 CORSIM Record 150**

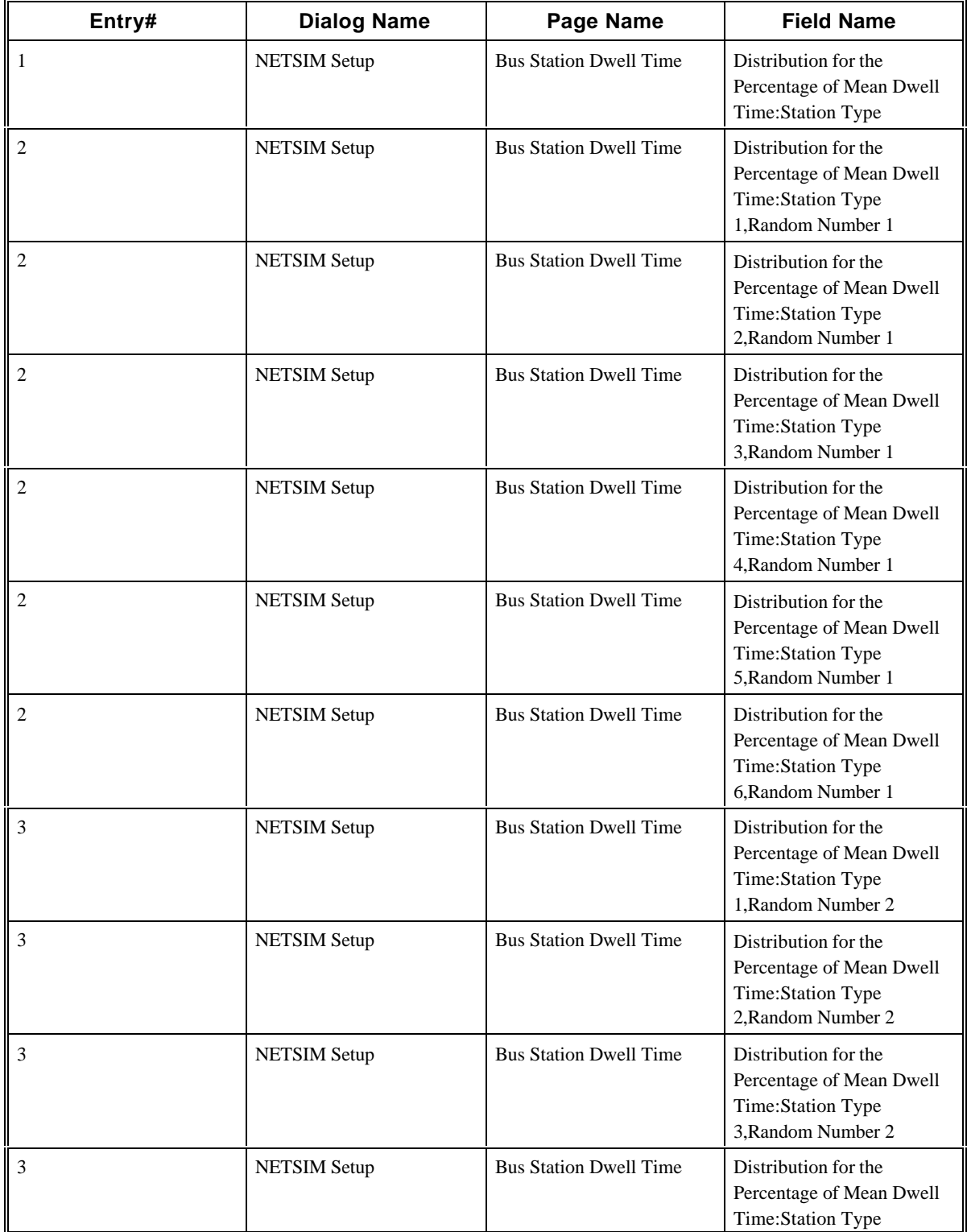

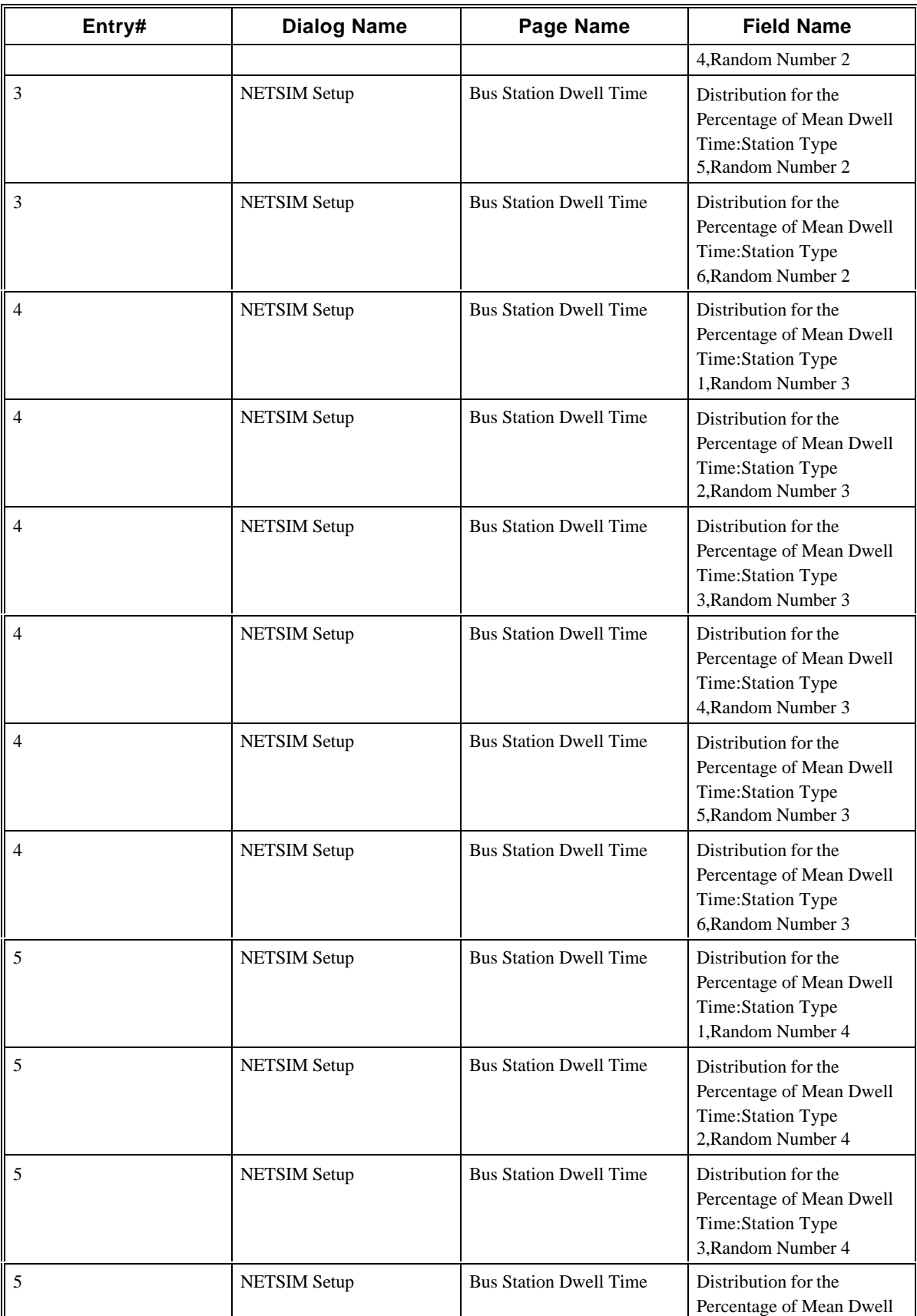

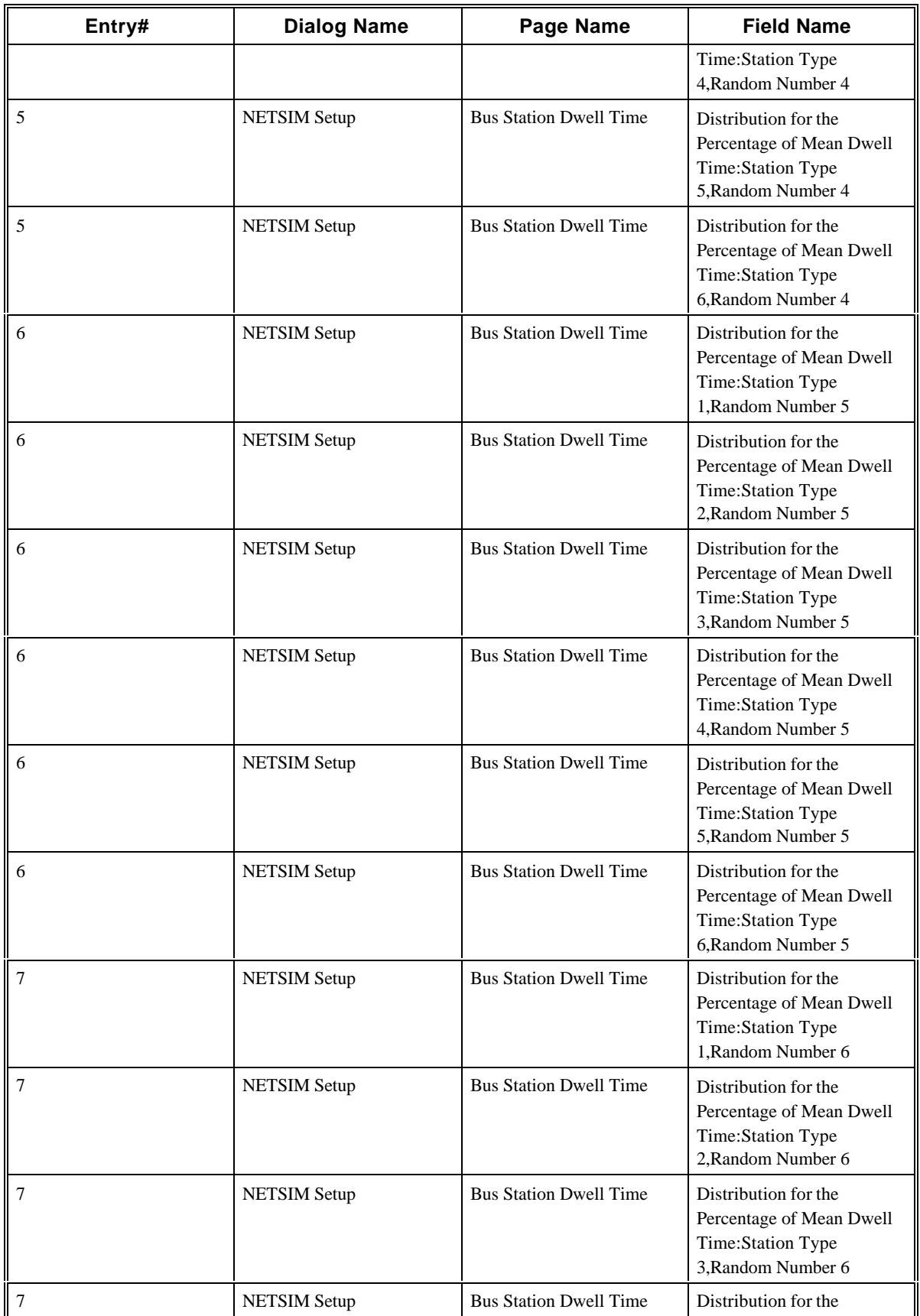

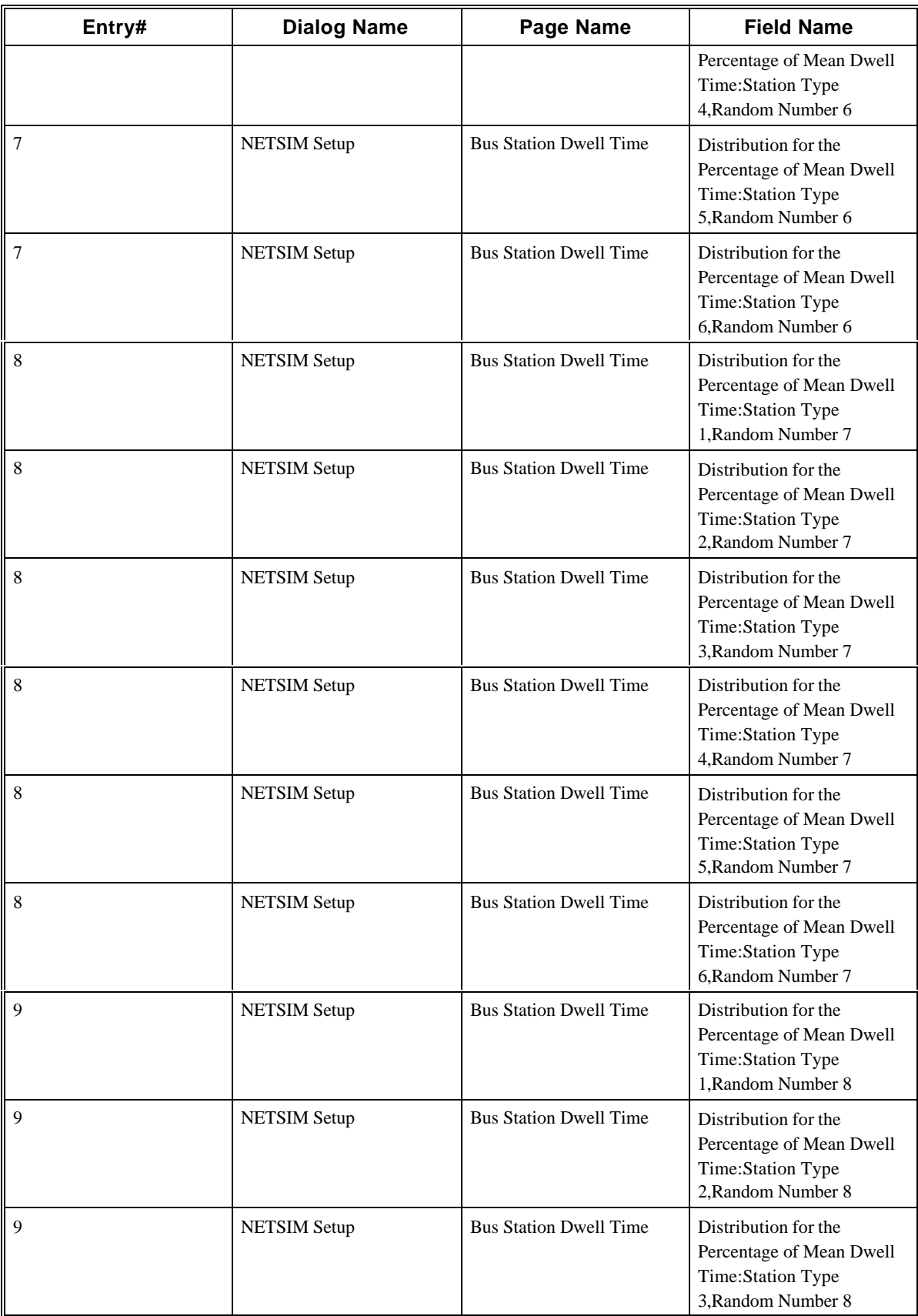

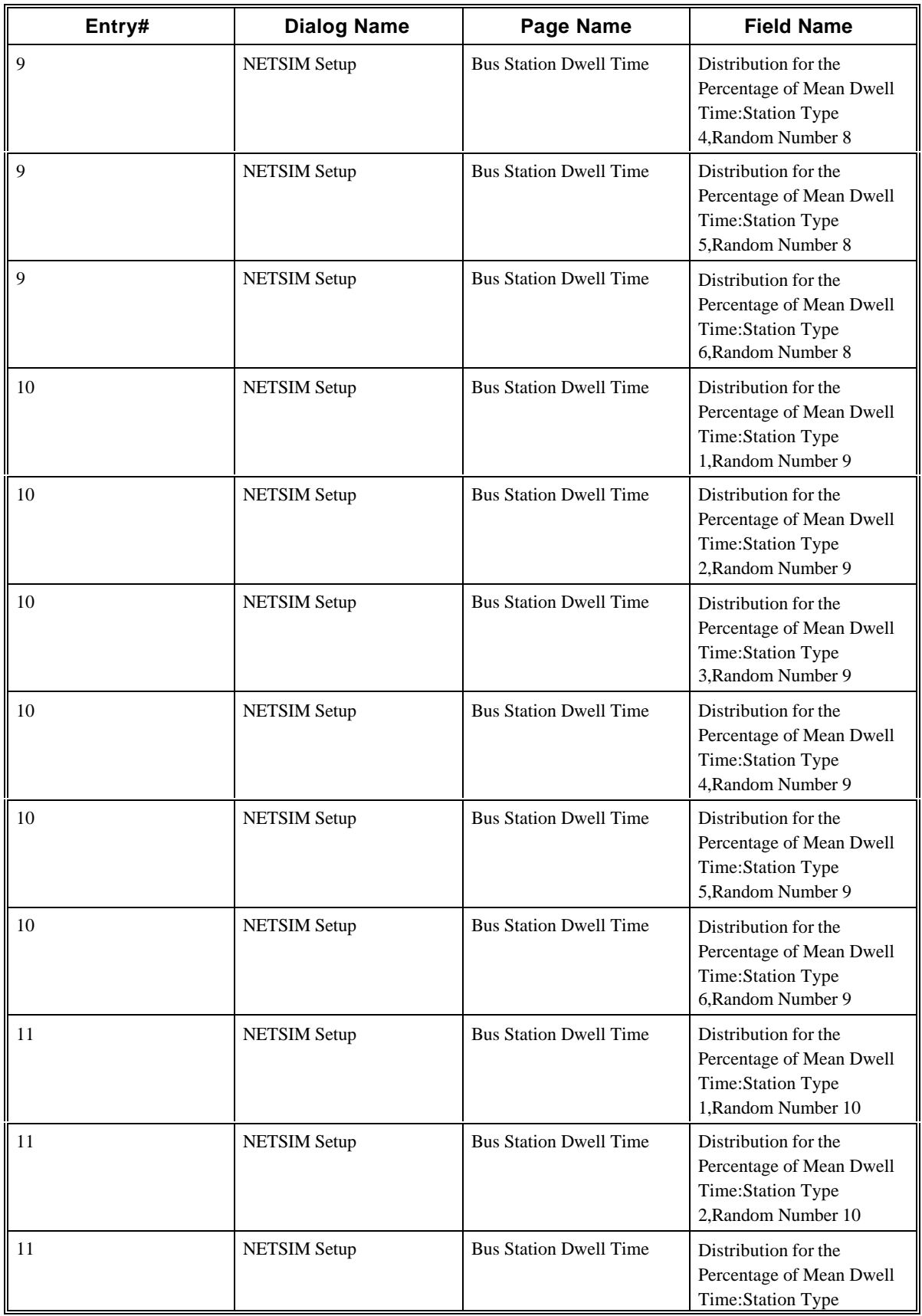

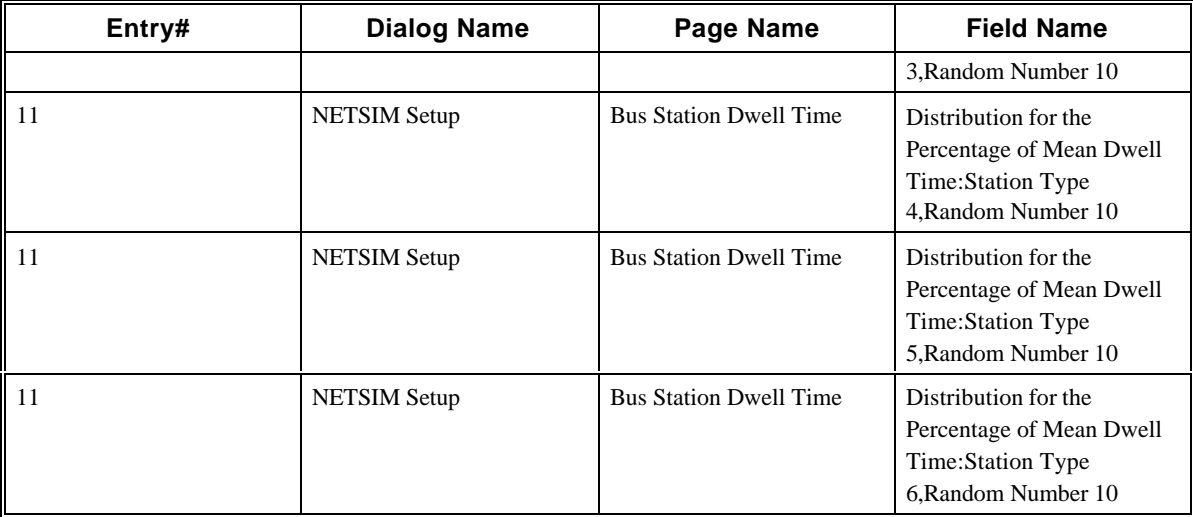

## **2.69 CORSIM Record 152**

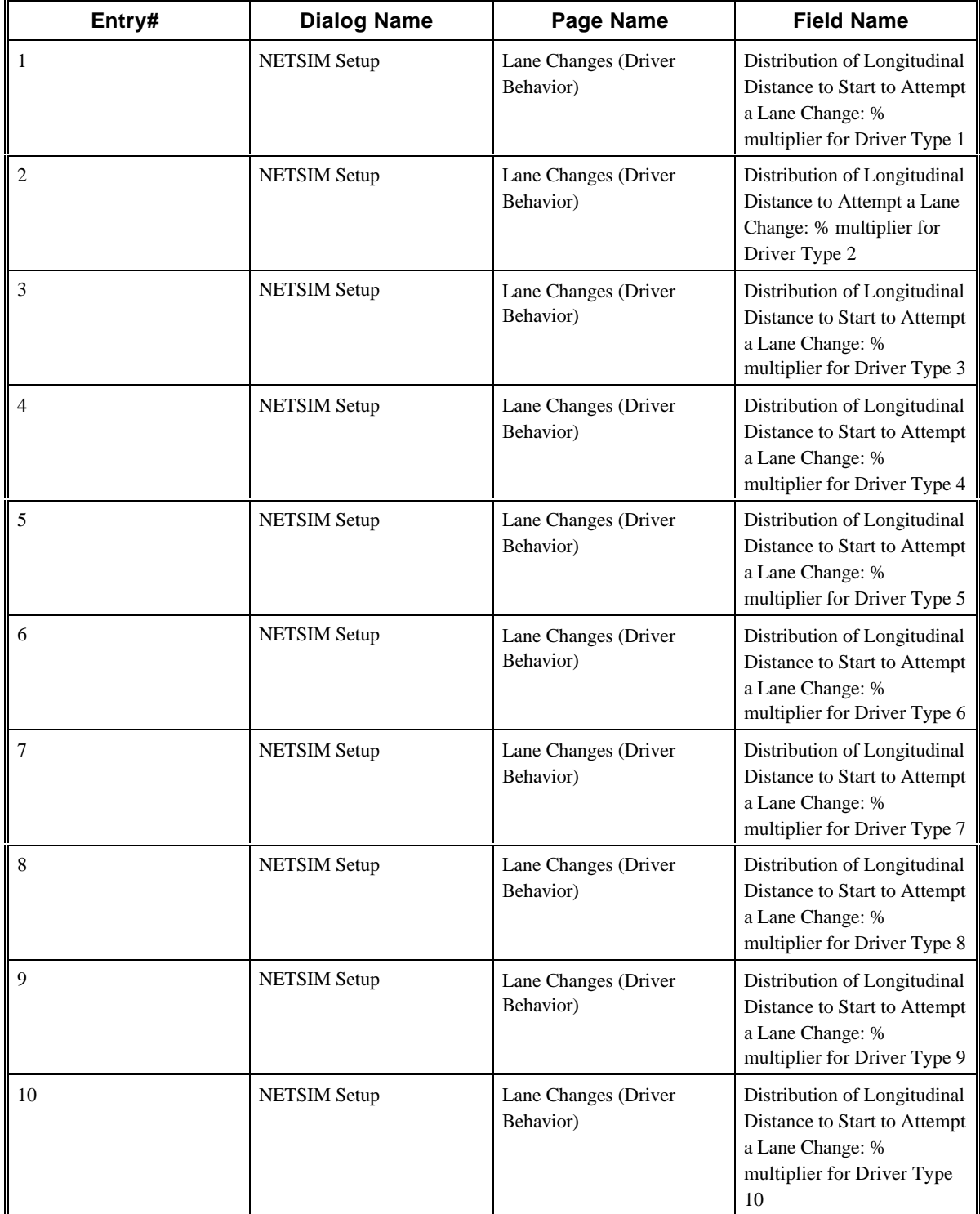

## **2.70 CORSIM Record 153**

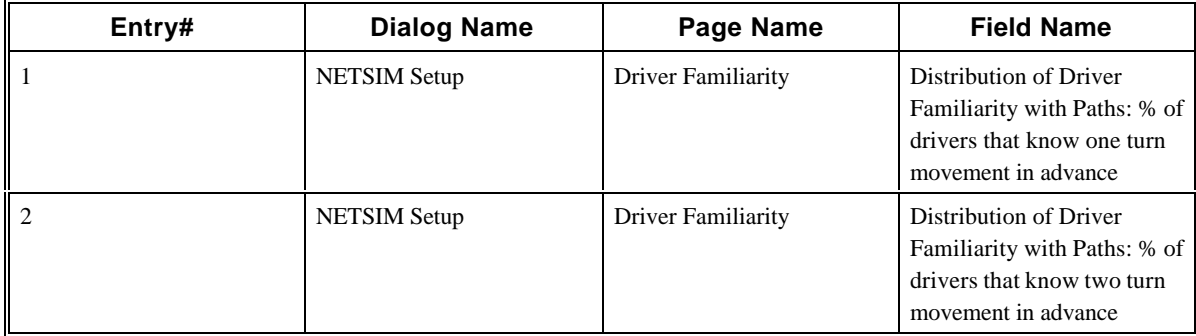

# **2.71 CORSIM Record 170**

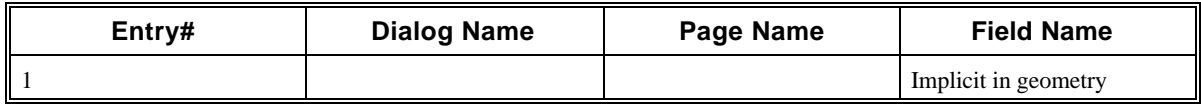

### **2.72 CORSIM Record 172**

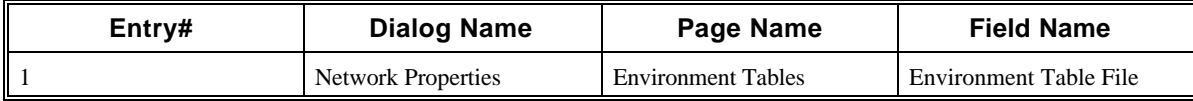

# **2.73 CORSIM Record 173**

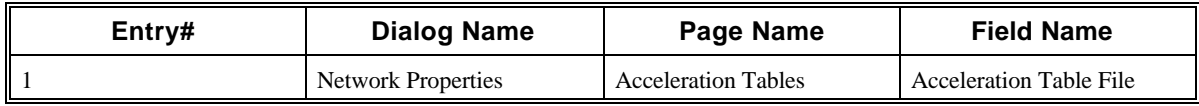

## **2.74 CORSIM Record 175**

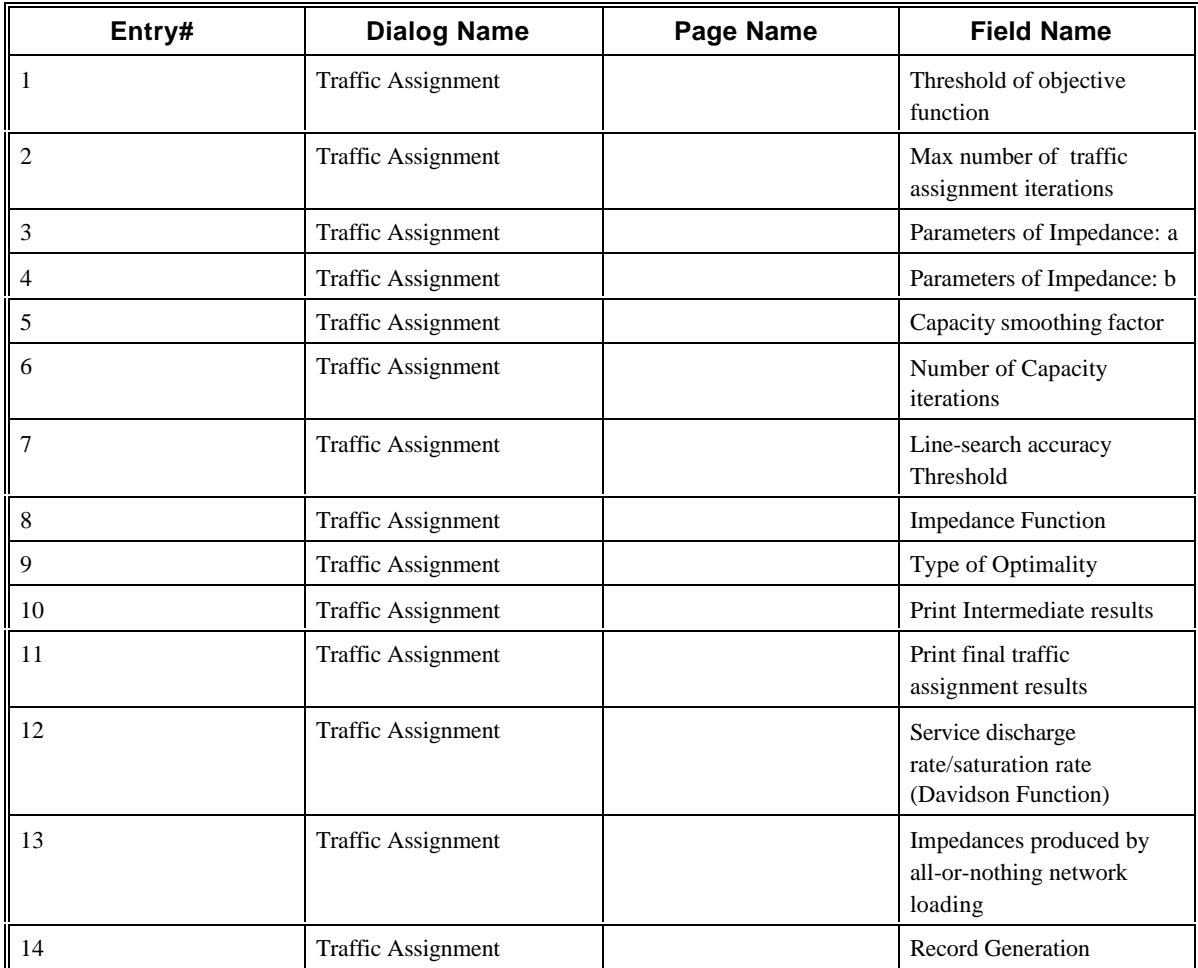

## **2.75 CORSIM Record 176**

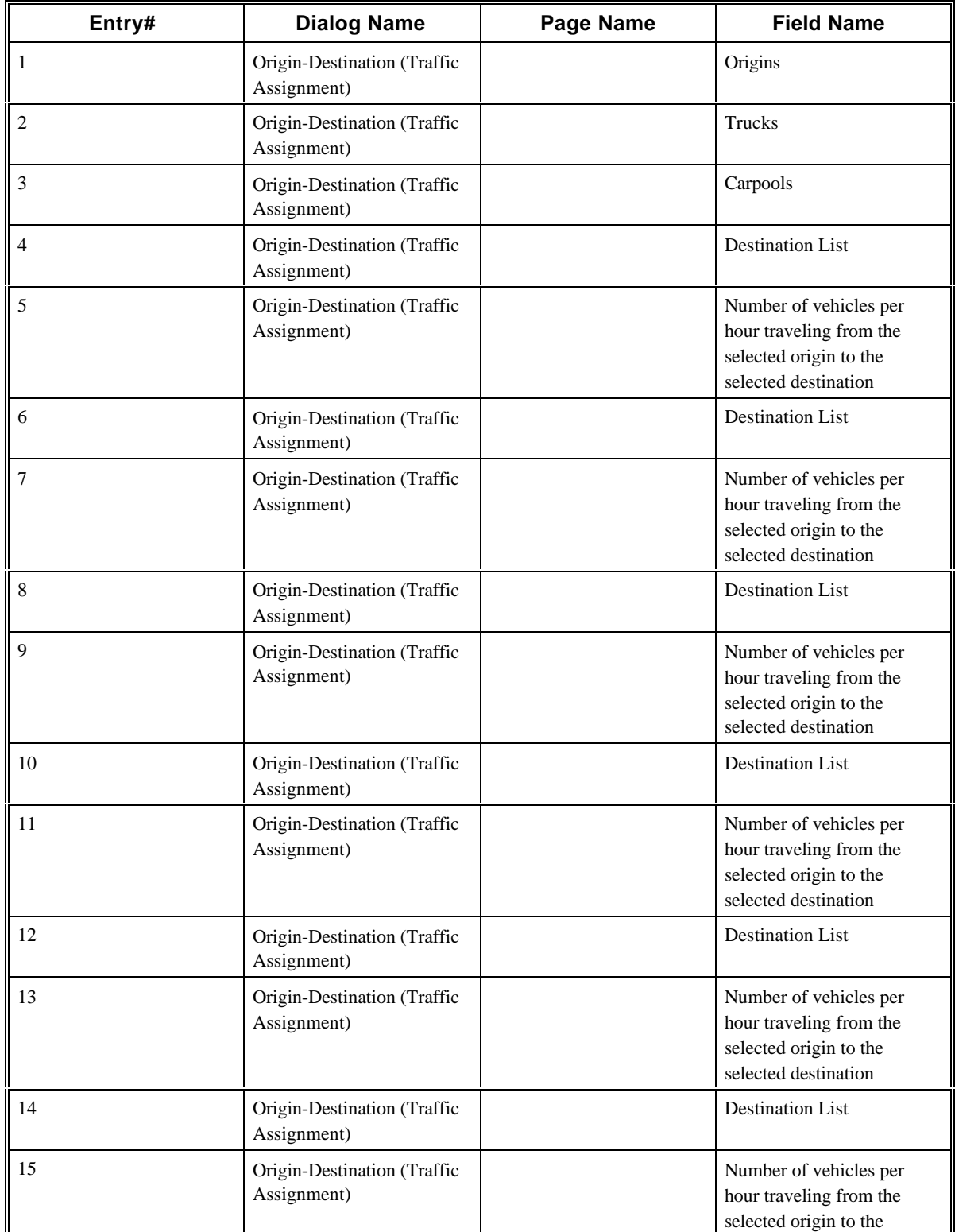

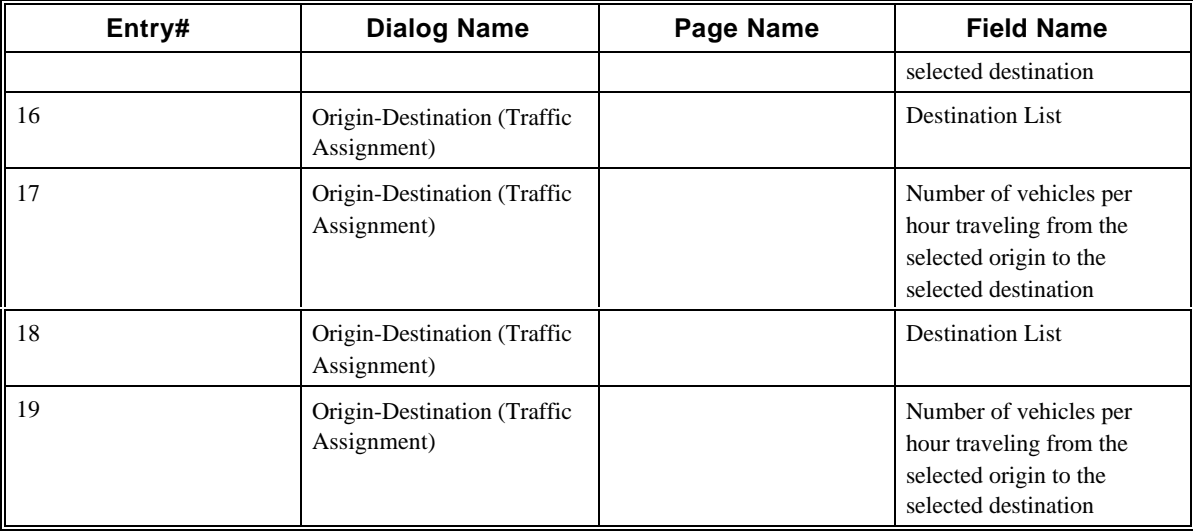

# **2.76 CORSIM Record 177**

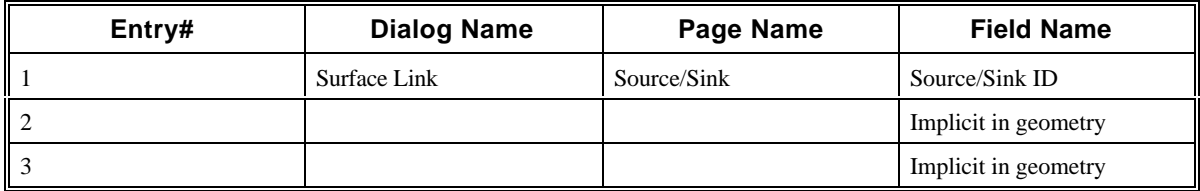

# **2.77 CORSIM Record 185**

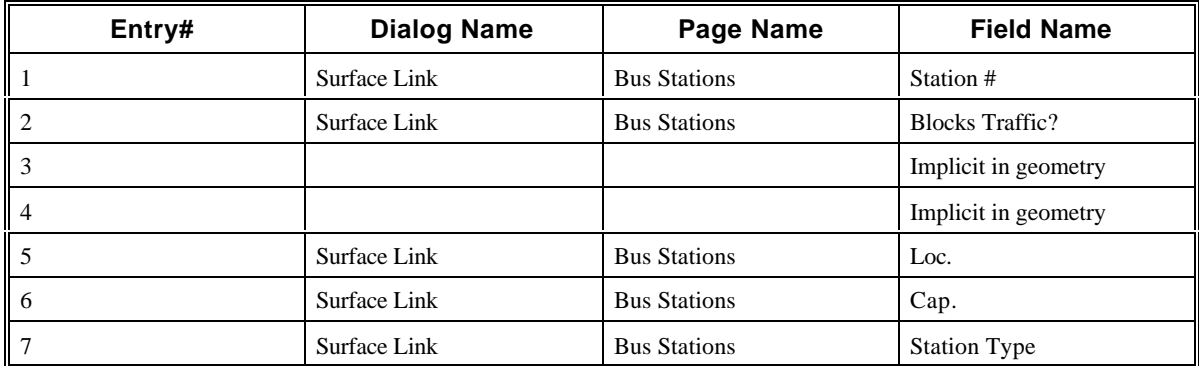

### **2.78 CORSIM Record 186**

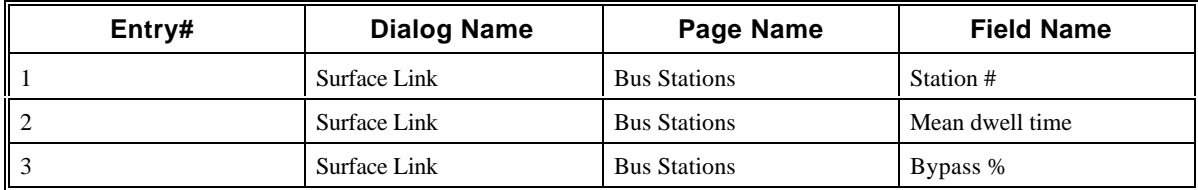

## **2.79 CORSIM Record 187**

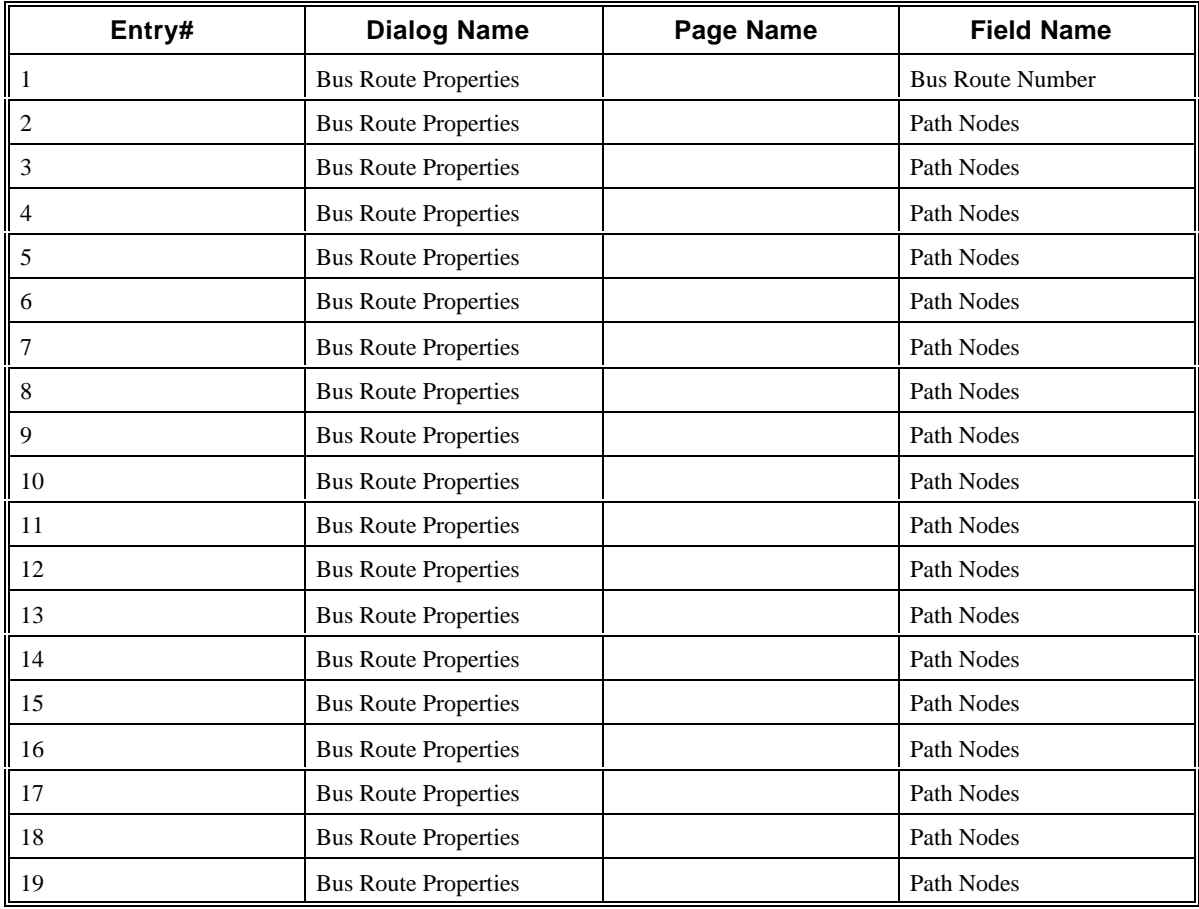

# **2.80 CORSIM Record 188**

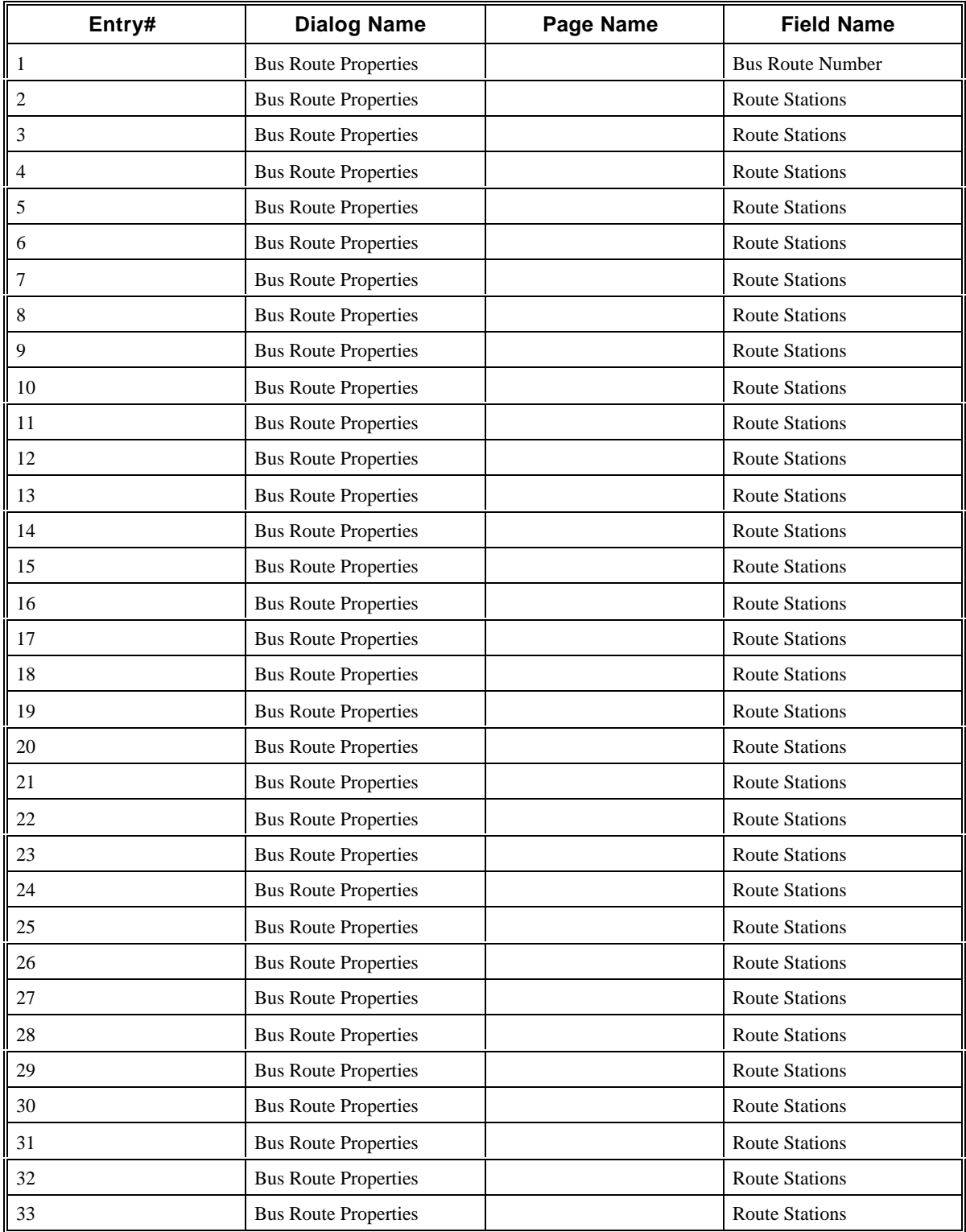

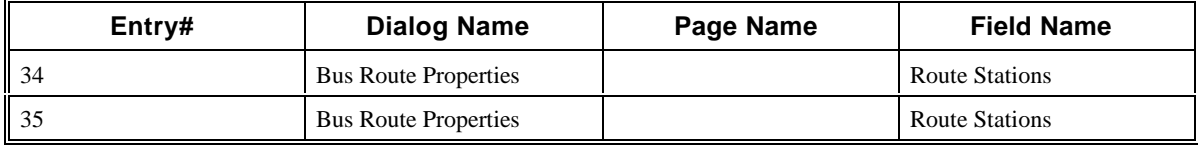

#### **2.81 CORSIM Record 189**

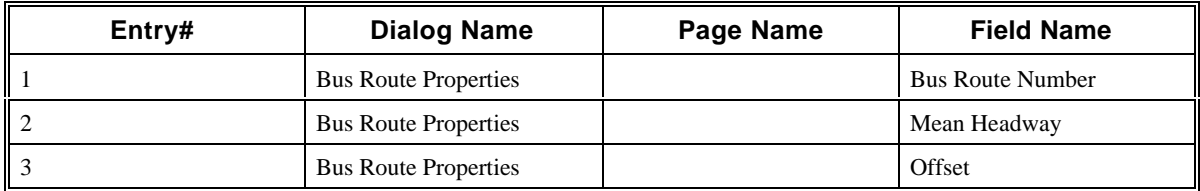

## **2.82 CORSIM Record 195**

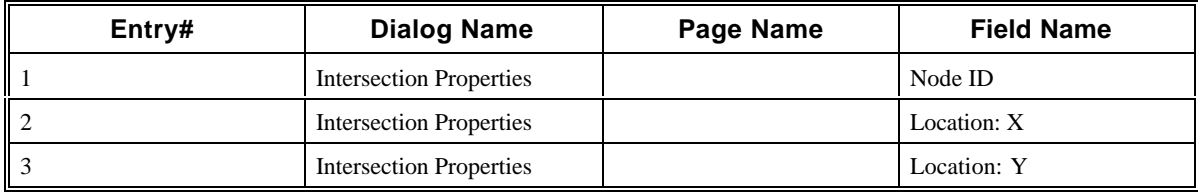

# **2.83 CORSIM Record 196**

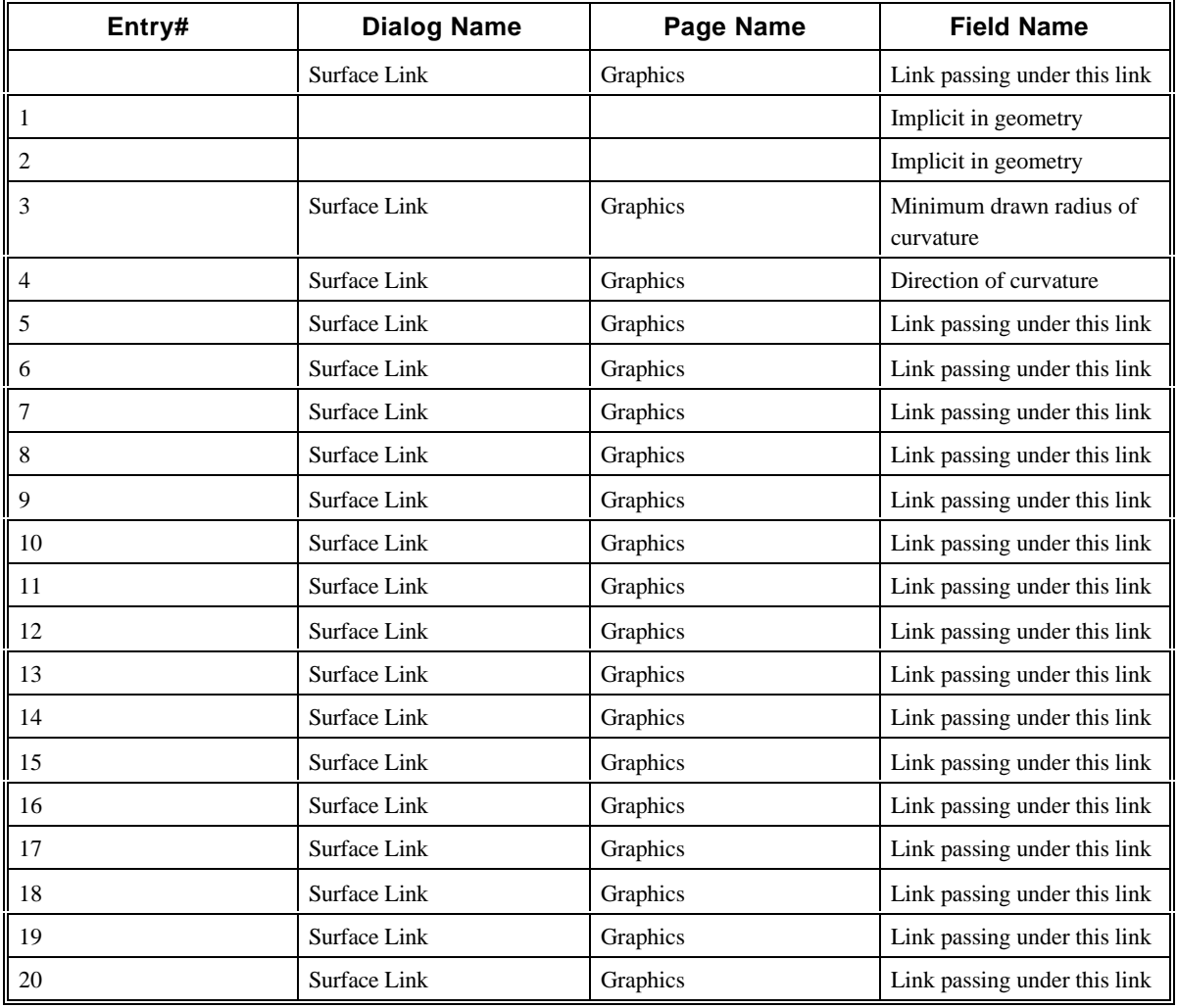

# **2.84 CORSIM Record 210**

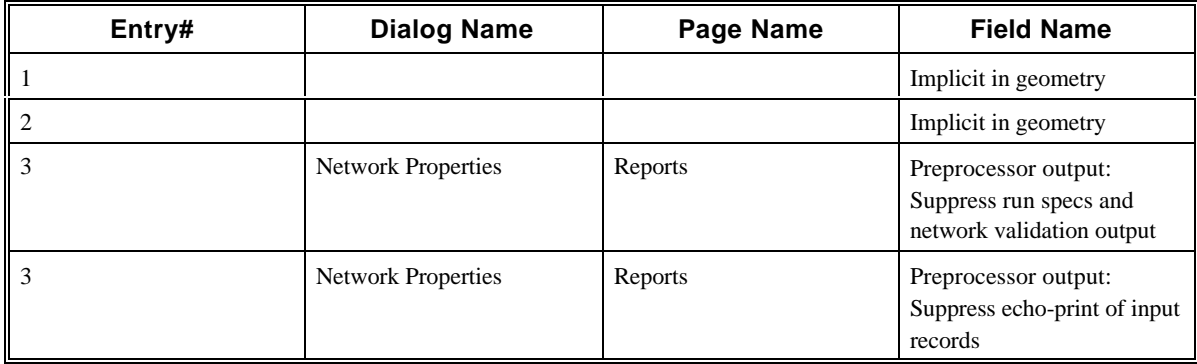